**Repositorio Digital USM https://repositorio.usm.cl**

Tesis USM TESIS de Pregrado de acceso ABIERTO

2022-05

# PLATAFORMA DE MULTICANALIDAD PARA LA DIFUSION DE INFORMACIO N EN REDES SOCIALES

ROSALES ARIAS, LILIAN XIMENA

https://hdl.handle.net/11673/53689 Repositorio Digital USM, UNIVERSIDAD TECNICA FEDERICO SANTA MARIA UNIVERSIDAD TÉCNICA FEDERICO SANTA MARÍA DEPARTAMENTO DE ELECTRÓNICA VALPARAÍSO - CHILE

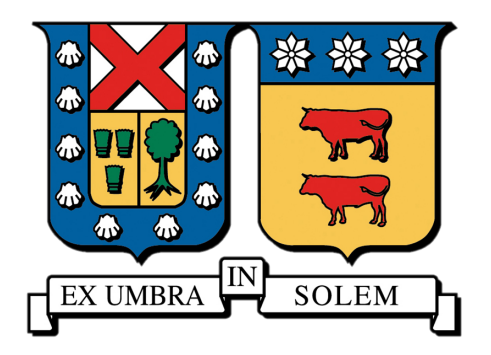

## "PLATAFORMA DE MULTICANALIDAD PARA LA DIFUSIÓN DE INFORMACIÓN EN REDES SOCIALES"

## LILIAN XIMENA ROSALES ARIAS VALENTINA BELÉN YÉVENES CATALÁN

### MEMORIA DE TITULACIÓN PARA OPTAR AL TÍTULO DE INGENIERA CIVIL TELEMATICA ´

PROFESOR GUÍA: NICOLÁS ALONSO JARA CARVALLO PhD. PROFESOR CORREFERENTE: JOSÉ MANUEL MARTÍNEZ VERDUGO PhD.

MAYO 2022

*"Working hard is important. But there's something that matters even more. Believing in yourself."* J.K Rowling - Harry Potter y la Orden del Fénix.

Valentina Yévenes

*Naces, creces, te das cuenta de lo dura que es la vida. . . y luego de lo maravillosa que es. Agradezco cada momento, cada risa y lagrima que vivo ´ cuando estoy en familia, con amigues, con mi enamorado o en soledad. Gracias mama y pap ´ a, Araceli, Rodrigo y Erick. ´ Gracias Vale y JC, DifTEL, JIM y CENADE, por ser mis familias en la universidad. Gracias a mis tatas que me han ido acompañando desde el más allá, junto a mis abuelas y abuelo que aún me acompañan en este plano de la vida. Gracias a cada persona por ensenarme la amistad, ˜ el companerismo, la empat ˜ ´ıa, la lealtad, la bondad, la justicia y la comprension, ´ pero lo mas importante, el amor en todas sus formas. ´ A m´ı me encantan las historias y ahora acabo de terminar toda una coleccion nueva para contar. ´*

> *"Las historias son lo mas salvaje de todo. ´ Las historias persiguen y muerden y cazan."* Un Monstruo Viene a Verme; Patrick Ness, a partir de una idea original de Siobhan Dowd.

> > Lilian Rosales

## Resumen

Existen variadas formas de transmitir información a la ciudadanía, pero ¿la manera en la que se realiza tiene el impacto necesario? ¿Está actualizada? ¿Alcanza al público objetivo? ¿Se utilizan los canales correctos? Todas estas preguntas llevaron a la Unidad de Ciudades Inteligentes del Ministerio de Transportes y Telecomunicaciones a acudir al Programa de Memorias Multidisciplinarias de la Universidad Técnica Federico Santa María para encontrar la solución a su principal dolor: informar oportunamente a la ciudadanía acerca de los cambios ocurridos en el transporte público bajo el contexto de eventos de emergencia o contingencia considerando que no es fácil llegar masivamente al público. Es así que el desafío es mantener enterada a la comunidad día a día.

El principal inconveniente es que su principal medio de comunicación es vía Twitter y una página web, lo que hace que el alcance del público objetivo sea limitado, esto implica que la necesidad de dar a conocer algún hecho solo sea recibido por algunas personas quienes pueden tomar acciones al respecto (cómo utilizar otro medio de transporte o rutas alternativas).

Por otro lado, quienes no utilizan Twitter no logran actuar a tiempo, ocupan sus v´ıas de trayecto normales y se encuentran con embotellamientos, accidentes o reparaciones en el camino, para finalmente ser participantes activos del mismo importuno, favoreciendo a aumentar el estrés del problema.

Las investigaciones relacionadas con las interacciones de la nueva era digital indican que la forma más efectiva de comunicar es a través de la complementación de varias redes sociales, ya que abarcan gran cantidad de personas. El principal desafío es que cada una funciona diferente y tienen sus propias características, por ejemplo, el número de caracteres permitidos por publicación, prohibición de divulgar el mismo contenido, la preferencia de una red sobre otra desde el punto de vista del público objetivo e incluso las habilidades especializadas requeridas por un profesional para la edición y gestión de cada red social, reflejado en tiempo y dinero. Con lo anterior y la premisa de que el tiempo es oro, se propone una plataforma web capaz de difundir datos a través de RRSS en un solo lugar de forma minimalista y en pocos pasos.

Finalmente, se implementa una version inicial de RUTY que ayude a aliviar la carga ´ laboral al momento de informar mediante la utilización de herramientas tecnológicas y que cubre las necesidades de llegar al publico objetivo en tiempo real para lograr el ´ impacto esperado al permitir ver y enviar información en esta sociedad cada vez más digitalizada e inmersa en las aplicaciones de RRSS.

*Palabras claves: Resumidor, IA, PLN, TextRank, Python, ReactJS, MERN, RRSS, Facebook, Twitter, MongoDB, multicanalidad.*

## Abstract

There are several ways of transmitting information to citizens, but does the way it is done have the necessary impact, is it updated, does it reach the target audience, are the right channels used? All these questions led the Unidad de Ciudades Inteligentes of the Ministerio de Transportes y Telecomunicaciones to turn to the Programa de Memorias Muldisciplinarias of the Universidad Técnica Federico Santa Maria to find the solution to its main issue: to inform citizens in a timely manner about changes in public transport in the context of emergency or contingency events, considering that it is not easy to massively reach the public. Thus, the challenge is to keep the community informed on a daily basis.

The disadvantage is that their main means of communication is Twitter and a website, so reaching the target audience is complicated, this implies that the information of some important event is only received by some people those who can take actions to avoid the problem if something happens (how to use another means of transport or alternative routes).

On the other hand, those who do not use Twitter are unable to act in time by occupying the transport in a normal way, thus encountering traffic jams, accidents or repairs on the road, to finally be active participants of the same mishap, favoring to increase the stress of the problem.

Research related to the interactions of the new digital era indicates that the most effective way to communicate is through the complementation of several social networks, as they encompass a large number of people. The main challenge is that each one works differently and has its own characteristics, for example, the number of characters allowed per publication, the prohibition of publish the same content, the preference of one network over another from the point of view of the target audience or the specialized skills required by a professional for the edition and management of each social network, reflected in time and money. With the above and the premise that time is a valuable resource, we propose a web platform capable of disseminating data through

social networks in a single place in a minimalist way and in a few steps.

Finally, the initial version of RUTY is implemented to help alleviate the workload when communicating through the use of technological tools and that meets the needs of reaching the target audience in real time to achieve the expected impact by allowing to view and send information in this increasingly digitized society and immersed in the RRSS applications.

*Keywords: Summarizer, AI, NLP, TextRank, Python, ReactJS, MERN, RRSS, Facebook, Twitter, MongoDB, multichannel.*

## Glosario

Plugin: Complemento de aplicaciones o programas a los que agrega o amplía funciones.

Hashtag: Etiqueta que se utiliza para denotar palabras clave. Funciona como un vínculo que dirige a un conjunto de publicaciones realizadas por otras personas que ocupan la misma palabra o cadena de caracteres. Se resaltan mediante el uso del símbolo # antes de cada palabra de forma individual.

Ranking: Término de clasificación que permite identificar a uno u otro elemento con respecto a su importancia y que establece criterios de evaluación o valoración.

Prototipo: Simulación de un producto o servicio que funciona como una maqueta con la cual se modela el objeto final.

Token de sesión: Cadena encriptada que recibe un cliente al validarse por primera vez como usuario de aplicación o página web. Mantiene datos de sesión lo que ayuda a facilitar el proceso de autenticación del usuario al reconocer la existencia del token.

PLN no supervisado: Algoritmos que aprenden de datos que buscan patrones o relaciones entre ellos que no necesitan intervención humana. Ej: Clustering.

PLN supervisado: Algoritmos a los que se le facilita datos de entrada y salida que necesitan intervención humana. Ejemplo: algoritmos de clasificación.

## Siglas y Acrónimos

UTFSM: Universidad Técnica Federico Santa María. PMM: Programa de Memorias Multidisciplinarias. RRSS: Redes Sociales. MPV: Mínimo Producto Viable. UCI: Unidad de Ciudades Inteligentes. SMM: Social Media Manager. CM: Community Manager.

RAE: Real Academia Española.

CORFO: Corporación de Fomento de la Producción.

MTT: Ministerio de Transporte y Telecomunicaciones.

SIT: Sistemas Inteligentes de Transporte.

TNE: Tarjeta Nacional Estudiantil.

MaaS: Mobility as a Service (Movilidad como servicio).

TTI: Transporte Informa.

RF: Requisitos Funcionales.

RNF: Requisitos No Funcionales.

SIM: Subscriber Identity Module (Módulo de Identificación de Abonado).

API: Application Programming Interface (Interfaz de Programación de Aplicaciones).

MVC: Modelo Vista Controlador.

SDK: Software Development Kit.

App: Aplicación.

SQL: Structured Query Language (Lenguaje de Consulta Estructurada).

PLN: Procesamiento del Lenguaje Natural.

# ´ Indice de figuras

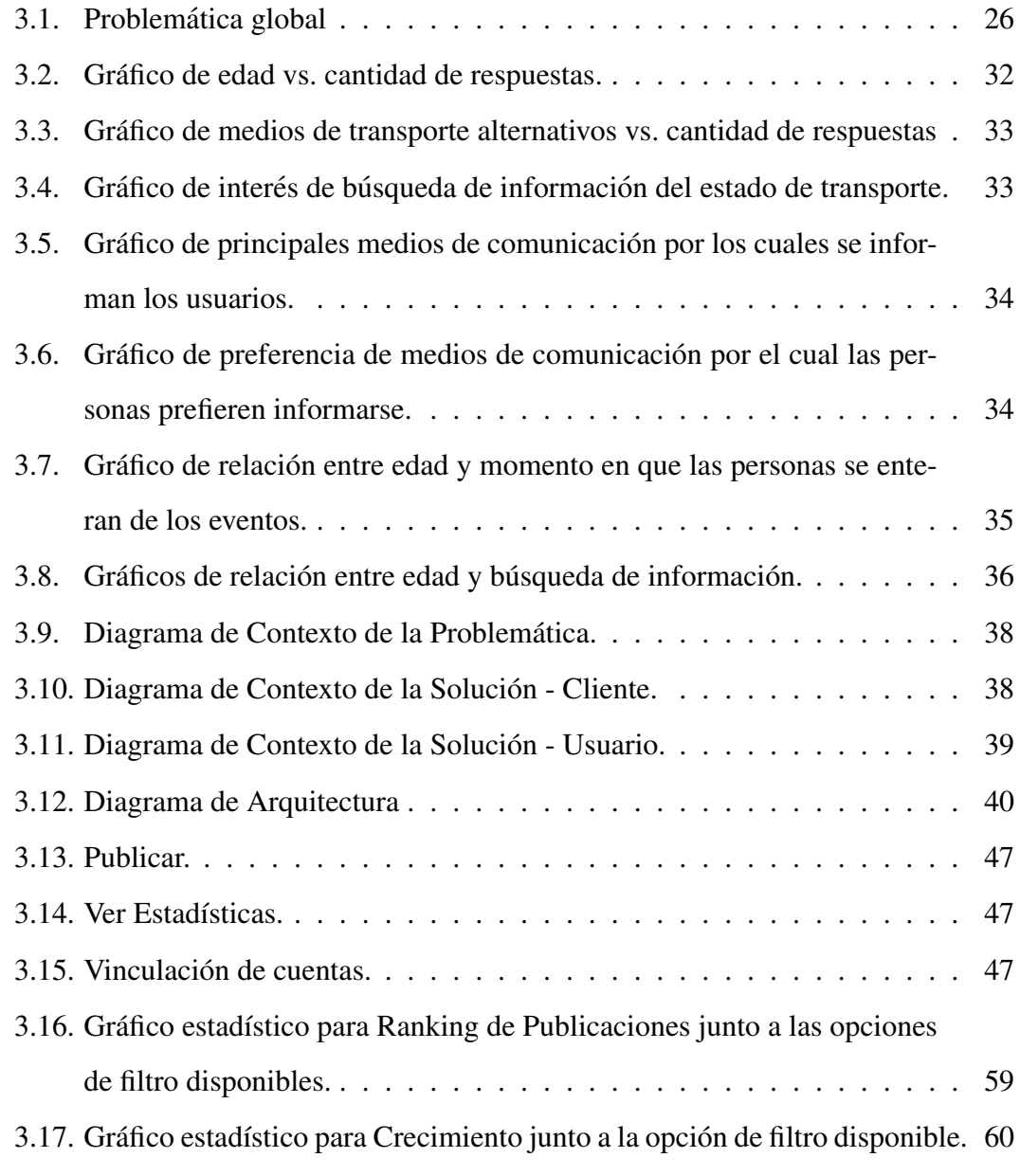

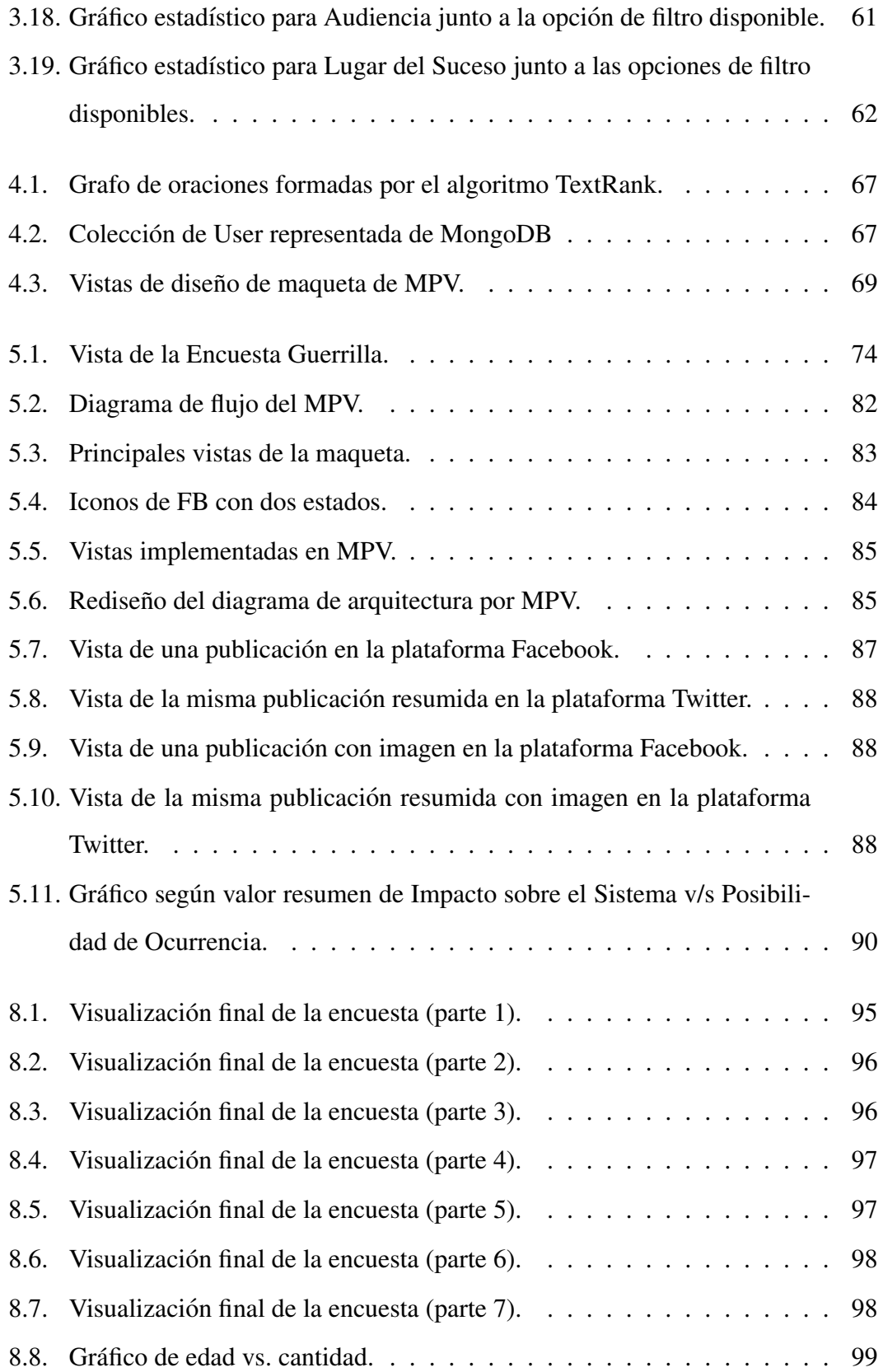

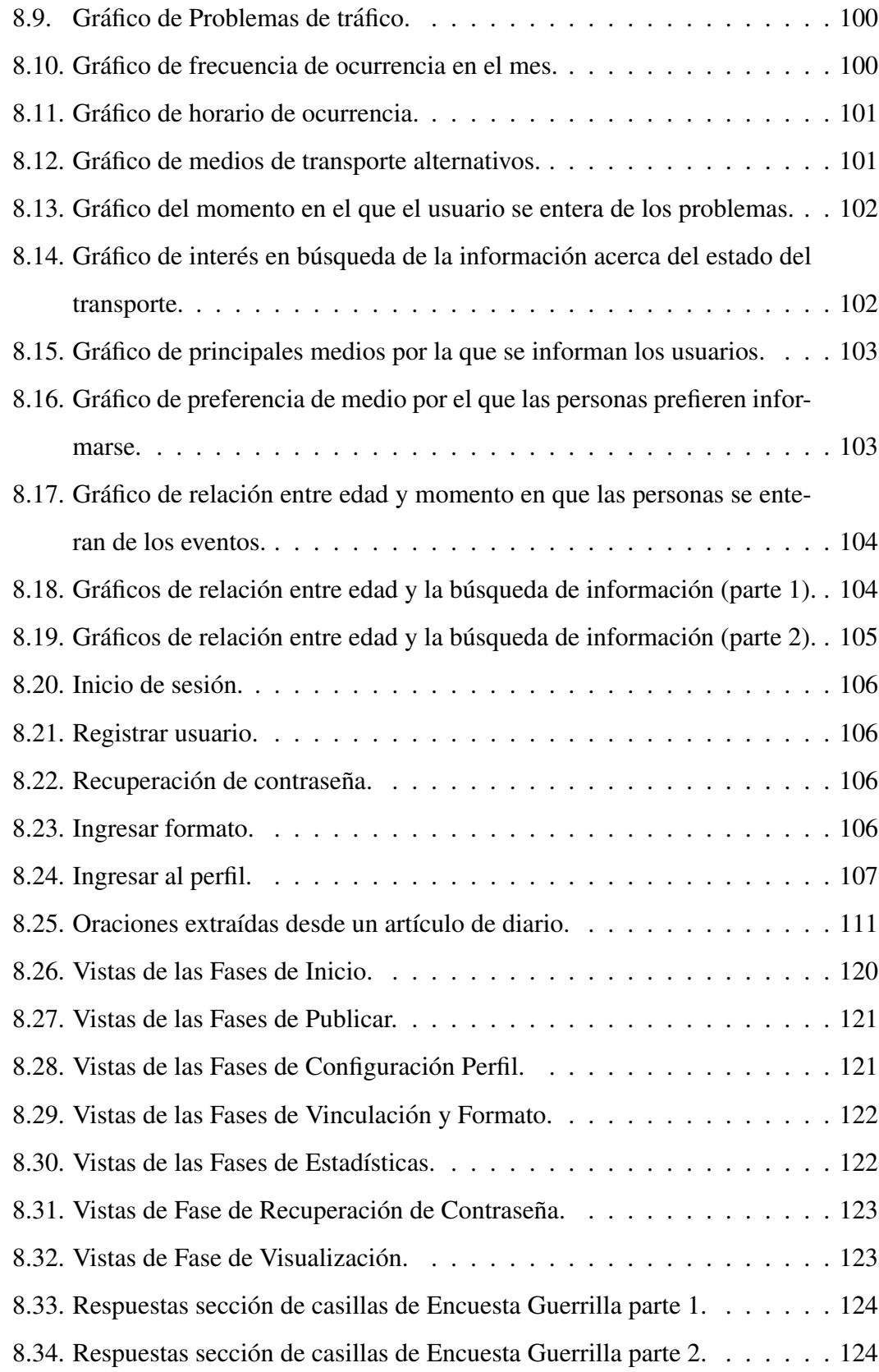

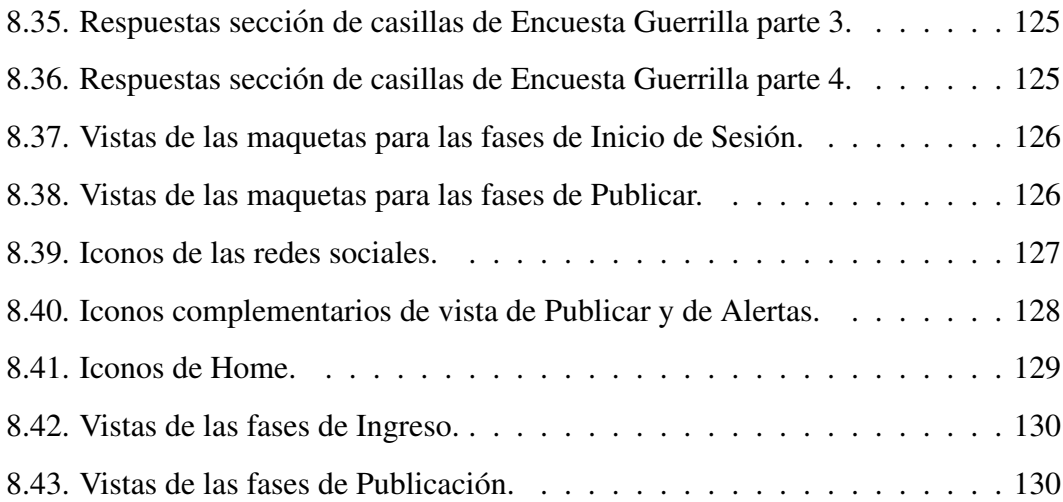

# ´ Indice general

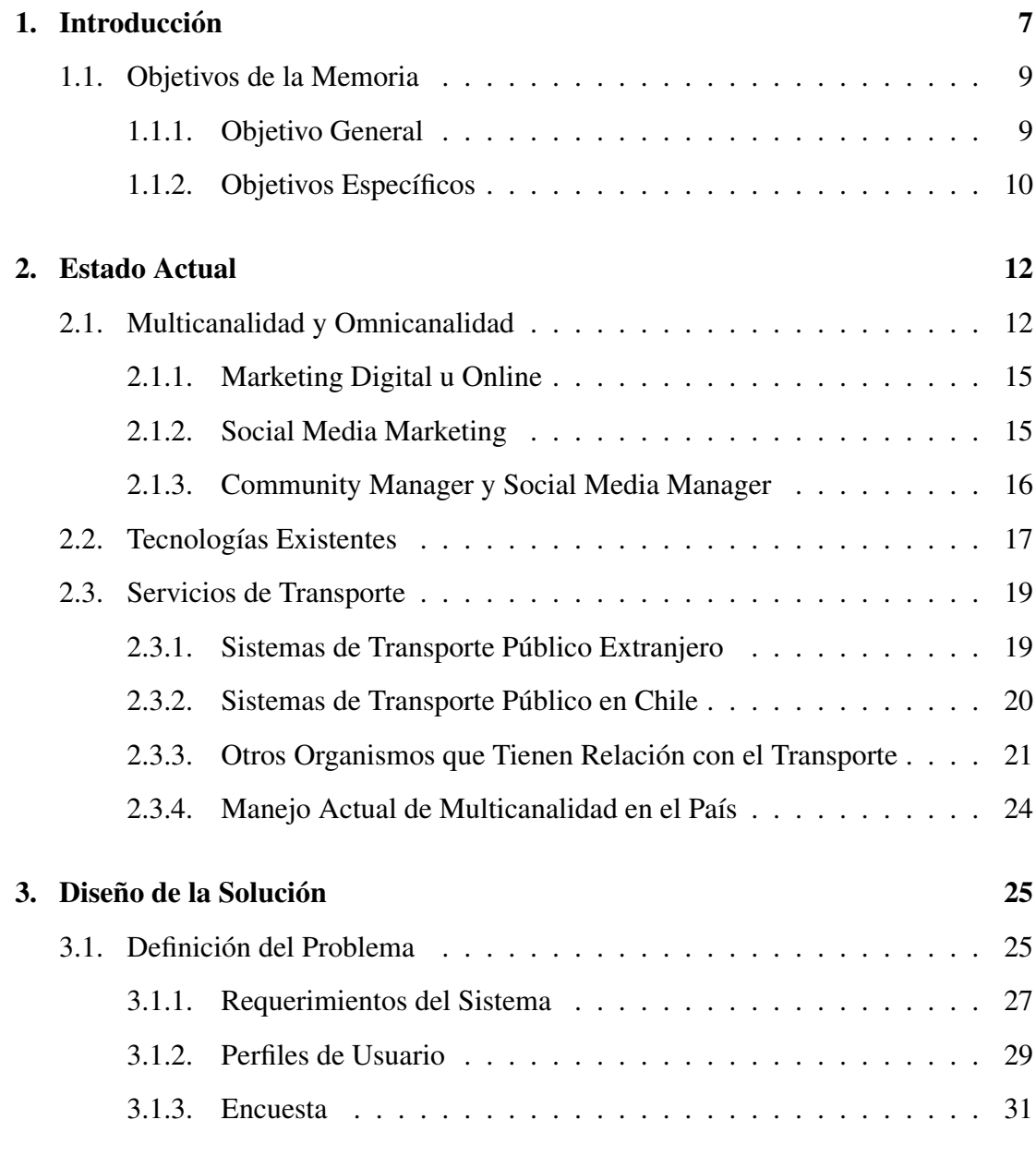

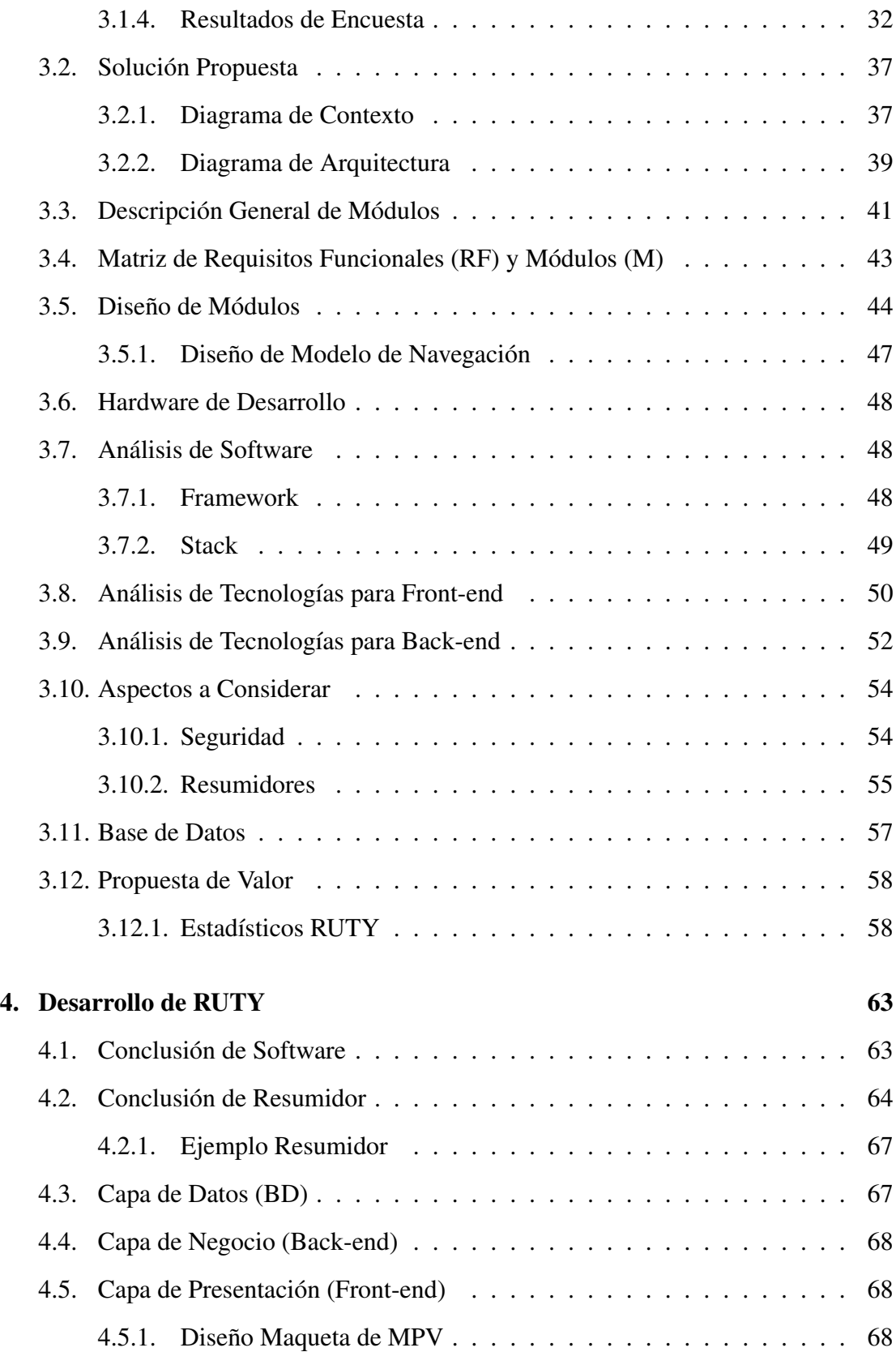

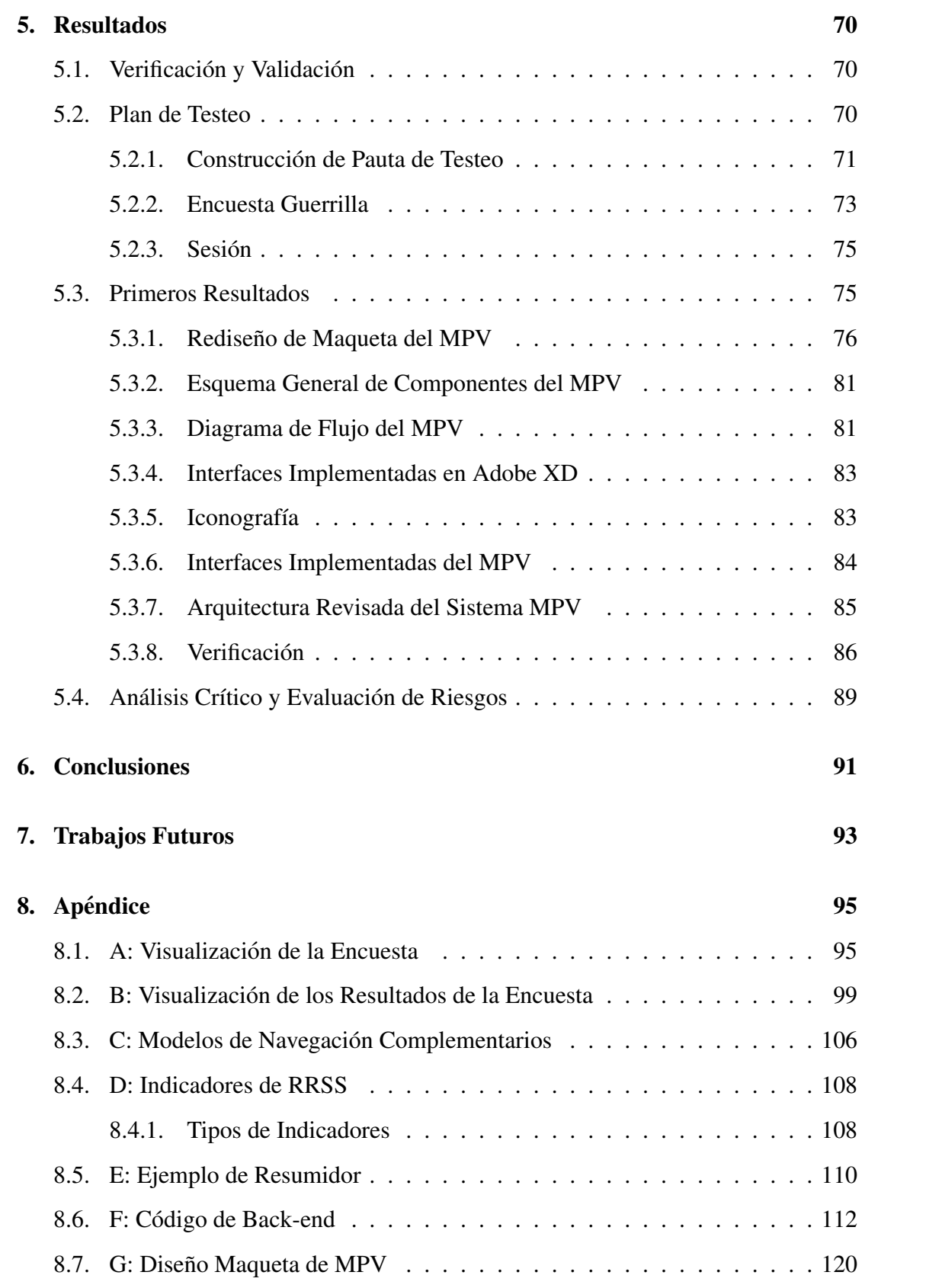

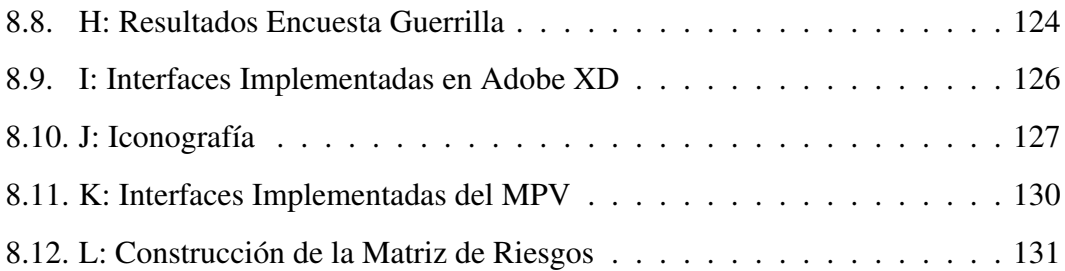

## Capítulo 1

## **Introducción**

En enero del 2020 la Unidad Operativa de Control del Tránsito (UOCT) impulsa el area editorial llamada Transporte Informa con el objetivo de mejorar y ampliar la ´ entrega de información y optimizar la gestión en temas de movilización. Actualmente posee un elaborado sistema de comunicacion que supervisa los medios de transporte ´ (públicos o privados) con el objetivo de mantener una sincronización del flujo vehicular que incluye el uso de circuitos cerrados de televisión o el control de los semáforos para manejar situaciones de trafico, accidentes o eventos imprevistos en el recorrido de un ´ microbús o metro.

El procedimiento que instaura el MTT para interactuar con las personas en temas viales y en tiempo real consiste mayormente en utilizar Twitter, una pagina web y cana- ´ lizar por medios de comunicación como la televisión o radio la información relevante con respecto al estado vial. Esto mismo se transforma en un inconveniente, ya que las personas que participan de la red social no es la comunidad mas grande de usuarios, ´ lo que genera un bajo impacto comunicacional, ademas, no pueden ocupar los otros ´ canales en cualquier momento, como ver un programa o escuchar la radio, ya que los celulares han optado por no incorporar esa aplicación.

Por otro lado, la investigación en el área tiende a centrarse en soluciones del tipo hardware y los riesgos y/o costos que estos proyectos implican, en lugar de buscar la homogeneidad de los sistemas de transportes que existen, la abundancia de informacion´ en RRSS y la automatización de procesos comunicacionales que implican un ahorro en tiempo y, por lo tanto, agilidad en la transmisión de noticias.

Así es como se sigue una línea de investigación para conocer otros sistemas de transportes en el mundo, el que aplica actualmente en Chile, la identificación del comportamiento de los usuarios al utilizar los medios de transporte (el rango de edad y el uso de las tecnologías) a través de la construcción y presentación de encuestas de prueba junto a otra de apreciacion y costumbres acerca de los medios de transporte y la ´ popularidad de las RRSS en el país.

En este documento se reconocen los problemas de seguridad ciudadana que surgen cuando un evento impacta en el transporte publico, donde la propuesta de desarrollar ´ una plataforma basada en el servicio de multicanalidad pretende potenciar las redes de comunicaciones ya existentes y aquellas que se pueden utilizar en un futuro cercano. Se determinan las amenazas y vulnerabilidades de esta, además, se detalla por qué actualmente los distintos mecanismos de comunicación son inadecuados en comparación a las funciones diseñadas para esta aplicación, se describe el modelo, maqueta y los resultados que se obtienen en potenciales clientes.

Cabe destacar que el Ministerio de Transportes y Telecomunicaciones expone su necesidad de mejorar la gestion de movilidad a los usuarios en eventos de contingencia ´ o emergencia y participa en el Programa de Memorias Multidisciplinarias (PMM), que corresponde a una instancia dentro de la UTFSM donde un proyecto, institucion o ´ empresa presenta una problemática y un grupo establecido de memoristas de áreas relacionadas a perfiles técnicos, comerciales y de diseño trabajan cooperativamente en una solucion, donde en esta memoria se expone en detalle la propuesta relacionada al ´ perfil técnico.

Este documento sigue la siguiente estructura:

En el Capítulo 2 Estado Actual, éste da a conocer la contextualización de la problemática y cómo surge, al presentar puntos de vista de cómo afecta a nivel país y cuales son los procedimientos que se utilizan en la actualidad para enfrentarla. Tam- ´ bién se identifican las tecnologías e investigaciones del área de las comunicaciones y las opciones técnicas que se disponen hasta el momento para solventar el problema.

En el Capítulo 3 Diseño de la Solución, se define el problema, los requerimientos que debe tener la solución, los perfiles de las personas a quiénes va dirigida, el proceso y resultado de las primeras fuentes de información, los usuarios del transporte público. Luego se concretan los resultados en la propuesta de solución al entregar el detalle de diagramas, esquemas, diseño de módulos, tecnologías potencialmente idóneas para la construcción de la plataforma y la propuesta de valor que lo diferencia de la competencia.

En el Capítulo 4 Desarrollo de RUTY, se identifican las tecnologías a utilizar, las diferentes capas de la solución y la maqueta del Mínimo Producto Viable (MPV).

En el Cap´ıtulo 5 Resultados, se presentan las primeras validaciones y testeo de la maqueta con potenciales usuarios, se realiza un análisis y rediseño de la plataforma en virtud de mantener el concepto de "simple y minimalista". Para luego identificar los riesgos y evaluarlos.

Finalmente, se tiene el Capítulo 6 Conclusiones y Trabajos futuros, se tienen en cuenta las principales funcionalidades que no se abordan en la creacion del MPV de- ´ finido, ademas se explica el potencial de la herramienta y la escalabilidad que puede ´ alcanzar en iteraciones futuras de la plataforma.

Adjunto a lo anterior, se encuentran los apendices, glosario y siglas utilizadas en ´ este documento.

## 1.1. Objetivos de la Memoria

### 1.1.1. Objetivo General

Informar oportunamente a la ciudadanía acerca de los cambios ocurridos en el transporte publico bajo el contexto de eventos de emergencia o contingencia. ´

### 1.1.2. Objetivos Específicos

#### 1. Definición del desafío:

Generar un sistema que sirva a las personas para tomar decisiones en caso de contingencia o emergencia en el trayecto origen-destino al utilizar el transporte publico. Es por esto que, debido a la cantidad de opciones de traslado, se realizan ´ actividades y tareas necesarias que acotan el area de trabajo en la que se desarrolla ´ el diseño de la solución y, además, identificar el dolor que afecta a la Unidad de Ciudades Inteligentes (UCI) y dimensionar el tipo de problema que se enfrenta.

2. Diseño de la solución:

Realizar las actividades y tareas necesarias que ayudan a diseñar una solución para la definición técnica del problema y realizar trabajos que complementan la incorporación de los requerimientos definidos.

- 3. Prototipo Preliminar: Condensar el trabajo realizado en una posible solucion de la ´ problemática, iniciar las definiciones de las funciones lógicas, lo que un MPV debe contener para captar de manera fidedigna la experiencia que el usuario percibe y obtener informacion para desarrollar mejoras o corregir eventuales problemas ´ en el producto.
- 4. Desarrollo de MPV:

Concretar el trabajo desarrollado y continuar con las implementaciones del MPV según lo planteado en la definición del prototipo, junto a funcionalidades, mejoras de diseño, marca y experiencia, junto a validaciones del proceso de creación con los posibles usuarios de ésta.

El objetivo de este trabajo es informar oportunamente a la ciudadanía acerca de los cambios ocurridos en el transporte publico bajo el contexto de eventos de emergencia ´ o contingencia considerando que no es fácil llegar masivamente al público. Es así que el desafío es mantener enterada a la comunidad día a día.

Las investigaciones indican que la forma más efectiva de comunicar es a través de redes sociales, ya que abarcan gran cantidad de personas, el mayor inconveniente es que cada una funciona y tiene características diferentes, por ejemplo, el número de caracteres permitidos por publicación, prohibición de publicar el mismo contenido o la preferencia de un medio sobre otro, como la radio o la television. ´

Con lo anterior y la premisa de que el tiempo es oro, se implementa una plataforma capaz de difundir datos a través de redes sociales desde un solo lugar de forma minimalista y en pocos pasos para así aliviar la carga al momento de informar mediante la utilización de herramientas tecnológicas.

## Capítulo 2

## Estado Actual

## 2.1. Multicanalidad y Omnicanalidad

La omnicanalidad consiste en la utilización conjunta y/o combinada de distintos canales para atender al consumidor en el cual se centra la experiencia de usuario. Es un término empleado para hacer referencia a una estrategia de gestión de público donde se establece una comunicación e interacción coherente y consistente en los distintos canales que el cliente quiera usar como medio de interacción.

En cambio, la multicanalidad consiste en la utilización simultánea de distintos canales, a modo de estrategia de comercialización, donde se incluye la distribución, marketing y comunicación con el fin de llegar, a través de ellos, a distintos segmentos de clientes o público objetivo.

Es una estrategia de comercializacion que consiste en estar presente en los canales ´ que la audiencia utiliza regularmente mostrando productos, información, distribución, venta, etc. para que la marca sea mas visible y que, por ende, llegue a mayor cantidad ´ de personas. Según el área donde el cliente implemente la multicanalidad, es distinto el impacto que se obtiene, por lo que cuando se habla de marca se hace referencia a empresas diferenciables (empresas grandes), proyectos de PYME (empresas pequeñas) o personas generadoras de contenidos. Se utiliza en sus comunicaciones cotidianas con el objetivo de ser cercanos y empaticos con las personas. Por ejemplo, para servicio al ´ consumidor y experiencia de usuario a modo de generar cercanía con las personas al describir como una marca interactúa con el cliente. Estos canales pueden o no ser en línea, pero lo importante es que se deben establecer de acuerdo a lo que los usuarios les gustan utilizar y en qué momento (segmentación) para luego preparar estrategias de interacción acerca del contenido que se estime conveniente y que llame la atención compartir, donde el motivo es generar información para que los consumidores estén constantemente expuestos y terminen respondiendo a alguno de los est´ımulos. Todo lo anterior podría implicar reaccionar a ello de formas como dar likes, o compartirla, realizar compras o inscribirse para recibir información automática, lo que ayuda a satisfacer la necesidad de las personas que reciben información produciendo así un dinamismo entre quien entrega y quien recibe la información.

Algunos canales son:

- Redes sociales.
- $\blacksquare$  Correo electrónico.
- Blogs, foros y comunidades.
- Apps.
- $\blacksquare$  Tiendas físicas.
- E-commerce.
- Plataformas estilo Marketplace.
- Publicidad en radio, televisión, prensa impresa.

#### Ventajas:

Reconocimiento: A mayor cantidad de canales de distribución de información mayor es el alcance a usuarios o personas.

- Aumento de las ventas: Con la llegada de informacion mediante diferentes cana- ´ les permite que las personas se comuniquen por el canal que deseen y no estén obligados a utilizar solo uno.
- Comprensión del consumidor: El uso de datos estadísticos permite indicar los gustos del público y/o cuál canal tiene mayor impacto y, por ende, uso.
- Aumento del marketing en línea: Aumenta el lazo de atracción entre el usuario y la empresa.
- Reputación y satisfacción del cliente: Al mantener una relación cercana entre informante e informado.
- Experiencia del usuario optimizada: Al garantizar la satisfaccion y necesidades ´ del cliente.
- Agilización en los procesos de fidelización de los clientes.

#### Desventajas:

- Acomodarse al canal: Diferente forma de transmitir información dependiendo del canal a utilizar. Según la plataforma de transmisión de información se requiere una forma diferente para hacerlo. Por ejemplo, el estándar en Facebook es diferente al de Instagram debido a que la primera puede publicar sin adjuntar una imagen, en cambio en la segunda solo se puede si es que se adjunta una.
- Adaptar la información acorde al público objetivo: Como se puede ver en [1], las plataformas mayormente utilizadas pueden depender de la generacion etaria de ´ las personas.
- Aumento de competencia: Pueden aparecer nuevos clientes que transmitan contenido parecidos a los de otros, lo que genera un aumento de competencia y, por lo tanto, los clientes tienen que innovar en su forma de transmitir información y cómo hacerlo.

Menor reconocimiento: En contraste de lo que es la ventaja de emplear una mayor cantidad de canales, es una desventaja ocupar una pequeña porción de ellos, ya que no permite al cliente darse a conocer a un mayor nivel y, por ende, abarcar una menor cantidad de personas y no obtener el alcance esperado.

De acuerdo a lo anterior se puede reflexionar que las ventajas y desventajas tienen una dualidad que depende del objetivo que se quiere lograr.

Como punto final, se destaca que los apartados anteriores pueden ser aplicados tanto a promotores que no solo se centran en ventas de productos, sino que tambien´ a quienes pretenden obtener mayor reconocimiento como, por ejemplo, al compartir contenido personal.

#### 2.1.1. Marketing Digital u Online

Consiste fundamentalmente en la *"aplicacion de tecnolog ´ ´ıas digitales para apoyar diversas actividades de Marketing orientadas a lograr la adquisicion de rentabilidad ´ y retencion de clientes, mediante el reconocimiento de la importancia estrat ´ egica de ´* las tecnologías digitales y del desarrollo de un enfoque planificado, con el objeto de *mejorar el conocimiento del cliente, la entrega de comunicacion integrada espec ´ ´ıfica y los servicios en l´ınea que coincidan con sus particulares necesidades"* [2].

#### 2.1.2. Social Media Marketing

Social Media Marketing es una serie de herramientas que puestas en accion abren ´ distintos canales de comunicacion en el mundo digital que comparte contenidos crea- ´ dos por individuos en internet y que utilizan plataformas web que permiten al usuario publicar sus propias fotografías, audio, video e información en general a una audiencia  $100\%$  digital, los cuales cambian año a año con la creación de algunas y obsolescencia de otras RRSS. Tiene relevancia no solo entre los usuarios regulares de Internet, sino en los negocios, con el fin de dar exposición a una empresa y ejecutar distintos procesos de compras [3].

Una de las principales ventajas consiste en la posibilidad para las empresas de tener acceso a audiencias segmentadas para dirigir sus acciones a un mercado objetivo determinado de acuerdo a los intereses, perfiles profesionales y nacionalidad de los usuarios. Por otra parte, no requiere de mayores inversiones iniciales y los resultados son cuantificables en el mediano o largo plazo. Ademas, las empresas necesitan dedicarle un ´ tiempo adecuado para monitorear la imagen en Internet que tienen sus productos o marcas, lo que determina el éxito de una campaña publicitaria online referido a la obtención de nuevos usuarios o clientes y establecer una relación constante y participativa con éste.

#### 2.1.3. Community Manager y Social Media Manager

Un Social Media Manager (SMM) administra la presencia en l´ınea de una organización mediante el desarrollo de una estrategia, la producción de contenido, análisis de datos de uso, facilitación de servicio al cliente y la gestión de proyectos y campañas.

Su objetivo es ser la voz de la marca ya que está en estrecha relación con las ventas, crear contenido para promocionar, lanzar y promover productos, servicios y funciones para atraer nuevos compradores, todo esto a través de las RRSS. También responde consultas generales, fechas importantes para la marca como, por ejemplo, precios de los productos y la aparición de uno nuevo. Para esto es importante que conozca el sector donde se rodea la marca o empresa, el comportamiento de los usuarios objetivo, las tendencias y qué hace la competencia.

En cambio, un Community Manager (CM) se encarga de manifestar la forma de ser de la marca en las redes, al buscar activamente maneras de mejorar la experiencia del usuario mediante la construccion de una comunidad al crear contenido de calidad, ´ participar, escuchar e interactuar con la audiencia (a la cual conoce) y establecer una conexion entre la empresa y sus seguidores. Para esto, genera contenido que busca im- ´ pactar a los seguidores con la finalidad de conseguir una mayor cantidad de menciones de la marca con el objetivo de dar a conocer sus productos/servicios.

Las encuestas llevadas a cabo y los aportes al realizar y analizar informes de su gestion en el plan de redes sociales son fundamentales para crear nuevos o mejorar ´ objetivos y contenidos con el fin de tomar decisiones de importancia para la marca.

En resumen, el SMM y el CM suelen trabajar en conjunto al crear estrategias de contenido, responder menciones y preguntas de los usuarios, pero lo hacen de diferentes formas. La diferencia yace en cómo cada uno interactúa con la audiencia. Un SMM actúa como la marca para promover sus productos, con objetivos específicos y a corto plazo al centrarse en las ventas; mientras que los objetivos de un CM son a largo plazo al establecer una comunidad y actuar como un usuario promedio para fomentar la participacion de la audiencia, brindar apoyo [4][5]. ´

### 2.2. Tecnologías Existentes

Las tecnologías existentes presentan, en común, el deseo de ahorrar tiempo a través de la gestión de RRSS mediante el manejo y publicación desde un solo lugar. A continuación, se detallan algunas de estas plataformas:

- 1. Hootsuite: Plataforma web que permite administrar redes sociales, crear y compartir contenido en variados canales sociales lo que permite ahorrar tiempo. Se puede planificar publicaciones, permite analizar y visualizar datos y, ademas, se ´ puede monitorear, filtrar, descartar y responder mensajes de diferentes redes en una misma columna. Entrega la posibilidad de utilizar chatbots para responder instantáneamente preguntas de los clientes [6].
- 2. MeetEdgar: Plataforma web cuyas principales características son: permitir publicar en cuatro redes sociales (Facebook, Instagram, Twitter y LinkedIn); programar una o varias publicaciones y repetirlas cuantas veces sea necesario con el objetivo de mantener una constante cola de transmisión de información; utiliza procesamiento de lenguaje natural para encontrar publicaciones previas y así utilizarlas como sea necesario; permite ahorrar tiempo; envía información semanal

que permite visualizar el desempeño obtenido con respecto a las publicaciones realizadas [7].

- 3. Buffer: Plataforma web que permite realizar diversas tareas, dentro de las cuales se pueden encontrar: programar publicaciones; conectarse a diferentes redes sociales (Instagram, Facebook, Twitter, LinkedIn, Pinterest); observar el funcionamiento de cada post vía análisis; ver el historial de todas las publicaciones; permite obtener datos demográficos como la edad, sexo y ubicación, con el objetivo de obtener más y mejor información de las personas y poder brindarle contenido más adecuado; crear reportes personalizados entre otras [8].
- 4. Sproutsocial: Plataforma web cuya misión es "fomentar las interacciones auténticas entre personas en redes sociales" [9]. Su funcionamiento va más allá de gestionar redes sociales (Instagram, Facebook, Twitter, LinkedIn, Pinterest) ya que, además, provee servicios de CM y SMM al ofrecer instrumentos que se ajustan a lo que sus clientes buscan como, por ejemplo: herramientas de participación, las que estan destinadas a generar lealtad y soluciones para analistas y estrategas de ´ RRSS.
- 5. Wembii: Plataforma web chilena patrocinada por Microsoft, Corporación de Fomento de la Producción (CORFO), Entel, Grupo Imagine y UDD Ventures. Ofrece servicios para automatizar y calendarizar publicaciones, con la intención de adaptarlos a las necesidades especiales de cada RRSS. Tambien ofrece el servi- ´ cio de chat personalizado con los clientes y de estadísticos para análisis de las RRSS [10].

Ademas de los mencionados, se pueden encontrar herramientas gratuitas y propias ´ de las RRSS como, por ejemplo:

1. Instagram: Además de realizar la publicación en la plataforma, también permite compartirla en Facebook y Twitter.

- 2. Twitter: Una de sus variadas herramientas es TweetDeck, la que permite agendar publicaciones, enviar mensajes y agregar imagenes desde una sola pantalla y ver ´ estadísticas con respecto a la publicación realizada.
- 3. Facebook: Esta plataforma permite publicar, a la vez, en Instagram. Se logra al tener cuenta Fanpage y mediante la herramienta Business Suite. Permite personalizar la publicación en ambas plataformas, tener una vista previa, promocionarla previo pago y ver datos estadísticos.

## 2.3. Servicios de Transporte

#### 2.3.1. Sistemas de Transporte Público Extranjero

Las grandes metrópolis del mundo albergan una población flotante que demanda, para su funcionamiento, el desarrollo de un sistema de transporte público sólido, donde es necesario integrar los diferentes medios de transporte existentes, coordinarlos a la perfección y, donde está el foco de interés, rescatar su sistema de información de cara a la ciudadanía. Los casos de estudio que destacan son:

1. París: Esta ciudad se destaca por situarse en la quinta posición de las ciudades con mejor transporte público de Europa de acuerdo a un estudio de Omnio [11]. Esta ciudad destaca ya que tiene una ruta extensa con un largo de uso promedio de 10.8 [km] o lo que es equivalente a 64 minutos[12].

El sistema de transporte parisino cuenta con una aplicacion para celulares, la cual ´ destaca por enviar alertas personalizadas en casos de eventualidades en la línea que la persona utiliza regularmente [13].

2. Madrid: Esta ciudad se encuentra en el puesto número 11 del ranking anterior (París). Resalta debido a premios recibidos tanto en accesibilidad como en la coordinación de diferentes sistemas de transporte en la ciudad [14]. Al igual que

París, tiene una sección orientada a información en tiempo real en su página web [15].

3. Londres: Esta ciudad tambien se encuentra dentro de los mejores sistemas de ´ transporte del mundo. Además de tener sus reconocidos buses de color rojo de dos pisos cuenta con el metro mas antiguo del mundo y es considerado como uno ´ de los más extensos. Tiene 11 líneas y 272 paradas esto deriva en que, en promedio, los viajeros pasan 84 minutos al día en transporte público en esta ciudad. Cuenta con la aplicación London bus Checker con las características de encontrar

paraderos, horarios y planificación del viaje.

#### 2.3.2. Sistemas de Transporte Público en Chile

Dependiendo de la ciudad, la oferta de medios de transportes baraja diferentes opciones, tales como el tren o servicio de metro, con una o varias l´ıneas; servicio de microbuses dentro y fuera de una ciudad; servicios de taxis o colectivos; aplicaciones móviles de transporte personal; trolebuses; ciclovías; y un largo etcétera.

Los principales entes oficiales relacionados al transporte son:

- 1. Ministerio de Transportes y Telecomunicaciones (MTT): Creado el 10 de julio de 1974, propone políticas nacionales, supervisa empresas públicas y privadas en el país, coordina y promueve el desarrollo de actividades y controla el cumplimiento de leyes, reglamentos y normas pertinentes.
- 2. Unidad de Ciudades Inteligentes: Organismo dependiente de la Coordinacion de ´ Planificación y Desarrollo del MTT (PyD), junto a la Subsecretaría de Transportes. La Unidad de Ciudades Inteligentes, tiene como propósito hacer que las personas se movilicen de forma fácil y cómoda en la ciudad. Para ello, desarrolla un trabajo en el que los mismos ciudadanos son los que plantean sus necesidades y problemas. Participan activamente con empresas o universidades al buscar soluciones (las que suelen ser altamente innovadoras) a problemas actuales con

el fin de que estén al alcance de todas las personas a fin de facilitar la movilidad dentro de las ciudades.

3. Transporte Informa: Servicio informativo del MTT, gestionado por la coordinacion de Sistemas Inteligentes de Transporte (SIT) y creado para mejorar la pla- ´ nificacion de la movilidad de las personas. Su objetivo es ser una plataforma que ´ incorpore distintos modos de transporte y entregue información útil, en un solo lugar, a sus usuarios, para facilitar su experiencia de viaje y permitiéndoles interiorizarse acerca del estado del tránsito y movilidad de distintas ciudades del país. Integran informacion a plataformas de transporte privados como: Waze, Moovit ´ y Google Maps.

### 2.3.3. Otros Organismos que Tienen Relación con el Transporte

Son variadas las plataformas que, en base a la informacion disponible, permiten al ´ usuario de transporte publico movilizarse por la ciudad, donde destacan: ´

1. Red metropolitana de movilidad (Red): Nombre del sistema de transporte publico ´ de Santiago (ex Transantiago). Integra de forma tarifaria a microbuses, Metro de Santiago y MetroTren Nos, mediante la utilizacion de la tarjeta bip!. Esto permite ´ moverse (dos transbordos máximos) a través de los tres sistemas mediante la utilizacion de un solo pasaje dentro del periodo de dos horas desde el primer ´ pago de pasaje.

Posee una página web y una aplicación móvil para planificar viajes, ver el tiempo de llegada de un recorrido en especial ademas de entregar el estado de funciona- ´ miento tanto del Metro de Santiago como el MetroTren Nos.

2. Saldo Bip: Página web de la tarjeta bip! la cual es el sistema de pago en el transporte publico de la ciudad de Santiago. Tiene un costo de \$1.550 pesos y se ´ puede recargar en cajeros automaticos, centros bip, puntos bip, mediante el siste- ´ ma Webpay y en oficinas de atención. Tiene 3 clasificaciones diferentes de tarjeta dependiendo de si el usuario del transporte es estudiante, general o adulto mayor, ya que tienen cobros diferenciados: el usuario general paga la tarifa completa, la cual varía en los tipos de transporte a utilizar (mezcla metro - microbús) ya que el metro tiene tarifa diferida dependiendo del horario (Punta \$800, Valle \$720 y Bajo \$640); en cambio, los usuarios estudiantes de enseñanza básica pagan \$0, los estudiantes de educacion media y superior una tarifa fija de \$230 al igual que ´ los adultos mayores.

3. Metro Valparaíso: Entrega a los usuarios un servicio público de transporte integrado. Incorpora microbuses para Limache, Olmué y Quillota, mediante un sistema eficiente y confiable, que contribuye a mejorar la movilidad en la conurbación.

Posee una página web con información variada acerca del servicio que entregan y una aplicacion (con el mismo nombre) para los usuarios del metro-tren en la Re- ´ gión de Valparaíso. Permite realizar cargas de dinero de forma remota a la tarjeta del usuario, informar sobre las vías y recibir notificaciones de saldo y cercanía de trenes según la estación en la que se ubica el usuario. Fue desarrollada por Metro Valpo y la última actualización incluye abono a Tarjeta Nacional Estudiantil (TNE).

- 4. Google maps: Completo y potente motor de gestion de mapas y rutas desarrolla- ´ do por la empresa estadounidense Google. Es utilizada como base para gran parte de las aplicaciones de transporte. Ofrece imágenes desplazables de mapas, fotografías satelitales del mundo, condiciones de tráfico en tiempo y puede, además, entregar indicaciones de cómo llegar desde un punto de origen a un destino mediante la utilización de auto, bicicleta, transporte público e incluso a pie y en avión. Se puede utilizar por medio de su aplicación web o para teléfono móvil tanto Android como iOS.
- 5. Transantiago Bus Checker: Aplicación diseñada y desarrollada por Urban Things,
compañía de Reino Unido que cuenta con las aplicaciones UK Bus Checker, TravelWest Bus Checker y London Bus Checker. También se encuentra presente en Estados Unidos con NYC Bus Checker y Baltimore Bus Checker y en Ameri- ´ ca Latina con Transantiago Bus Checker, precisamente como parte del sistema de buses de Santiago y que permite ver al instante cuándo llega el microbús en cualquiera de las 10.000 paradas que posee la red metropolitana. Con ella es posible ver los mapas de recorridos completos, leyendo informacion en tiempo real. ´ Disponible para Android y iOS.

- 6. Moovit: Aplicacion desarrollada para facilitar los viajes y la movilidad urbana en ´ general. Ya sea que se viaje en tren, metro o microbús. Su principal funcionalidad es lograr que las personas se trasladen de un lugar a otro de forma eficiente, mediante la utilización de mapas. Moovit integra en su descripción el término Movilidad como servicio (MaaS, desde las siglas en ingles para Mobility as a ´ Service) por su traducción al español. Este entorno combina ofertas de diferentes servicios de traslado, incluidos el transporte publico, taxis, bicicletas comparti- ´ das. Proporciona detalles en combinaciones de viajes, mediante una puerta de enlace unificada que crea y gestiona el viaje.
- 7. Waze: Comunidad de millones de conductores y pasajeros que desarrolla soluciones practicas para que las personas puedan tomar mejores decisiones, desde ´ conducir por la ruta más rápida y salir a la hora correcta hasta compartir trayectos diarios. Estan asociados con ciudades, agencias de transporte, cadenas de TV, ´ empresas y servicios de emergencia para que los datos aportados por la comunidad esten al servicio de quienes quieren mejorar el transporte para todos. Se ´ puede descargar para Android y iOS.

Ademas, cuenta con una plataforma para compartir auto llamada Waze Carpool ´ que está diseñada con el objetivo de ahorrar dinero. Se puede descargar para Android y iOS.

### 2.3.4. Manejo Actual de Multicanalidad en el País

La transmisión de información mediante la utilización de RRSS dentro del país implica un levantamiento de datos que varía constantemente en el tiempo, lo que lo hace complejo. Sin embargo, se pueden clasificar los métodos de publicación observados en los diferentes medios de comunicación, los que se dividen en:

- Uso de aplicaciones externas: El común de las empresas grandes o medianamente grandes, como una radio popular o un noticiero de un canal de television, tienen ´ los recursos para invertir en herramientas como las que se mencionan anteriormente (TweetDeck, Hootsuite, etc.), lo cual se comprueba al momento de ver las publicaciones y señalar que se realizaron a través de alguna aplicación. Este método ayuda a mantener un orden y control de las publicaciones.
- Uso de funcionalidades de RRSS: El común de las compañías medianas utilizan los botones de Compartir de varias de las RRSS, ya que no tienen los mismos recursos que otras empresas, pero si buscan la manera de llegar al mayor publico ´ posible al utilizar estas funcionalidades y las implementan en sus paginas web o ´ seleccionan la mayor cantidad de opciones compatibles con la principal red social al momento de realizar un comunicado. Este método puede resultar caó tico si no se mantiene un orden o seguimiento del manejo de las publicaciones.
- Uso de publicación independiente: Por lo general las empresas pequeñas y personas tienen un control independiente de cada publicacion hecha para cada red ´ social, al compartir el contenido y adaptarlo según las necesidades de la aplicación. Este método puede resultar agobiante y tedioso, dependiendo del tiempo invertido en edición para cada publicación.

# Capítulo 3

# Diseño de la Solución

# 3.1. Definición del Problema

Se integran las causas de los problemas y las diferentes dimensiones de sus consecuencias:

- 1. Dimensión temporal: Un imprevisto en la locomoción colectiva repercute en el tiempo total utilizado en transporte. Los chilenos en su mayoría no viven en las cercanías de sus lugares de trabajo o estudios, por lo cual aumentar los tiempos de viaje es perjudicial.
- 2. Dimensión económica: No siempre las soluciones propuestas son de satisfacción total según el público objetivo, puesto que puede significar pago adicional de pasajes, o dejar de percibir ingresos desde el punto de vista del operador cuando se prefiere otro medio de transporte.
- 3. Dimensión emocional: Los contratiempos en la movilización generan frustracion, molestias, desconfianzas a pesar de que el operador no sea el responsable ´ del inconveniente que sucede. Esto ocurre por la forma de manejar dicha dificultad dado que se espera que una empresa en su conjunto sepa responder.

Luego, se clasifica en niveles los principales actores con respecto al problema de comunicación que se ven en la Figura 3.1:

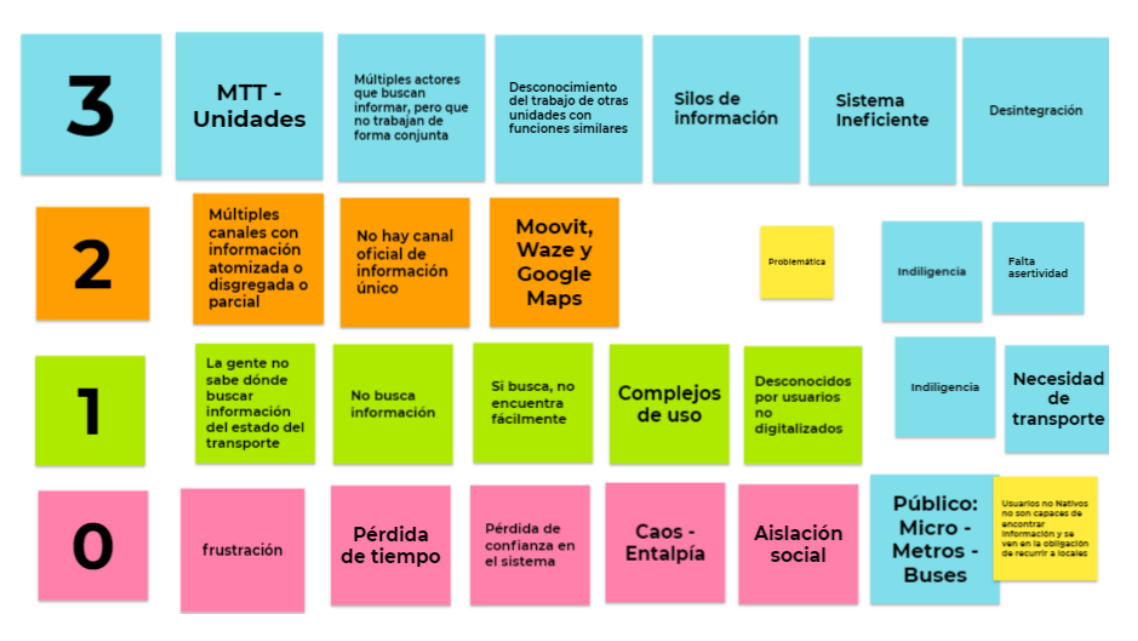

Figura 3.1: Problemática global

- 1. Nivel tres: La informacion que manipula la unidad del MTT con Transporte In- ´ forma (TTI) es a través de canales no estandarizados de comunicación, situación que esta dada por una red colaborativa que se establece con el paso del tiempo ´ desde la fundación de TTI como una entidad de información. Los dolores de cada unidad dentro del MTT no son identificados y corroborados cuando se presentan oportunidades de solución, lo que crea silos de información y causa una desintegracion en las necesidades que pueden ser solucionadas por otra unidad que ya ´ posee las herramientas para esto.
- 2. Nivel dos: Identificación de las formas de comunicación y planificadores de viaje que utiliza TTI para difundir información.
- 3. Nivel uno: Visualización de las principales conclusiones que se obtienen al realizar una encuesta con respecto a obtener información acerca del estado del transporte. Gran porcentaje de los encuestados no se informan antes de transportarse,

pero los que buscan informacion recurren principalmente a las redes sociales y/o ´ planificadores de viaje, que son desconocidos y de baja usabilidad por los individuos que no son nativos digitales.

4. Nivel cero: Identificacion de las principales consecuencias y sentimientos causa- ´ dos por no obtener informacion acerca del estado de transporte, como lo son la ´ frustración y la pérdida de tiempo.

El nivel tres se considera una caja negra representada en forma de nube en el Diagrama de Contexto de la Problemática y la propuesta de solución es la integración desde el nivel cero al dos mediante el uso de una única plataforma de publicación que aumente la presencia de la informacion en los diferentes canales existentes, con enfoque de mul- ´ ticanalidad efectiva, que no se traduce en una carga laboral mayor para TTI, sino una facilidad al acceso de la informacion por parte del usuario final, dada su familiaridad ´ actual con las RRSS que más frecuenta.

Así el problema a tratar corresponde a:

*"S´ı existe un canal oficial informativo acerca del estado transporte, pero no es de facil acceso, lo que produce que la gente act ´ ue de formas inesperadas lo que genera ´ un potencial caos, situaciones de estres y disconformidad." ´*

### 3.1.1. Requerimientos del Sistema

Los requerimientos funcionales y no funcionales levantados para la solución al problema son los siguientes:

### Requisitos Funcionales (RF)

- 1. RF1: La plataforma debe poder informar que se realiza una transmision en vivo. ´
- 2. RF2: La plataforma web debe informar los cambios en el estado del transporte y vialidad a los usuarios a través de una multicanalización de la información.
- 3. RF3: La plataforma web debe procesar la informacion ingresada para publicarla ´ en las redes sociales.
- 4. RF4: La plataforma web debe permitir ingresar datos multimedia, incluida la ubicación geográfica del evento.
- 5. RF5: La plataforma web debe recolectar informacion desde las redes sociales ´ actuales.
- 6. RF6: La plataforma web debe tener opciones de formato de publicacion prede- ´ terminada acorde al enfoque que tenga el cliente.
- 7. RF7: La plataforma web debe manejar la sesion de usuario incluyendo inicio y ´ cierre.
- 8. RF8: La plataforma web debe tener la opción de registro de nuevos usuarios.
- 9. RF9: La plataforma web debe vincular las cuentas de las redes sociales del usuario para publicar contenido.
- 10. RF10: La plataforma web debe permitir la configuracion del perfil del usuario. ´
- 11. RF11: La plataforma web debe sugerir las redes sociales en las cuales es recomendable la publicación de la noticia.
- 12. RF12: La plataforma web debe permitir la visualización previa de la publicación según las redes sociales sugeridas.
- 13. RF13: La plataforma web debe permitir recuperar la contraseña.

#### Requisitos No Funcionales (RNF)

- 1. RNF1: La plataforma web debe ser escalable.
- 2. RNF2: El proceso de implementación de la plataforma web debe ser simple, por ende, en el mínimo de pasos posibles.
- 3. RNF3: La plataforma web se debe mantener en el tiempo.
- 4. RNF4: La plataforma web debe mostrar el impacto de la informacion de manera ´ gráfica.
- 5. RNF5: La plataforma web debe tener una interfaz que sea atractiva para el cliente.
- 6. RNF6: La plataforma web debe ser segura para vincular cuentas de redes sociales.

### 3.1.2. Perfiles de Usuario

De acuerdo a la Real Academia Espanola (RAE), red social es el ˜ *"Servicio de la sociedad de la informacion que ofrece a los usuarios una plataforma de comunicaci ´ on´ a traves de internet para que estos generen un perfil con sus datos personales, faci- ´ litando la creacion de comunidades con base en criterios comunes y permitiendo la ´ comunicacion de sus usuarios, de modo que pueden interactuar mediante mensajes, ´ compartir informacion, im ´ agenes o v ´ ´ıdeos, permitiendo que estas publicaciones sean accesibles de forma inmediata por todos los usuarios de su grupo."* [16].

De acuerdo a la definicion anterior se distinguen 2 tipos de clientes quienes se ´ diferencian por el uso que le dan a las RRSS:

### **Clientes**

Personas que utilizan diferentes redes sociales y que quieren ahorrar tiempo al realizar una sola publicación y que esta sea compartida a través de las plataformas que escoja al utilizar el programa.

Dentro de Clientes se puede distinguir a empresas e individuos naturales:

1. Empresas: Las empresas pueden transmitir informacion que sea importante para ´ sus clientes.

2. Individuo natural: Cualquier persona natural que desee centralizar sus publicaciones ya sea porque tiene un emprendimiento o una persona que genera contenido, a modo de ejemplo.

Las características del cliente son que sea mayor de edad o que tenga permiso de sus padres para tener RRSS, que su estado socioeconomico le permita adquirir el programa ´ y cuyas intenciones sean transmitir información, sea cual sea que trate.

Para el cliente es considerado un usuario final atractivo aquellas personas que usan RRSS con el fin de buscar información.

### Usuario Final

Son personas que poseen un teléfono móvil inteligente, que tienen alguna red social de preferencia y sin discriminar por estratos económicos ya que debido a que con el 35 % extra de tarjetas SIM (para autenticarse en la red) por sobre poblacion total en ´ Chile, se asume que toda persona tiene acceso al menos, a un celular [17].

Las tendencias, preferencias, cantidad y variabilidad de RRSS son extensas. Para acotar el mundo de RRSS se analiza la encuesta realizada por CADEM (2019) y presentada en el documento *"El Chile que viene, Uso de redes sociales"* [1].

Los grandes hitos mundiales han dado paso a diferentes generaciones:

- Baby boomer: Corresponde a los nacidos entre 1945 y 1964 después de la segunda guerra mundial, guerra fría.
- Generación X: Corresponde a los nacidos entre 1965 y 1981 durante la revolución tecnológica.
- Millennials: Corresponde a los nacidos entre 1982 y 1994 época de la revolución tecnológica, redes sociales y globalización.
- Generación Z: nacidos desde el año 1995 quienes son parte del cambio de siglo y nativos digitales.

Que no hayan nacido durante la revolución tecnológica no implica que dichas personas no utilicen ni internet ni RRSS. De acuerdo con el estudio realizado, la red predominante y usada con mayor frecuencia y transversal en las generaciones antes mencionadas es WhatsApp. Las generaciones X y millennials ocupan Facebook; Instagram y YouTube corresponden a la Z, mientras que Twitter es mayormente utilizado por la generación X.

De acuerdo con las actividades realizadas y que varían desde mantenerse informado, seguir noticias o medios de comunicacion y compartir opiniones hasta el simple hecho ´ de coquetear, las RRSS preferidas son Instagram, Facebook y Twitter donde la primera es mayormente utilizada por millennials y la segunda y tercera por baby boomers.

Comúnmente a las generaciones, el seguimiento de medios de comunicación como radios, canales, diario, revistas, entre otros, es de 82 % de acuerdo con la encuesta realizada en 1753 personas de todas las generaciones mencionadas.

### 3.1.3. Encuesta

En el proceso piloto, el sondeo se realiza mediante una encuesta a una cantidad reducida de personas (30), con el fin de obtener retroalimentación, conocer sus apreciaciones y comentarios de esta. En base a las respuestas entregadas, el orden de las preguntas se modifica para tener un mejor hilo conductor entre preguntas. Es por lo que se cambia "¿Qué tan seguido tomas estas líneas de micros?" por "Indique las 3 líneas de micro que ocupa con mayor frecuencia". Esto con el objetivo de evitar sesgos y ejecutar el proyecto en recorridos que las personas efectivamente utilizan.

Con las modificaciones anteriores, la encuesta se implementa en el público general. Se difunde mediante un enlace generado por Google Form en redes sociales como: Facebook, Instagram, Twitter y grupos de WhatsApp, desde el día 2 de junio hasta el día 9 de junio de 2020.

La encuesta completa se encuentra en el Apéndice A 8.1.

### 3.1.4. Resultados de Encuesta

La cantidad de respuestas recolectadas es de 169 en total. Las siguientes Figuras muestran los graficos resumen de los principales resultados de la encuesta. ´

Resultado completo de la encuesta en el Apéndice B 8.2

Resultado de pregunta 1: Ingrese su edad. Figura 3.2.

En el gráfico se ve una mayor concentración de participantes entre  $20y \text{ los } 26$ años. Este rango etario es comprensible por los medios de comunicación en los cuales se difundió la encuesta. De todas maneras, se destaca que el rango total etario de respuestas es entre 14 a 56 años.

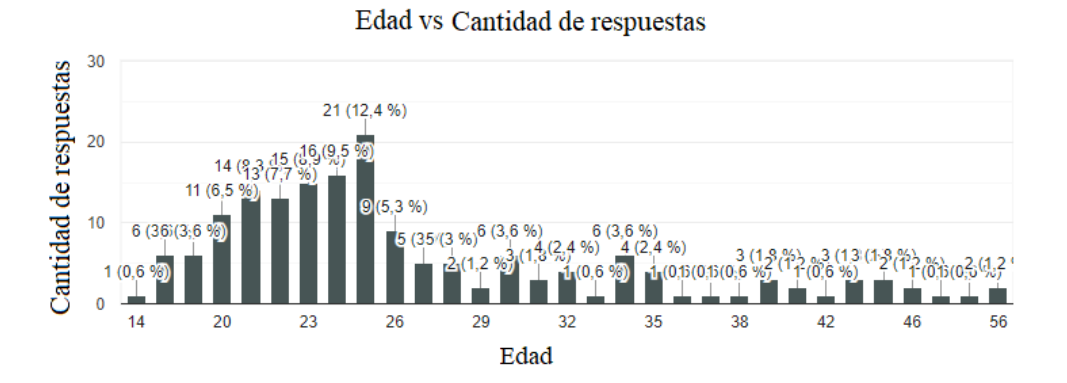

Figura 3.2: Gráfico de edad vs. cantidad de respuestas.

Resultado de pregunta 5: Cuando tiene eventualidades,  $\chi$ Con cuál de estos medios de transporte combina el recorrido anterior para llegar a su destino? Figura 3.3. En el grafico se observan 2 principales tendencias, donde las personas prefieren ´ utilizar el Metro Valparaíso (54,4 %) o Transportes privados (49,1 %).

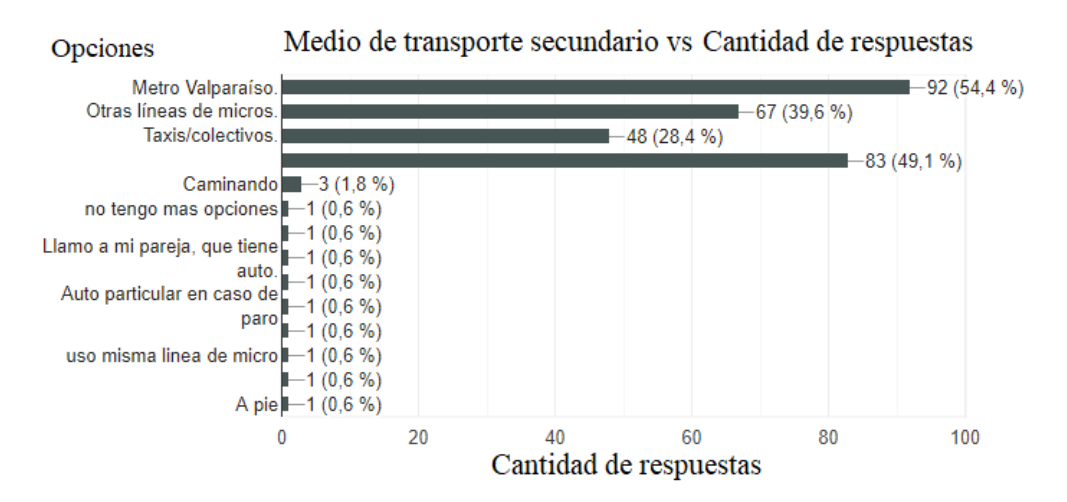

Figura 3.3: Grafico de medios de transporte alternativos vs. cantidad de respuestas ´

Resultado de pregunta 6: ¿Se preocupa de buscar información para tomar la micro? Figura 3.4.

En el gráfico se aprecia que el 39,6 % de los participantes de la encuesta no busca información y que el  $32\%$  lo hace solo cuando hay situaciones de emergencia debido al contexto social.

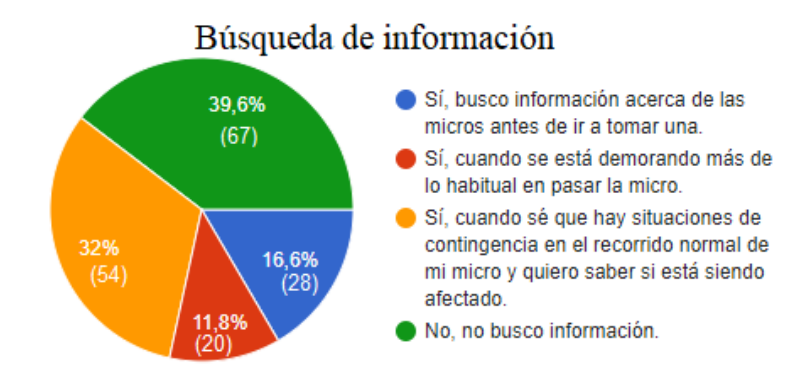

Figura 3.4: Gráfico de interés de búsqueda de información del estado de transporte.

Resultado de pregunta 8: ¿Por qué medio se entera de que está ocurriendo alguno de los problemas mencionados? Figura 3.5.

En el gráfico se aprecia que los principales medios de comunicación por los cua-

les los usuarios se enteran de inconvenientes son: un mensaje desde una tercera persona (60,9 %), Facebook (49,1 %) e Instagram (44,4 %).

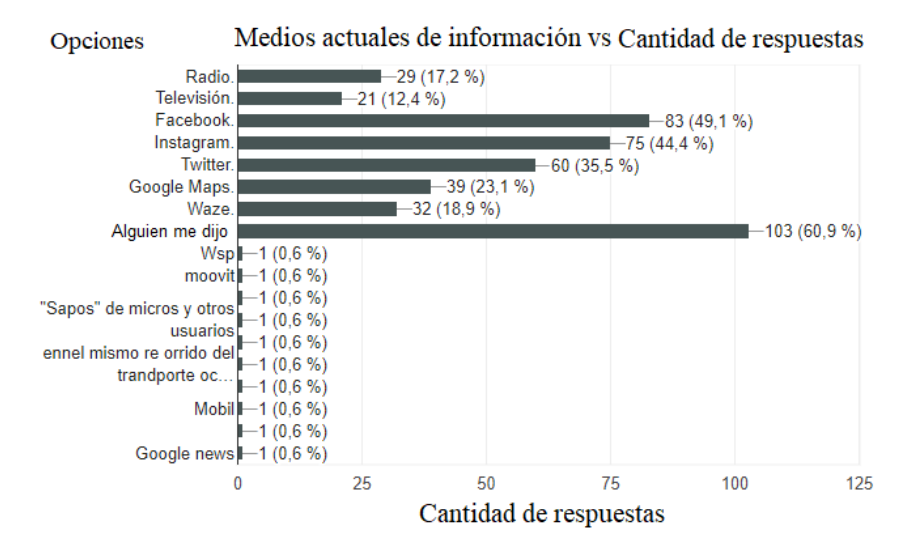

Figura 3.5: Gráfico de principales medios de comunicación por los cuales se informan los usuarios.

Resultado de pregunta 10: ¿Cómo le gustaría estar informado acerca de los cambios de recorrido debido a los problemas ya mencionados? Figura 3.6.

En el gráfico la opción con mayor cantidad de preferencias corresponde a una aplicación móvil (72,8 %) seguida de los mensajes de texto SMS (42 %).

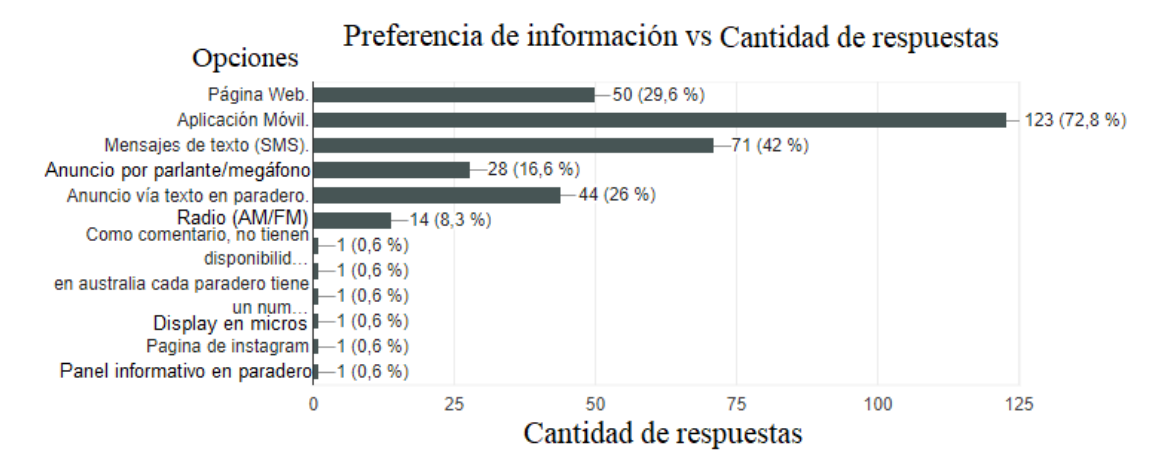

Figura 3.6: Gráfico de preferencia de medios de comunicación por el cual las personas prefieren informarse.

Se crea un grafico para relacionar la edad con el momento en que las personas se ´ enteran de los inconvenientes con la finalidad de encontrar una tendencia en la información recolectada. Figura 3.7.

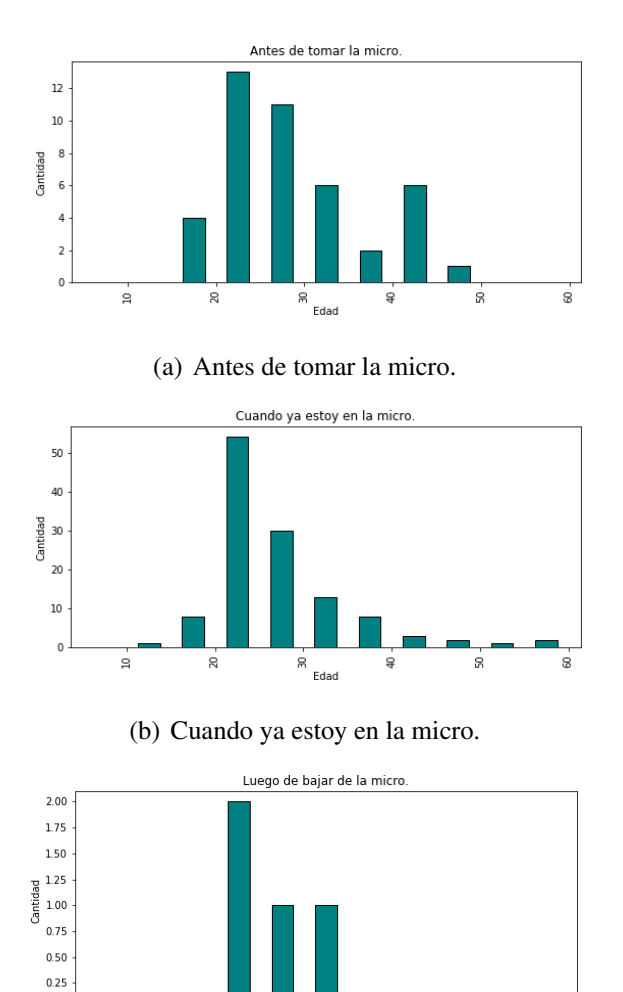

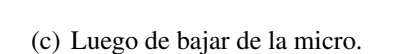

 $_{\rm Edad}^{\otimes}$ 

 $\frac{1}{2}$ 

 $\overline{\phantom{a}}$ 

ė

 $0.00$ 

 $\frac{1}{2}$ 

 $\overline{a}$ 

Figura 3.7: Gráfico de relación entre edad y momento en que las personas se enteran de los eventos.

Gráfico que relaciona el interés de las personas encuestadas y su edad para identificar si existe una tendencia entre ambos parámetros. Figura 3.8.

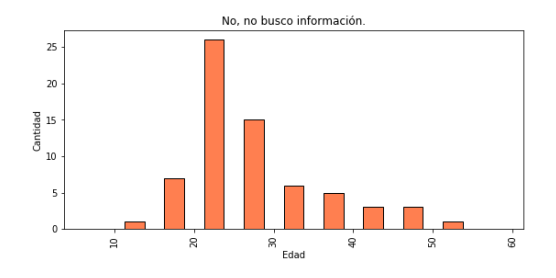

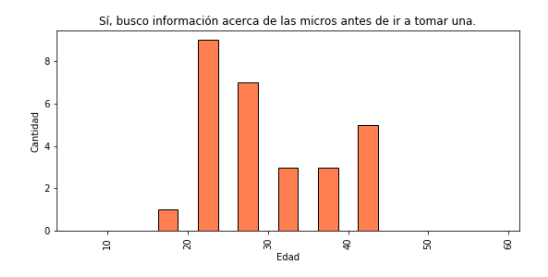

(c) S´ı, busco informacion acerca de las micros ´ antes de ir a tomar una.

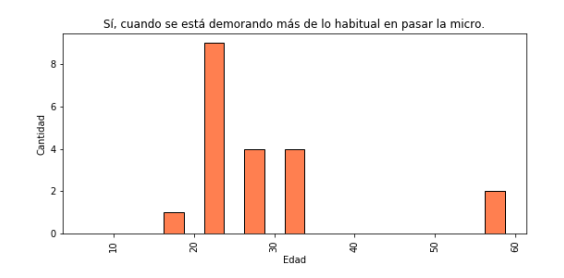

(a) No, no busco información.  $\qquad$  (b) Sí, cuando se está demorando más de lo habitual en pasar la micro.

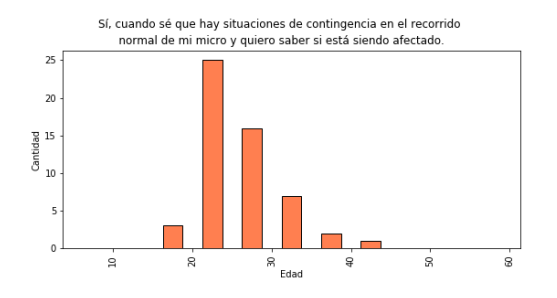

(d) Sí, cuando sé que hay situaciones de contingencia en el recorrido normal de mi micro y quiero saber si está siendo afectado.

Figura 3.8: Gráficos de relación entre edad y búsqueda de información.

De los gráficos mostrados en las Figuras 3.7 y 3.8, se puede observar que tanto para "¿cómo se informan?", como para si "¿buscan información?", la edad de la mayor cantidad de personas fluctúa entre 20 y 30 años. Esto se debe en su mayoría a que las personas que respondieron la encuesta estan en ese rango etario. ´

Ademas, se observa que gran cantidad de personas actualmente se enteran por las ´ redes sociales o por un tercero, lo que se relaciona con la pregunta de la Figura 3.6, donde gran parte de los encuestados prefiere una aplicación móvil para enterarse de algún hecho ocurrido y así es como las personas ya tienen una cuenta o varias en RRSS incluidas por defecto en los celulares, lo que facilita el acceso a la información.

Se hace la aclaración explícita de que si bien la cantidad de personas que participaron de la encuesta (169) no es representativo para generalizar a los usuarios que frecuentan el uso de los microbuses en el Gran Valparaíso, estas respuestas son consideradas para acotar la problemática e identificar las preferencias de los medios de información actual y qué tipo de solución es más atractiva para ellos.

### 3.2. Solución Propuesta

Al contrarrestar el modelo de transporte de Chile con otros países, se concluye que no es posible aplicar la forma y soluciones que estos utilizan para enfrentar situaciones de emergencia, ya que los medios de transporte chilenos son licitados, cambian entre regiones y trabajan con tarifas heterogeneas, lo que los convierte en una variable ´ inestable y sensible a cambios y, por lo tanto, no permite la implementación de alguna solución del tipo física, como por ejemplo, la implementación de un cartel vial informativo LED ( Diodo Emisor de Luz, por sus siglas en ingles Light Emitting Diode) el ´ que ayuda al entregar mensajes a la comunidad dentro del transporte.

Es debido a esto y al tomar en consideracion las preferencias y apreciaciones reu- ´ nidas por la encuesta anterior es que se define una solucion de tipo software que se ´ enfoca en la union o convergencia de la manera en la que se realizan publicaciones ´ informativas en las RRSS.

Es así como surge RUTY, plataforma web que busca potenciar la multicanalidad y eficacia en la transmision de noticias, datos, eventos y notas, lo que permite abarcar una ´ gran cantidad de personas al mismo tiempo mediante la utilizacion de redes sociales. ´ Además, optimiza el tiempo de redacción al adaptar el contenido según la RRSS que se utiliza.

### 3.2.1. Diagrama de Contexto

Representación que indica los límites entre el sistema y su alrededor. Identifica las partes que interactúan con un ente de interés, se convierte en el centro del esquema y agrega a los demás a su alrededor, lo que da sentido a la relación mediante una flecha y una acción en palabras.

Las Figuras 3.9, 3.10 y 3.11 muestran los diagramas que representan el contexto de la problemática, la solución-cliente y la solución-usuario, respectivamente:

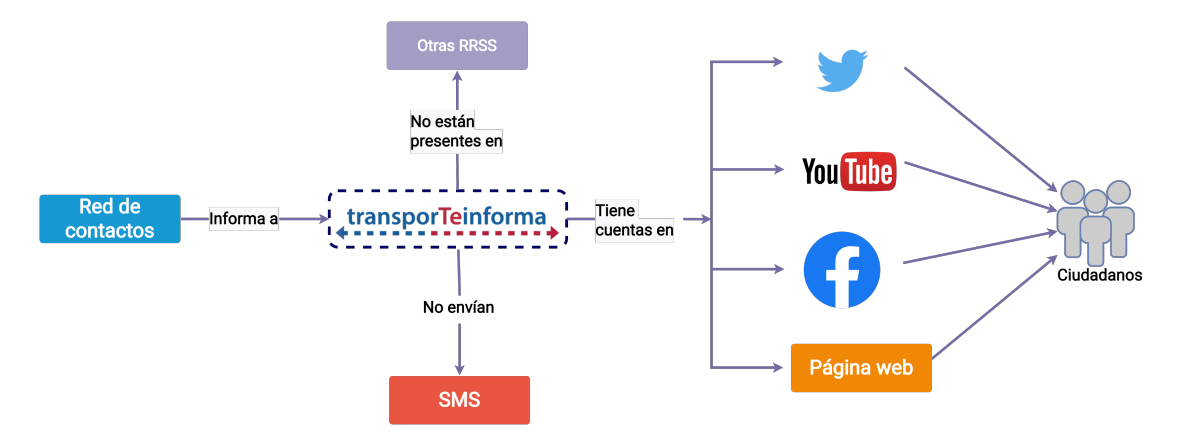

Figura 3.9: Diagrama de Contexto de la Problemática.

La Figura 3.9 muestra las entidades que interactúan con TTI y cómo este se comunica con las personas. Transporte Informa recibe información a través de una red de contactos de forma directa entre los que se encuentran los bomberos, carabineros o la UOCT y que se entrega a las personas mediante el uso de Twitter, YouTube, Facebook y su página web. TTI no está presente en otras redes sociales y tampoco envía mensajes de texto, medios de transmision importantes para las personas de acuerdo al resultado ´ de la encuesta realizada y que se muestra en la Sección 3.1.4.

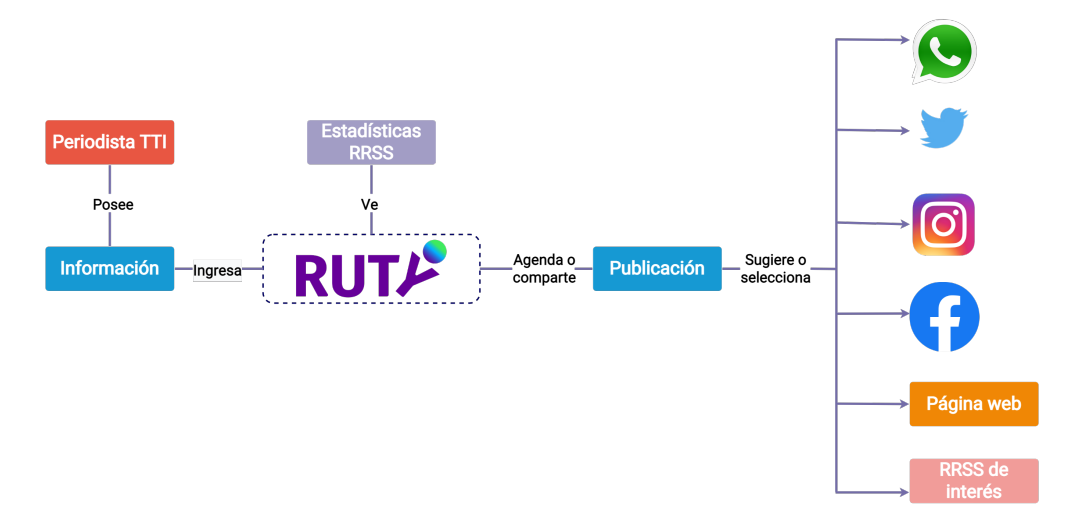

Figura 3.10: Diagrama de Contexto de la Solución - Cliente.

La Figura 3.10 muestra las entidades que interactúan con RUTY tanto de entrada como de salida y funciona de la siguiente forma: un periodista recibe la informacion´ y se la entrega a RUTY, luego al subirla a la plataforma puede compartirla mediante una sola publicacion, dependiendo de las RRSS seleccionadas, con un solo clic. Se ´ sugiere la difusión a través de Instagram, Facebook y/o Twitter además de la integración de nuevos canales o RRSS emergentes, como por ejemplo un grupo de WhatsApp. También, la plataforma permite ver estadísticas acerca del alcance de sus publicaciones o agendarlas.

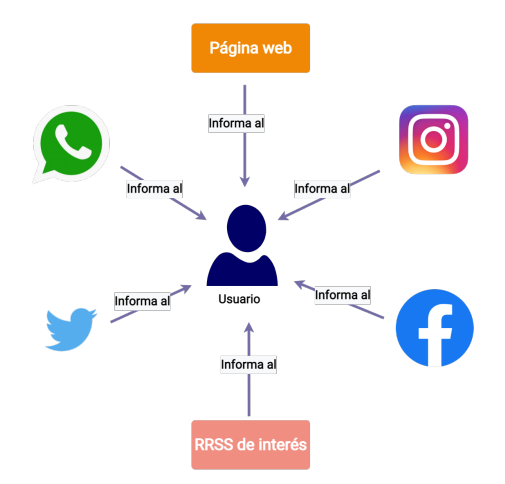

Figura 3.11: Diagrama de Contexto de la Solución - Usuario.

La Figura 3.11 muestra cómo se relaciona la solución con el usuario final. Se puede ver que la persona recibe la información publicada a través de RUTY desde diferentes plataformas que se encuentran entre las más utilizadas, lo que implica masificación de la información transmitida. Por ejemplo, puede ser la página web, Instagram, Facebook, Twitter, WhatsApp (al considerarlo como una nueva red social con potencial de medio de difusión) y otras RRSS de interés.

### 3.2.2. Diagrama de Arquitectura

Guía que ayuda a visualizar la estructura general del sistema. Organiza y comunica ideas clave del diseño del sistema lo cual permite sintetizar información.

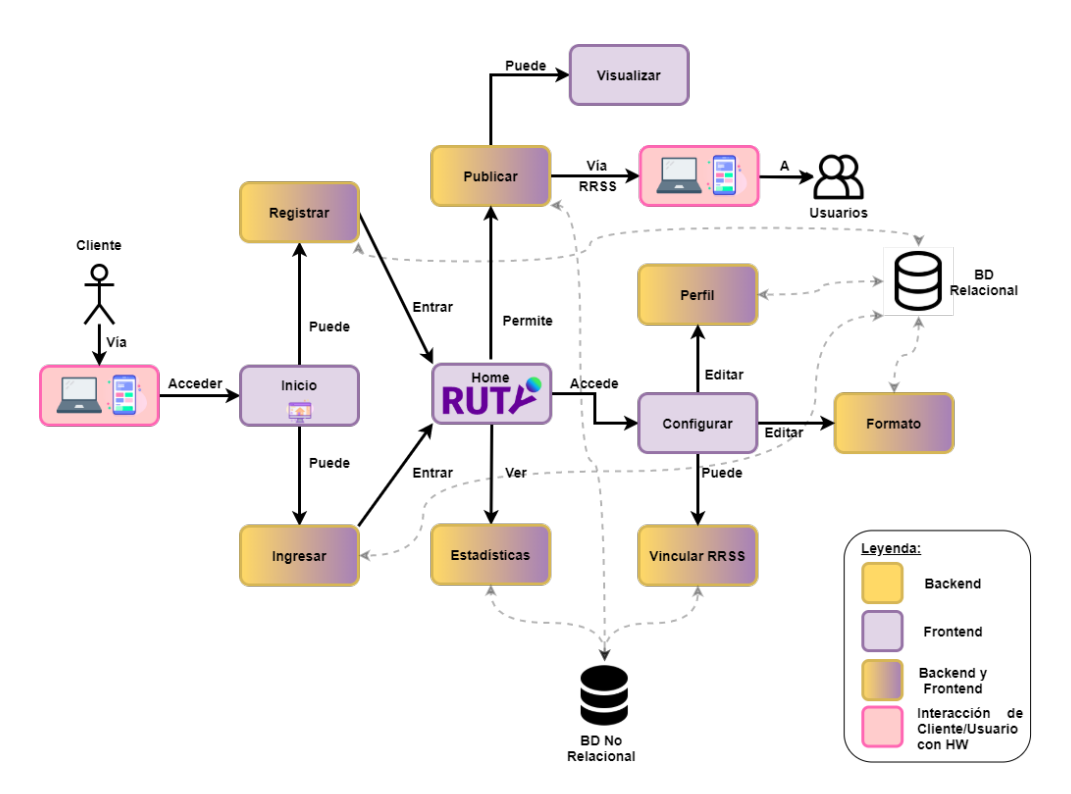

Figura 3.12: Diagrama de Arquitectura

La Figura 3.12 anterior corresponde a la arquitectura de la plataforma web RUTY y caracteriza los elementos de software, hardware, módulos e interacciones, tanto entre ellos como con la base de datos correspondiente.

Presenta un esquema modular con la finalidad de crear componentes, en un sistema, donde tengan la menor dependencia posible con respecto a los requisitos que se deben cubrir.

Además, se presenta una leyenda para identificar claramente qué tipo de módulo es cada uno.

# 3.3. Descripción General de Módulos

A continuación, se detalla una tabla descriptiva con los respectivos módulos que son parte de la arquitectura del sistema junto a la sigla, nombre y propósito de cada uno:

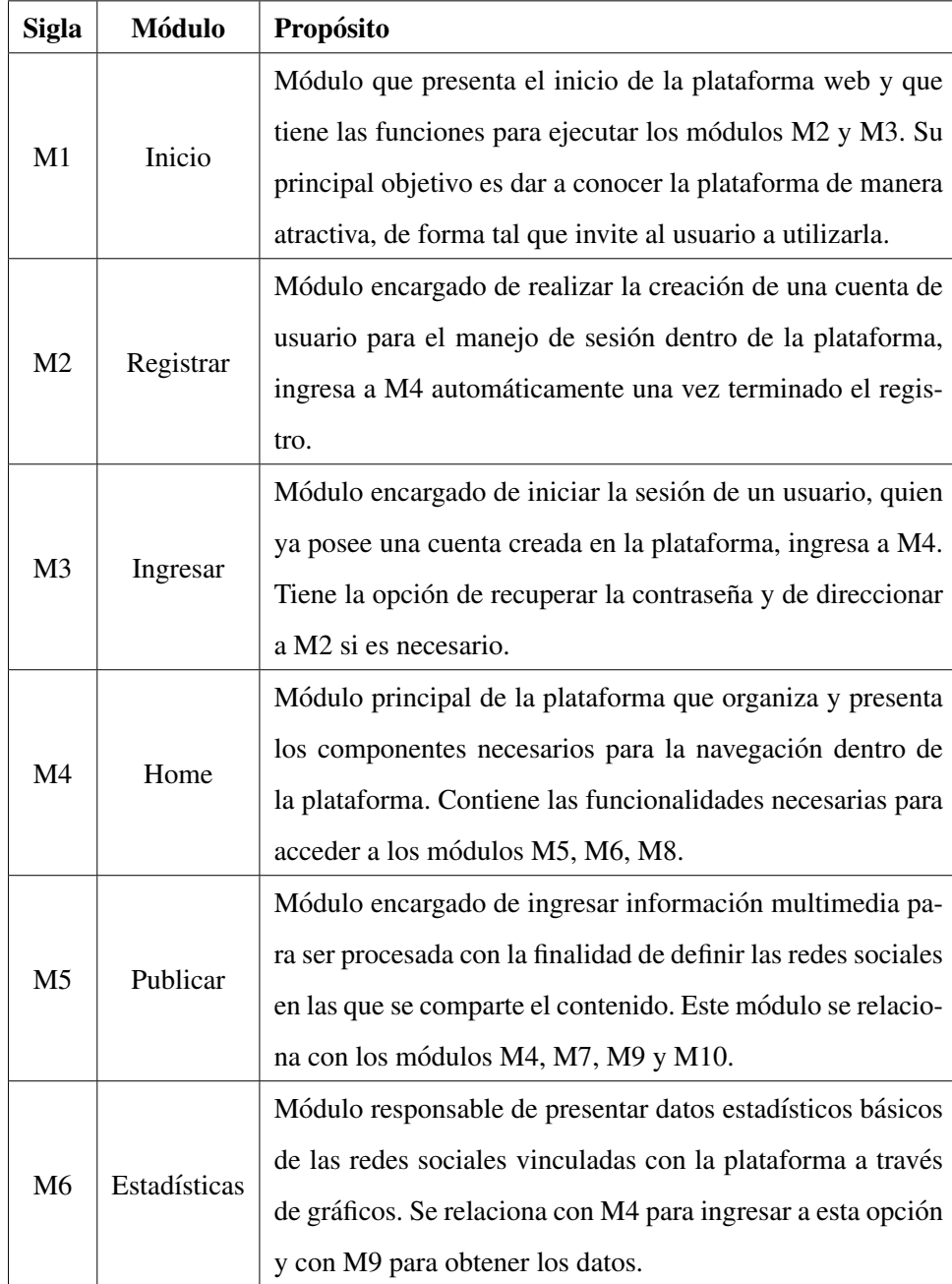

Cuadro 3.1: Módulos de la arquitectura del sistema (parte A).

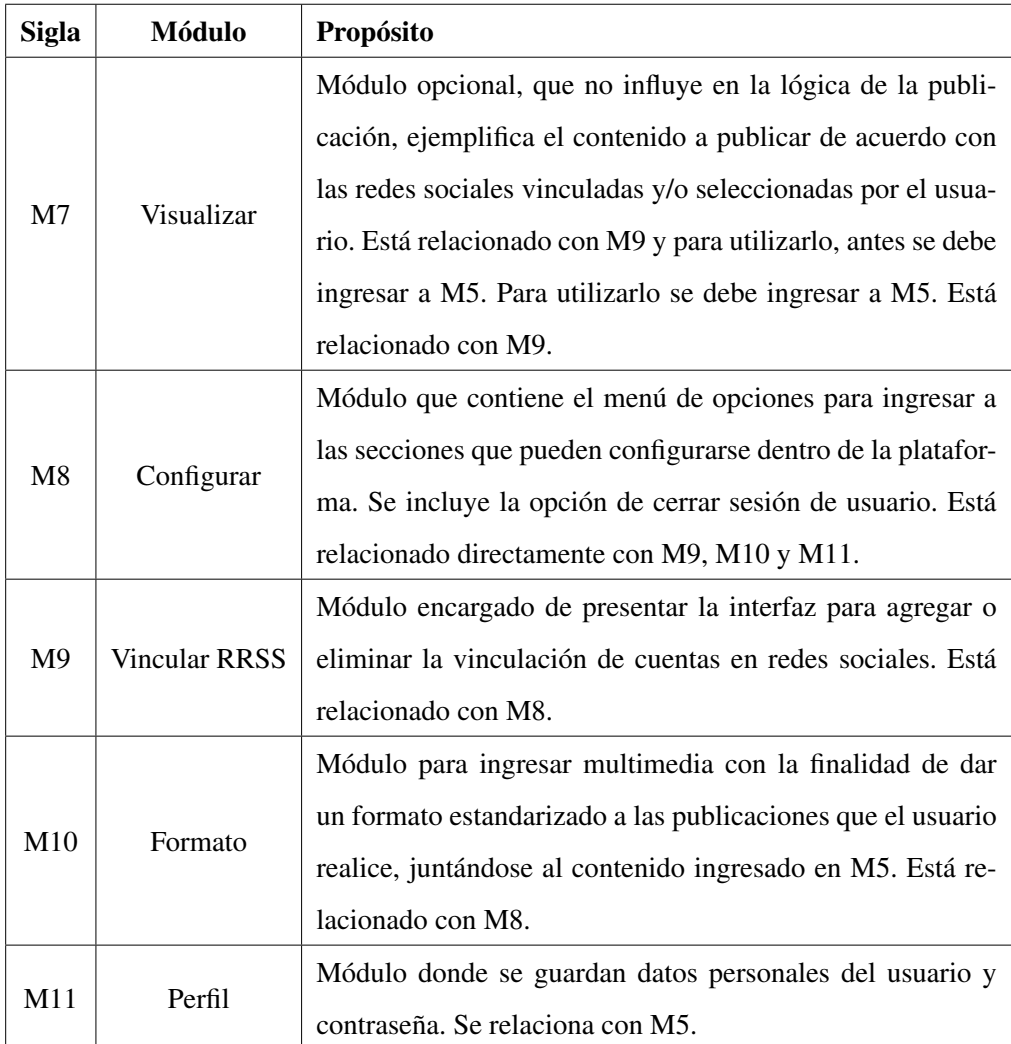

Cuadro 3.2: Módulos de la arquitectura del sistema (parte B).

# 3.4. Matriz de Requisitos Funcionales (RF) y Módulos (M)

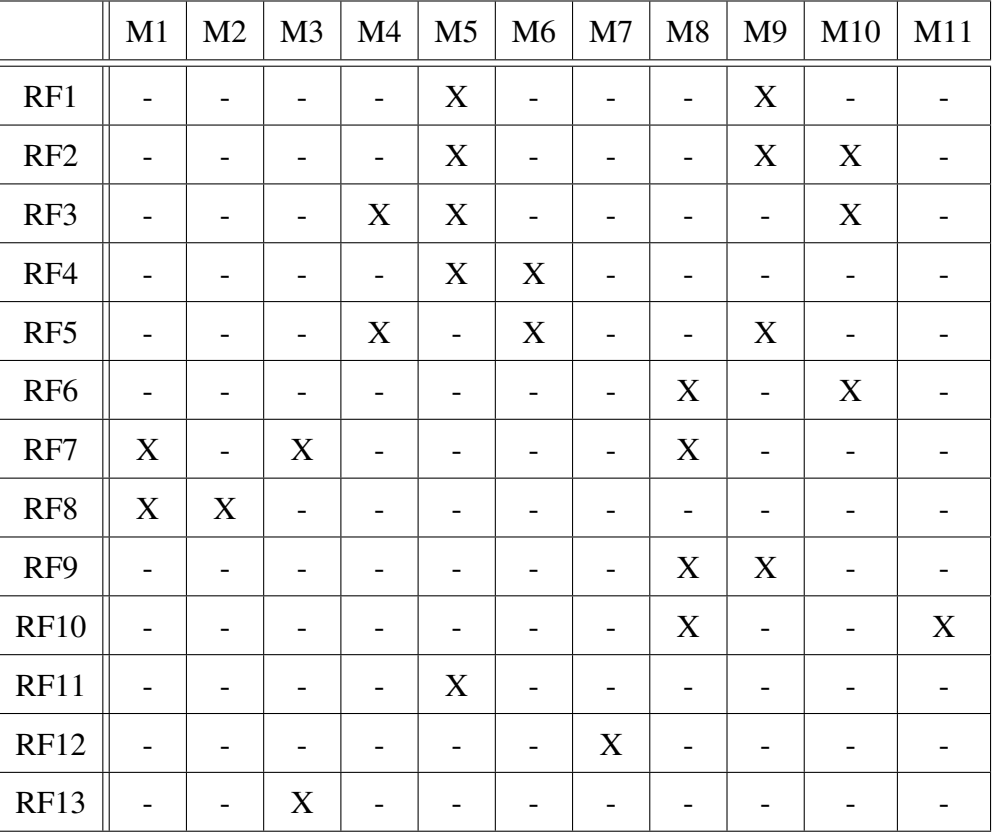

A continuación, se encuentra la matriz de RF contra Módulos:

Cuadro 3.3: Matriz de requisitos funcionales y módulos.

De la matriz se obtienen las siguientes conclusiones:

- $\blacksquare$  No se encuentran módulos inútiles o requisitos funcionales no cubiertos.
- Los módulos totalmente independientes son M2, M6, M7, y M11.
- $\blacksquare$  Los módulos M1, M3, M4 y M10 presentan una baja dependencia entre requisitos funcionales.
- Los módulos M5, M8 y M9 presentan una dependencia regular entre requisitos funcionales.

La mayor dependencia que existe es debido a que la interacción de esos módulos con las entradas o consultas a APIs de las redes sociales y la accesibilidad a las opciones de configuración.

# 3.5. Diseño de Módulos

Esta sección presenta en detalle las principales funciones de cada módulo y su comportamiento con respecto a los demás, a los cuales se considera como caja negra.

1. **Inicio:** Módulo que presenta el modelo de negocio, da a conocer los servicios que provee, los planes de suscripción para clientes en formatos premium o básicos. Es la portada de la plataforma y entrega los accesos para registrarse o iniciar sesion. ´

Entradas: Acciones sobre botones de Registrar o Ingresar Sesion. ´

Salidas: Vistas a las páginas de Registrar o Ingresar y consultas a la base de datos.

2. Registrar: Módulo que registra al usuario que accede por primera vez a la plataforma. Tiene los campos de ingreso de datos necesarios para identificar al usuario y un metodo para identificar realmente que es una persona quien ingresa los ´ parámetros.

Entradas: Datos de tipo alfanumérico y presionar el botón de Registrar.

Salidas: Inicio de sesión del usuario registrado (token de sesión), consultas a base de datos y vista de Home.

3. Ingresar: Módulo que inicia sesión en plataforma web para usuarios que se han registrado con anterioridad. Presenta la opción de recuperar contraseña en caso de olvido.

Entradas: Datos numéricos, Contraseña, Ingresar, Recuperar contraseña.

Ingresar: Inicio de sesión de usuario (token de sesión) y vista de Home.

Recuperar contraseña: Vistas para Recuperar Contraseña con formulario de datos.

Salidas: Consultas a base de datos.

4. Home: Módulo que organiza servicios de manera visual, con la finalidad de mantener una barra de navegación para entrar a Configuración, Cerrar Sesión o volver a Home.

Entradas: Token de sesión.

Salidas: Conjunto de componentes para acceder a Publicar, Estadísticas y Configuración.

5. Publicar: Módulo que ingresa información que se desea compartir a través de RRSS. Permite ingresar contenido multimedia y especificar hashtags.

Entradas: Texto, multimedia, verificación y selección de RRSS y cuentas.

Salidas: Sugerencia de redes sociales, texto caracterizado por red social, conjunto de datos para publicar contenido y consultas a base de datos.

6. Estadísticas: Módulo que entrega la vista de gráficos con datos métricos obtenidos de APIs de acuerdo a cuentas vinculadas asociadas a determinada red social, esto con la finalidad de realizar análisis de datos de interés acerca del impacto de publicaciones, tomar decisiones relacionadas a estrategias para potenciar las noticias, entre otras actividades.

Entradas: Cuentas de redes sociales vinculadas, datos de metricas entregadas ´ por APIs de redes sociales.

Salidas: Vista gráfica de datos de publicaciones según cuentas vinculadas a la plataforma y consultas a base de datos.

7. Visualizar: Módulo que se presenta como una opción dentro de la vista de Publicar. Su finalidad es presentar vista del resultado al realizar una publicación con los parámetros ingresados anteriormente.

Entradas: Texto, Multimedia, Presionar el botón Visualizar.

Salidas: Vista de las entradas según las redes sociales seleccionadas y consultas a base de datos.

8. Configurar: Módulo que organiza las opciones variables dentro de la plataforma, como Perfil, Vincular RRSS, Formato y Cerrar sesion. ´

Entradas: Presionar algún ícono desplegado.

Salidas: Vista de Perfil, Vista de Vincular Redes Sociales, Vista de Formato o Vista de Inicio, si se presiona el icono Perfil, Vincular, Formato y Cerrar Sesion, ´ respectivamente.

9. Vincular RRSS: Módulo donde se inicia sesión en la red social deseada con la intención de publicar contenido. Está conectada con APIs utilizadas para acceder a la red social correspondiente y mantener vinculada la sesión en la plataforma.

Entradas: Red social, Nombre de la cuenta, Contraseña, Agregar Cuenta, Guardar Cambios.

Salidas: Conexión de cuenta de una red social con la plataforma y consultas a base de datos.

10. Formato: Módulo que ingresa contenido multimedia determinado por el usuario para adjuntar a publicaciones. Especifica si se ubican en el inicio o final de la información.

Entradas: Texto, Multimedia, Selección de posición donde se adjunta el formato en la publicación, presionar en Guardar cambios.

Salidas: Confirmación de cambios guardados y formato que se adjunta a contenido de Publicar, además de consultas a base de datos.

11. Perfil: Módulo que edita datos personales del usuario y permite cambios en la contraseña.

Entradas: Texto y presionar Guardar Cambios.

Salidas: Cambios registrados y consultas a base de datos.

### 3.5.1. Diseño de Modelo de Navegación

El modelo de navegacion muestra las principales acciones a realizar para lograr un ´ objetivo en específico, en este caso, entre el cliente y la plataforma de acuerdo a la función que se desee ejecutar.

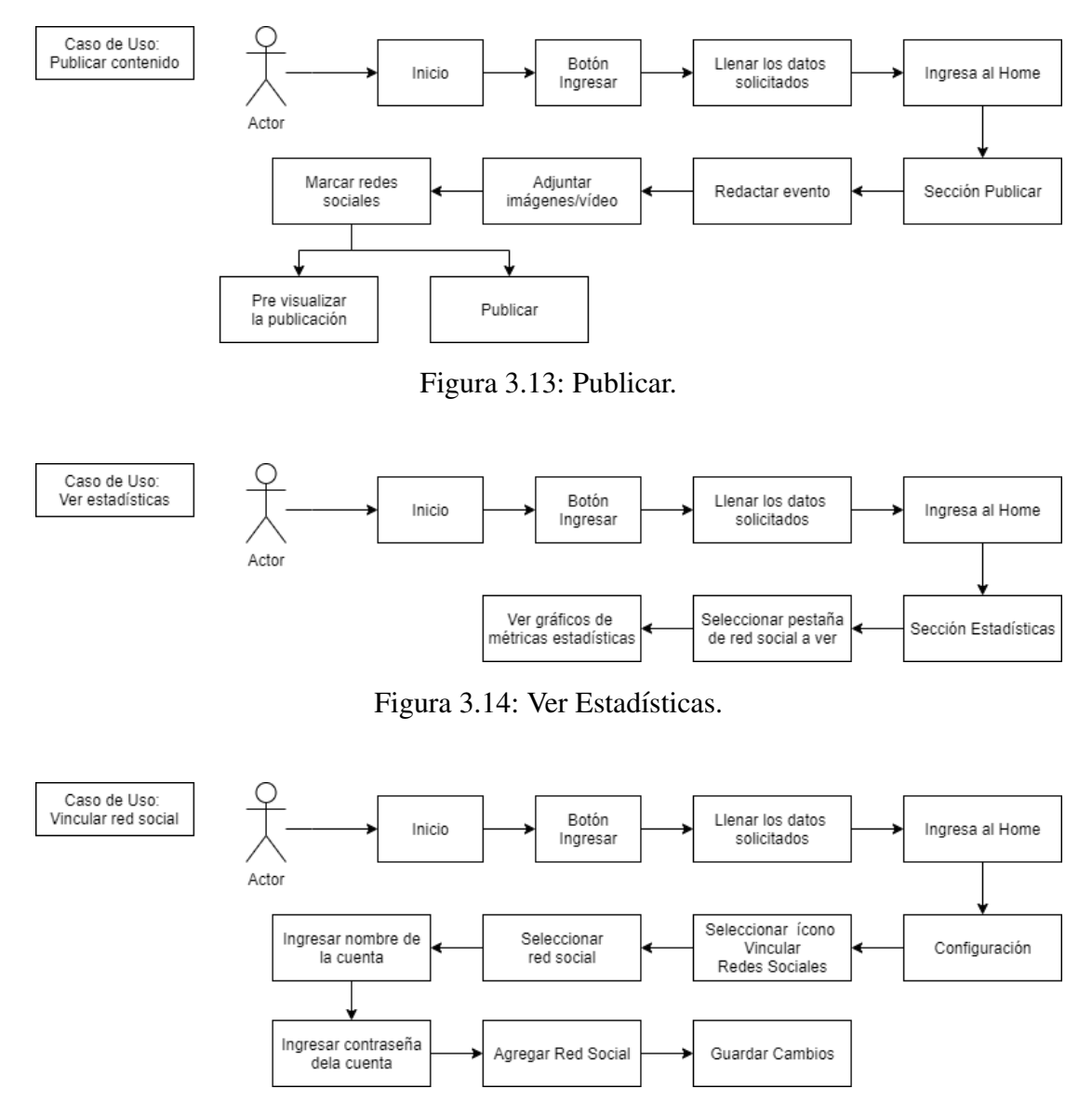

Figura 3.15: Vinculación de cuentas.

Las Figuras 3.13, 3.14 y 3.15identifican los pasos a seguir para cumplir los objetivos de publicar, ver estadísticas y vincular una cuenta de red social.

Todos los modelos de navegación se encuentran en el Apéndice C 8.3.

## 3.6. Hardware de Desarrollo

Se cuenta con dos computadores portátiles de las mismas características, las principales son las siguientes:

- Sistema operativo: Windows 10 Home Single Languaje.
- Procesador: AMD A10-8700P Radeon R6.
- Núcleos: 10,  $4C + 6G$ .
- Velocidad del procesador: 1.8 GHz.
- $\blacksquare$  Memoria RAM: 16 GB.
- Tipo de sistema: Sistema operativo de 64 bits, procesador x64.

# 3.7. Análisis de Software

### 3.7.1. Framework

Infraestructura base que funciona a modo de columna vertebral, es un esquema conceptual donde se construye y sustenta el proyecto. Tiene funcionalidades y segmentos de codigos construidos previamente por lo que funciona como plantilla. Puede incluir ´ instrucciones, mejoras, soporte, compiladores, bibliotecas, herramientas, entre otras. Esto simplifica la elaboracion de las tareas, ya que solo se necesita complementar al ´ momento de construir el sistema y ahorrar tiempo. Para cumplir el objetivo esperado, hay que saber qué es lo que se quiere lograr, lo que ayuda a escoger el software que satisfaga las características necesarias.

### 3.7.2. Stack

Lista de servicios o paquetes de software utilizados para facilitar la comunicacion. ´ Estan compuestos por back-end o server-side, los cuales incluyen a frameworks web, ´ lenguajes de programación, servidores y sistemas operativos, en consecuencia, el desarrollo del elemento web que no vemos. También están compuestos por el front-end o client-side el cual es la parte visible de las aplicaciones y sitios web.

Su nombre proviene de los servicios que generan una estructura desde una base hacia arriba por lo que el orden en que se construye un stack tecnológico es importante. Cada nueva capa se construye en base a la última por lo que es difícil cambiarla si se desea o necesita.

Seleccionar un stack puede estar determinado por el conocimiento del lenguaje de programación, uso de bases de datos, herramientas de diseño, entre otros. Por lo que al momento de escogerlo hay que conocer las cualidades del equipo desarrollador.

Algunos stacks populares son:

- LAMP: Stack de código abierto cuya abreviatura corresponde al sistema operativo Linux, servidor HTTP Apache, base de datos relacional MySQL y el lenguaje de programación PHP. También, al intercambiar los sistemas operativos como Microsoft Windows o MAC OS, se forma WAMP o MAMP. Igualmente se puede reemplazar PHP por Python o Perl.
- MEAN: Stack de código abierto cuya abreviatura corresponde a MongoDB (base de datos no relacional), Express.JS (framework de back-end que se ejecuta sobre Node.JS), Angular (framework de front-end) y Node.JS (permite implementar el back-end de la app en JavaScript) que se utilizan para crear sitios y aplicaciones web. Es un framework de desarrollo de código abierto y de rápido crecimiento. Ayuda a los desarrolladores y equipos a través de herramientas que reducen el tiempo de administración del sistema y permiten el despliegue rápido de apps web, sitios web y API, para centrar el proceso de desarrollo del proyecto.

Admite la arquitectura Modelo Vista Controlador (MVC) para que el proceso de desarrollo fluya sin problemas. Mantiene el desarrollo de la aplicación web organizado.

MERN: Stack de código abierto cuya abreviatura corresponde a MongoDB, Express, React (biblioteca de front-end de JavaScript para crear interfaces de usuario) y Node.JS.

Es muy similar a MEAN Stack. La principal diferencia es que hace uso de Angular para crear el front-end, mientras que MERN utiliza React. Del mismo modo, permite la arquitectura MVC.

Cubre el ciclo completo de desarrollo web front-end hasta el back-end utilizando JavaScript.

■ MEVN: Stack de código abierto cuya abreviatura corresponde a MongoDB, Express, Vue.js y Node.js que se usa especialmente en el desarrollo web front-end. Es muy similar a MEAN y MERN Stack. La principal diferencia es que MEVN hace uso de Vue.js para crear el front-end, mientras que MERN utiliza React y MEAN Angular. Del mismo modo, permite la arquitectura MVC.

# 3.8. Análisis de Tecnologías para Front-end

- Angular: Framework de interfaz de usuario dirigido por el equipo de Angular en Google. Esta basado en TypeScript de forma predeterminada y se utiliza para ´ el desarrollo web, web móvil, móvil nativo y escritorio nativo. Es popular en el mundo empresarial y a menudo lo utilizan organizaciones tradicionales, como hospitales y bancos.
- React: Framework de interfaz para la creación de aplicaciones web que se ejecuta dentro del navegador. Originalmente fue diseñado por Facebook para poder so-

portar a millones de usuarios. React es popular entre las consultorías de software, servicios autónomos y startups. Es personalizable y facilita la escalabilidad.

- Vue: Framework de JavaScript conocido por su accesibilidad, versatilidad y documentación de calidad. Está diseñado desde cero para ser utilizado incrementalmente. La biblioteca central se enfoca solo en la capa de visualización, y es facil de utilizar e integrar con otras o con proyectos existentes. Por otro lado, Vue ´ tambien es perfectamente capaz de impulsar sofisticadas Single-Page Applica- ´ tions cuando se utiliza en combinacion con herramientas modernas y de apoyo. ´
- Material-UI: Componente de React para desarrollo web que posee funciones simplificadas de sistema y estilo para construir potentes sistemas de diseño. Proporciona funciones de utilidad de bajo nivel denominadas "funciones de estilo"para construir potentes sistemas de diseño. Algunas de las características clave:
	- Acceder a los valores del tema directamente desde los accesorios del componente.
	- Fomentar la coherencia de la interfaz de usuario.
	- Escribir con estilo receptivo sin esfuerzo.
	- Trabajar con cualquier objeto temático.
	- Trabajar con las soluciones CSS en JS más populares.
	- Menos de 4 KB comprimido.
	- Suficientemente rapido como para no ser un cuello de botella en tiempo de ´ ejecución.
- CanvasJS: Tablas y graficos que pueden ser agregados a las aplicaciones, los ´ cuales pueden ser de línea, circular, de columnas donde lo que resalta es ser interactivo ya que se puede hacer zoom, actualiza en tiempo real, entre otros.
- React Charts: Gráficos flexibles y de alto rendimiento para React. Incluye gráficos de líneas, áreas, barras, columnas y burbujas.

## 3.9. Análisis de Tecnologías para Back-end

Application Programming Interface (API): La Interfaz de Programacion de Apli- ´ caciones, de acuerdo a su traducción al español, permite que productos y servicios se comuniquen con otros sin necesidad de saber cómo están implementados. Esto simplifica el desarrollo de las aplicaciones y permite ahorrar tiempo y dinero. Simplifican el diseño, la administración y el uso de aplicaciones.

Una API remota está diseñada para interactuar en una red de comunicaciones donde los recursos administrados están, de alguna manera, fuera de la computadora que solicita alguno de ellos. Debido a que la red de comunicaciones mas´ usada es Internet, la mayoría está diseñada con estándares web. No toda API remota es API web, pero se puede suponer que la que es web es, a la vez, remota. La API web normalmente usa HTTP para solicitar mensajes y proporcionar una definicion de la estructura de mensajes de respuesta que suelen ser archivos XML ´

o JSON.

- API Graph de Facebook: Forma principal de introducir y sacar datos de la plataforma. Es una API basada en HTTP que las aplicaciones pueden usar para consultar datos mediante programación, publicar nuevas historias, administrar anuncios o cargar fotos.
- JavaScript API de Twitter: Función que hace posible integrar dinámicamente contenido de un usuario en cierto sitio en una aplicación de JavaScript. La API de Twitter incluye una gran variedad de puntos de conexión, que se dividen en cinco grupos principales:
	- Cuentas y usuarios.
	- Tweets y respuestas.
	- Mensajes directos.
	- Anuncios.
- Herramientas y SDK del editor.
- API Graph de Instagram: Permite que las cuentas profesionales (empresas y creadores) usen el sistema para administrar su presencia en la plataforma. Se emplea para obtener contenido multimedia, administrar y responder comentarios, identificar contenido multimedia donde otros usuarios los hayan mencionado, buscar contenido multimedia con hashtags y obtener metadatos y métricas básicas sobre otros creadores y empresas.

Esta construido sobre la API Graph de Facebook. Funciona de la misma ´ manera donde la diferencia clave es la autenticación.

Software Development Kit (SDK): Conjunto de herramientas que ofrece un fabricante de una plataforma de hardware, un sistema operativo o un lenguaje de programación y permiten que los desarrolladores creen aplicaciones.

En algunos lenguajes interpretados, el SDK puede ser identico al sistema en tiem- ´ po de ejecución y en la mayoría de los casos son de uso gratuito, aunque su fabricante los puede limitar con ciertas reglas y licencias.

Un componente estándar que incluye casi todos los kits de desarrollo de software es la API, a través de la cual los proyectos de software se pueden enlazar a nivel de código fuente.

- SDK de Facebook para JavaScript: Completo conjunto de funciones de lado del cliente para añadir plugins sociales, realizar llamadas a la API Graph de Facebook, implementar el inicio de sesión, usar el botón Me gusta, entre otros.
- SDK del Twitter: Herramienta para desarrolladores y editores de software que permiten integrar cronologías, el botón para compartir y otros contenidos en las páginas web. Permite incluir conversaciones públicas en vivo en su experiencia web, de forma que los clientes pueden compartir fácilmente información y artículos de sus sitios.

Clean arquitecture o arquitectura limpia: Compendio de principios y patrones de desarrollo que tienen como objetivo facilitar el proceso de construcción del software, así como su mantenimiento.

Sus beneficios son: Crear aplicaciones desacopladas, las que son faciles de tes- ´ tear, entregar mayor flexibilidad al añadir o remover funcionalidades del software, tener un diseño basado en componentes con responsabilidades definidas y aplazar decisiones críticas hasta el último momento.

Sus usos son: Aplicaciones de negocios proyectadas para estar en operacion in- ´ definidamente, sistemas distribuidos que se benefician de un diseño desacoplado (ejemplo, el uso de microservicios), aplicaciones pensadas para ser extendidas por terceros a través de plugins, infraestructuras heterogéneas a nivel de bases de datos, servicios web, etc.

# 3.10. Aspectos a Considerar

### 3.10.1. Seguridad

Debido a la cantidad de informacion que se comparte es imprescindible asegurar la ´ cuenta de la red social que se utilice, ya que se puede incurrir en riesgos como: robo de identidad, difamación y acoso, entre otros problemas, por lo que es importante que los usuarios sean autenticados y validados.

Algunas opciones de seguridad a considerar son:

1. Validación de usuario vía ClaveÚnica: Clave obtenida por el usuario posterior a su identificación en el Registro Civil. Se utiliza Flujo de Código de Autorización para obtener un codigo de acceso, que puede ser cambiado por un token de acce- ´ so el cual permite obtener autorización para que el usuario acceda a un recurso protegido y, a su vez, que dicha aplicación sea autenticada en Clave Única, por lo que el token de acceso se cambia por uno de autorización, lo que se traduce

en que, tanto el usuario como el servicio, son autenticados y autorizados por el servicio de ClaveÚnica [18].

- 2. Validación de usuario vía Verificación de dos pasos o Clave Dinámica: Medida diseñada para proteger y aumentar la seguridad de las cuentas en línea. Como su nombre lo indica, no basta solo con introducir el nombre de usuario y contraseña para ingresar a la cuenta, sino que exige la utilizacion de otro paso para iniciar ´ sesion, como lo son la tarjeta de coordenadas, pinpass o el mismo celular. En ´ otras palabras, además de utilizar usuario y contraseña, también utiliza un token que cambia de forma constante [19].
- 3. Contraseña robusta: Generalmente las personas que utilizan las redes sociales utilizan contraseñas comunes que son fáciles de recordar y, por ende, muy fáciles de descifrar. De acuerdo a un estudio realizado por [20] las contraseñas más comunes son: 123456, 12345678, 123456789, password, la fecha de nacimiento y el nombre. Es por esto que algunas plataformas, para crear una contraseña robusta, piden una combinación alfanumérica donde al menos se use una mayúscula, minusculas y caracteres especiales.

También se puede considerar no almacenar contraseñas de acceso en equipos compartidos, cerrar sesión cuando se termine de utilizar el servicio o que el inicio de sesión sea vía reconocimiento facial o dactilar.

Finalmente, cabe destacar que cualquier método nacional de verificación puede ser útil en el mismo contexto, pero si se busca escalabilidad e internacionalización del producto, no es la mejor opcion. ´

### 3.10.2. Resumidores

Debido a la intencion de unificar la forma en que se comunica, es importante notar ´ que todas las aplicaciones tienen estilos diferentes de publicaciones. Uno de los ámbitos de adaptación es el contenido textual de las RRSS, como Twitter, donde principalmente se utilizan frases cortas, ya que las publicaciones son de hasta 280 caracteres mientras que para Instagram y Facebook son 2200 y 63206, respectivamente. Es por esto que se busca un sistema de automatización de "resumen" de texto, para que al redactar el escrito y presionar el boton de "Publicar", este se realice en todas las RRSS que ´ el cliente escoja sin tener que hacer un trabajo de edicion comunicacional de forma ´ independiente. Para esto, existen las siguientes herramientas:

- 1. SummAE IA: Sistema neuronal presentado por Google que resume textos sin supervisión humana a través de la Inteligencia Artificial. Resume textos sin supervisión humana y logra sintetizar un párrafo con 5 oraciones en una sola frase [21].
- 2. Text Summarization API: Reduce el tamaño de un documento al mantener las oraciones más relevantes. Este modelo tiene como objetivo reducir el tamaño al 20 % del original [22].
- 3. Remark: Utiliza machine learning para convertir texto de mínimo 100 caracteres en una oración corta. Se puede utilizar solo para el idioma inglés [23].
- 4. SMMRY: Proporciona un modo eficiente de entender texto, que se realiza principalmente reduciendo el texto a las oraciones más importantes. Se puede utilizar en aplicaciones que requieren resumir alguna página web o un bloque de texto. Se utiliza para idiomas inglés, español, italiano, entre otros [24].
- 5. Optimozor: Lugar donde se puede optimizar y resumir automaticamente notas ´ y textos, los cuales deben ser de entre 2500 y 10000 caracteres. También puede corregir, traducir y exportar ensayos a PDF [25].
- 6. API de Resúmenes Automáticos de MeaningCloud: Permite resumir el significado de un documento, extrayendo de él sus frases más relevantes. Funciona con independencia del idioma en el que está escrito el texto, selecciona los segmentos más relevantes para expresar lo más significativo del texto en sus propios

términos. Se puede especificar el número de frases que se desea contenga el resumen. Admite diversos formatos y su interfaz estándar permite integración con cualquier aplicación [26].

- 7. Gensim: Biblioteca de Python que se utiliza para procesar grandes colecciones textos digitales no procesados ni estructurados (texto plano) como vectores semánticos y que emplea algoritmos de lenguaje de máquinas no supervisados, lo que implica que no se necesita intervención humana [27].
- 8. TextRank: Modelo de clasificacion basado en grafos para el procesamiento de ´ texto que se puede utilizar para encontrar las oraciones mas relevantes en el texto ´ y también para encontrar palabras clave [28].

# 3.11. Base de Datos

- MySQL: Sistema de gestión de bases de datos relacionales de código abierto que utiliza un modelo cliente-servidor. Utiliza un lenguaje específico del dominio o de consulta estructurado (SQL). Funciona del siguiente modo: MySQL crea una BD para almacenar y manipular datos, definiendo la relación de cada tabla, los clientes pueden realizar solicitudes escribiendo instrucciones SQL específicas en MySQL. Finalmente, la aplicación del servidor responde con la información solicitada y la despliega frente a los clientes.
- MongoDB Atlas: Servicio global de base de datos en la nube para aplicaciones modernas. Se puede implementar completamente en Amazon Web Services (AWS), Azure o Google Cloud Platform (GCP). La automatización y prácticas comprobadas garantizan la disponibilidad, la escalabilidad y el cumplimiento de los estándares de seguridad y privacidad de datos. Así, esta base de datos es flexible, escalable y está disponible como un servicio totalmente administrado. La versión gratuita entrega 512 MB de almacenamiento, RAM compartida, con-

juntos de réplicas de alta disponibilidad, cifrado de extremo a extremo, parches automatizados y API REST.

## 3.12. Propuesta de Valor

La motivación principal por la cual se desarrolla la plataforma web que integra las RRSS es entregar una herramienta simple y facil (que supone un entendimiento profun- ´ do en una corta duración), ahorra tiempo y considera el despliegue de datos estadísticos, ya que el objetivo final es informar a la ciudadanía. Se busca que los organismos encargados de la difusión de la información dispongan criterios operacionales y estratégicos para la toma de decisiones en el desarrollo de sus labores.

### 3.12.1. Estadísticos RUTY

La exposición de diferentes datos estadísticos se realiza para ayudar la comprensión e interpretación de los datos almacenados asociados a las futuras publicaciones a través de la plataforma RUTY. La manera en la que opera TTI considera diferentes formas y protocolos de redacción, todos acorde a su definida línea editorial, para distintos tipos de noticias. No es lo mismo informar la restriccion vehicular diaria que un foco de ´ incendio el cual provoca desvíos. Es por esto que analizar el rendimiento de cada publicación o campaña de publicaciones, es fundamental para corroborar el éxito difusivo, encontrar aquellos fallos internos o amenazas externas y así actuar en consecuencia a los objetivos particulares que persiga la organización.

Dicho lo anterior, se realiza el levantamiento de indicadores de RRSS (ver en detalle en el Apéndice D 8.4) y se presentan cuatro parámetros estadísticos desarrollados en el prototipo preliminar de la solución:

1. Ranking de Publicaciones: Se despliega en un gráfico de barras múltiple, las 10 publicaciones con mejor desempeño. Las barras se disponen de forma horizontal y su extensión indica el porcentaje de desempeño alcanzado por una publicación
las que se ordenan verticalmente, comienza en la parte superior, por aquella publicación con mejor desempeño porcentual dentro de las 10 mejores y termina en la parte inferior con aquella publicación con menor desempeño. Cada una de las barras cuenta dentro de sí misma la distribución porcentual de su desempeño según las redes sociales en las que dicha publicación se difunde.

La información desplegada en el gráfico puede ser filtrada según: Periodos temporales respecto a publicaciones realizadas durante el día, semana, último mes, un periodo anterior específico diario, semanal o mensual, o global histórico de todas las publicaciones hechas con la plataforma; Indicadores RUTY, diferenciando si el porcentaje que se muestra es el del nivel de "Agrado" o el nivel de "Participación" de las personas. En la Figura 3.16 se observa los iconos utilizados en la maqueta para dichos filtros. Un clic en ellos despliega un menú flotante.

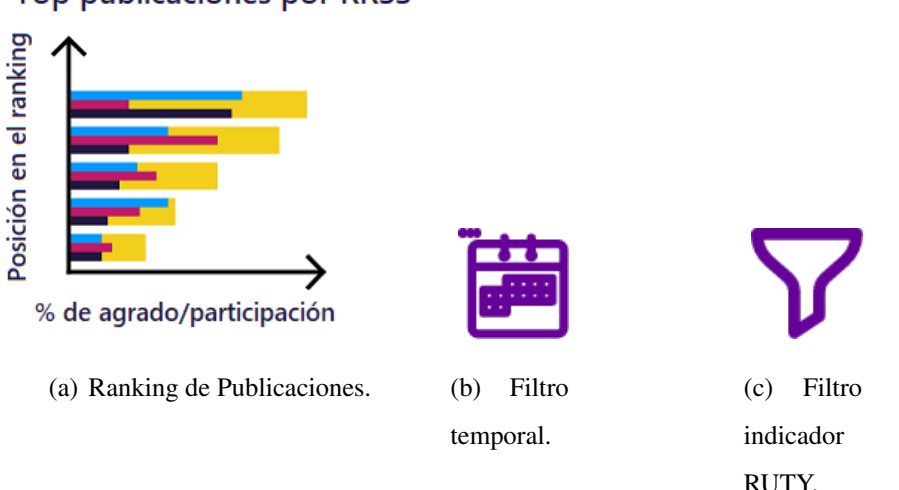

**Top publicaciones por RRSS** 

Figura 3.16: Gráfico estadístico para Ranking de Publicaciones junto a las opciones de filtro disponibles.

2. Crecimiento: Para conocer el crecimiento marginal de las cuentas vinculadas a la plataforma, se dispone de un gráfico de líneas para notar al instante la tendencia de crecimiento de tales cuentas. El eje vertical indica la cantidad de usuarios nuevos suscritos, mientras que el eje horizontal el lapso de tiempo. En el grafico ´

es posible visualizar una línea por cada cuenta vinculada, diferenciadas por un color que las caracterice. Posicionar el mouse por sobre alguna de estas líneas provoca la disminución de un 50% en la opacidad del resto de líneas, lo que resalta el crecimiento particular de solo una red. Este efecto permanece solo por ´ el tiempo que se posicione el mouse por sobre una línea y cambia según en qué línea se ubique.

La Figura 3.17 muestra que el estadístico puede filtrar la información que se despliega según el filtro de periodos temporales respecto a publicaciones realizadas durante el día, la última semana, el último mes, un periodo anterior específico diario, semanal o mensual, o global historico de todas las publicaciones hechas ´ con la plataforma.

#### Crecimiento

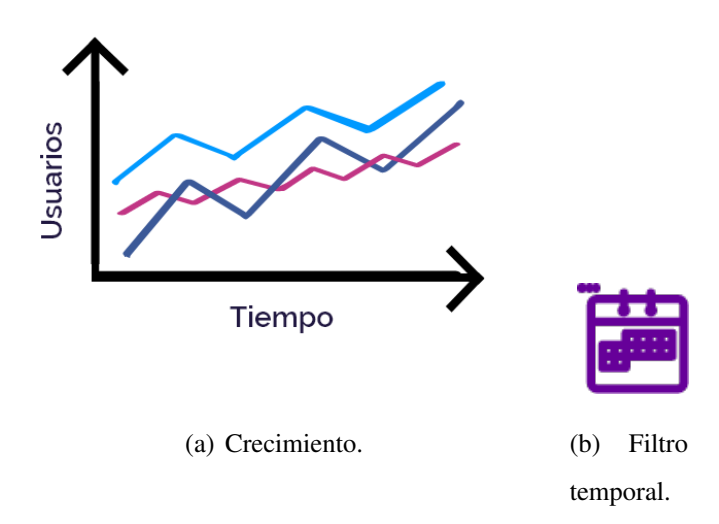

Figura 3.17: Gráfico estadístico para Crecimiento junto a la opción de filtro disponible.

3. Audiencia: Mide la cantidad de personas alcanzadas por las publicaciones realizadas en el tiempo, lo que se traduce en cuánta gente puede visualizar la noticia en su pantalla independiente de la red social en la que lo hizo. Así, el eje vertical muestra el nivel de alcance, mientras que el horizontal indica un periodo temporal.

La Figura 3.18 muestra que el estadístico puede filtrar la información que despliega según el filtro de periodos temporales respecto a publicaciones realizadas durante el día, la última semana, el último mes, un periodo anterior especifico diario, semanal o mensual, o global historico de todas las publicaciones realiza- ´ das con la plataforma.

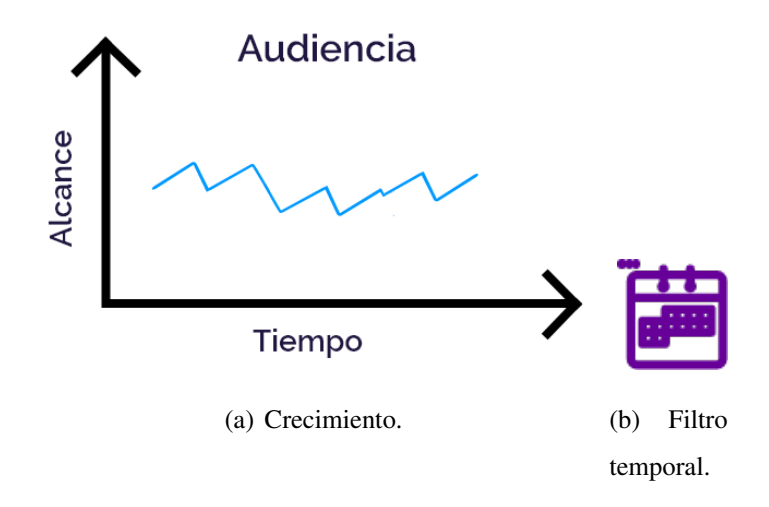

Figura 3.18: Gráfico estadístico para Audiencia junto a la opción de filtro disponible.

4. Lugar del Suceso: A través de la columna de *Lugar*, se registra lugares a los cuales corresponden el desarrollo de la noticia publicada. Este registro es ingresado por un trabajador de TTI en el modulo de hashtags de la vista ´ *Publicar*. Estos son contados y sumados para ser mostrados en un mapa de calor.

Para este último estadístico (Figura 3.19), también es posible cambiar el nivel de calor que se muestra al filtrar la informacion por los indicadores en un espacio ´ temporal respecto a publicaciones realizadas durante el día, la última semana, el ultimo mes, un periodo anterior especifico diario, semanal o mensual, o glo- ´ bal historico de todas las publicaciones hechas con la plataforma. Incluso poder ´ añadir tales requisitos si se desean mostrar las zonas con publicaciones que tienen mejor acogida, filtrando a través del cono por el indicador de "Agrado" o las publicaciones de cuáles zonas generan un mayor interés de "Participación".

## Lugar del suceso

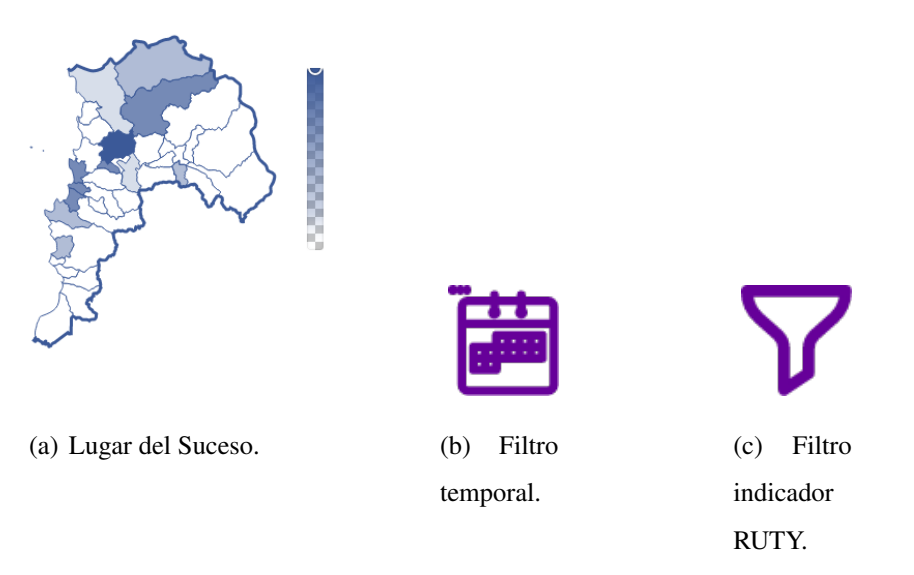

Figura 3.19: Gráfico estadístico para Lugar del Suceso junto a las opciones de filtro disponibles.

# Capítulo 4

# Desarrollo de RUTY

## 4.1. Conclusión de Software

Según la investigación que se lleva a cabo en la Sección 3.7.2, se confecciona una tabla de comparación sin considerar LAMP, ya que es un stack antiguo y la base de los otros mencionados anteriormente.

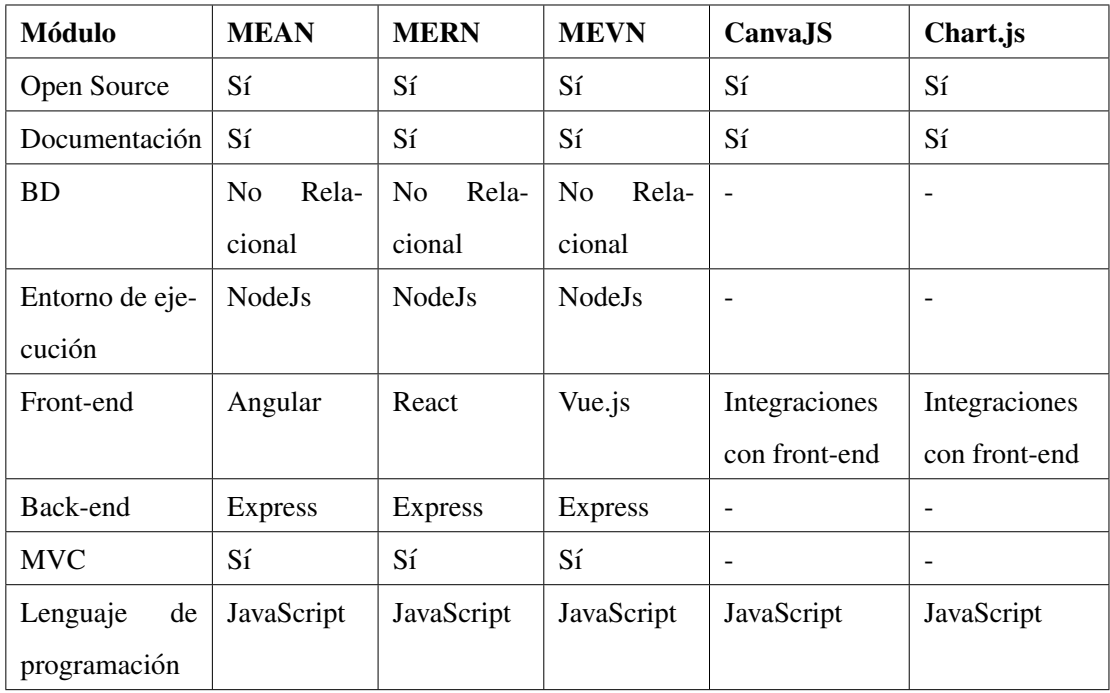

Cuadro 4.1: Módulos de la arquitectura del sistema para el desarrollo del MPV.

Como se puede observar, MEAN, MERN y MEVN tienen en común a MongoDB, Express y NodeJs por lo que al momento de escoger el stack final hay que analizar la herramienta para desarrollo front-end. Para este caso se escoge React debido a que es el primero en la lista de frameworks más utilizados durante el 2021 [29] [30], además, es rápido al recargar la página web, es para aplicaciones o desarrollo simple y no de grandes empresas. Y finalmente, porque se tiene conocimiento previo en React debido a su uso durante el periodo académico. De la misma forma, se mantiene la utilización de las APIs y SDKs de cada red social. Para el apoyo del desarrollo de las vistas de la plataforma en front-end se utiliza Material-UI [31], que da las facilidades para crear los componentes necesarios y semejantes a los definidos en la maqueta desarrollada en Adobe XD y compatibles con el lenguaje de desarrollo. En la integración de gráficos se utiliza Chart.js ya que posee documentacion clara y simple de seguir. Adicionalmente, ´ se utilizan el editor de codigo Visual Studio Code [32] como plataforma de desarrollo y ´ manejo de codigo, GitHub [33] el cual se utiliza para crear un repositorio privado, don- ´ de se registran cambios ejecutados tanto de front-end como de back-end. Tambien, para ´ poner en funcionamiento el resumidor se ocupa el lenguaje de programacion Python ´ [34], por lo que es necesario crear una API a modo de ser utilizado dentro del entorno de Javascript, donde se utiliza hug [35].

## 4.2. Conclusión de Resumidor

La plataforma web busca, en una sola publicación, informar a las personas en cualquier red social. Como no todas las aplicaciones permiten compartir la misma cantidad de caracteres, este proyecto utiliza un resumidor de texto para que las publicaciones se acomoden a la red social correspondiente. Así, es que se debe comprender el Procesamiento del Lenguaje Natural (PLN), que es para la comprensión que tienen los computadores con el lenguaje humano al interpretarlo y darle significado. Involucra ciencias como la Computación, la Inteligencia Artificial y la Lingüística. Su dificultad radica en que no basta con comprender palabras debido a que se debe, además, comprender al conjunto de ellas las cuales, a su vez, conforman una oración y, posteriormente al conjunto de líneas que comprenden un párrafo.

Se puede utilizar para:

- Resumen de textos al encontrar la idea principal de un texto e ignorar lo no relevante.
- ChatBots que puede mantener una conversación fluida con un usuario.
- Análisis de sentimientos al descifrar si una publicación contiene contenido positivo, negativo o neutro.
- Traducción automática de Idiomas
- $\blacksquare$  Clasificación automática de textos

Una de las herramientas utilizadas en Python para PLN es Gensim.

Gensim es una biblioteca con un conjunto de herramientas de modelado de vectores implementado en Python que está diseñado para manejar grandes colecciones de texto, que utilizan el flujo de datos y algoritmos incrementales.

Gensim incluye la implementación de algoritmos tf-idf (estimar la relevancia de un documento), proyecciones aleatorias (reduce la dimensionalidad de las muestras de datos que utiliza una matriz de proyeccion); algoritmos word2vec y document2vec (toma un ´ texto como entrada y produce vectores de palabras como salida); procesos jerarqui- ´ cos Dirichlet (HDP) y asignacion de Dirichlet latente (LDA) (procesos de modelado) ´ y análisis semántico latente (LSA) (permite comparar las similitudes semánticas entre piezas de información textual).

Gensim entrega un módulo que implementa una función para resumir la cual está basada en TextRank que es un algoritmo no supervisado basado en PageRank (creado por Google y usado para calcular el peso de páginas web que influye en su ubicación de privilegio en el buscador) que se utiliza para la extraccion y resumen de texto donde la ´ diferencia entre PageRank y TextRank es que el primero se utiliza para la clasificacion´ de páginas web y el segundo para texto.

Se pueden identificar dos tareas NLP:

- Extracción de palabras clave: Se realiza para identificar automáticamente el conjunto de términos que mejor describen al documento por lo que se puede utilizar para clasificar texto al utilizar un criterio de frecuencia. Para encontrar palabras clave relevantes el algoritmo TextRank construye una red de palabras. Esta red se construye al observar que palabras se suceden. Se establece un enlace entre dos ´ palabras si son consecutivas, el enlace adquiere un peso mayor si estas 2 palabras aparecen con mayor frecuencia una al lado de la otra en el texto.
- Extracción de oraciones relevantes: Se realiza para identificar las oraciones más importantes de un texto dado por lo que se puede utilizar para resumir texto. Para realizar esta tarea se construye un grafo donde los vértices representan cada oracion en un documento los cuales se unen mediante enlaces. Donde se mide un ´ peso entre los enlaces el cual se hace mayor mientras más similitudes hay entre las oraciones. A mayor peso, mayor es la posibilidad de que las oraciones se unan y formen, así, el resumen.

Ambos están relacionados con el NPL ya que uno lo ocupa directamente (TextRank) y el otro entrega herramientas para su uso (Gensim). La relación entre TextRank y Gensim se realiza bajo la utilización de la función gensim.summarization.summarize(), la cual está basada en el algoritmo TextRank. Esta función devuelve una versión resumida de un texto, el cual se ingresa como cadena y se devuelve como una lista de oraciones. El resumen de salida consta de las oraciones más representativas divididas por nuevas líneas. Algunas formas de controlar la forma en la que se realiza el resumen son al entregar el porcentaje deseado de resumen de texto o de caracteres máximo.

Para efectos de ejemplo del funcionamiento del funcionamiento del algoritmo TextRank se referencia un documento

#### 4.2.1. Ejemplo Resumidor

La Figura 4.1 muestra un ejemplo de los vértices y sus enlaces. Los vértices tienen el número correspondiente a cada oración (4 ... 24) del texto y otro que corresponde al valor de la similitud de cada vértice.

El desarrollo en detalle se puede ver en el Apéndice E 8.5.

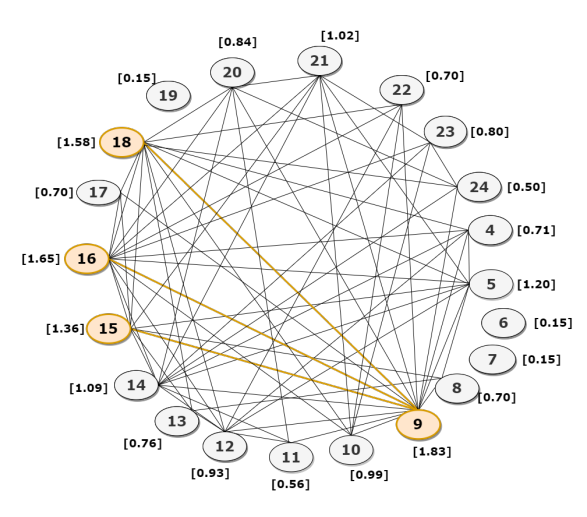

Figura 4.1: Grafo de oraciones formadas por el algoritmo TextRank.

## 4.3. Capa de Datos (BD)

La Figura 4.2 presenta un diagrama del componente User, implementado para el MPV.

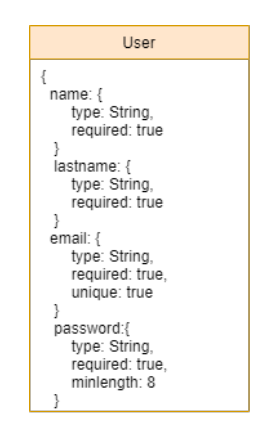

Figura 4.2: Colección de User representada de MongoDB

### 4.4. Capa de Negocio (Back-end)

Las funciones lógicas se crean para el manejo básico de varios componentes. Cabe destacar que:

- Las funciones de Registro e Ingreso poseen un nivel básico de seguridad, dado por la encriptación de las claves que inserta el usuario.
- Las funciones relacionadas con las APIs de RRSS permiten publicar texto e imagen.

Para más detalles ver el Ápendice F 8.6, donde se encuentra el código.

### 4.5. Capa de Presentación (Front-end)

La capa de presentación es la cara visible de la aplicación y debe reflejar tanto las cualidades funcionales como las no funcionales con la finalidad de entregar una alta experiencia de usuario.

#### 4.5.1. Diseño Maqueta de MPV

Para crear interfaces de usuario se utiliza el programa Adobe XD. Este software permite utilizar mesas de trabajo según un modelo en específico de aplicación, crear los componentes para darles formas y diseños. Además, puede configurar enlaces para establecer navegacion entre las vistas creadas, simular los botones y las consecuencias ´ de presionarlos, cambiar vistas y así entregar un prototipo preliminar de la solución.

La Figura 4.3 muestra una de las principales interfaces usuarias que se diseñan en la primera iteración del desarrollo del prototipo.

Ver en detalle en el Apéndice G 8.7.

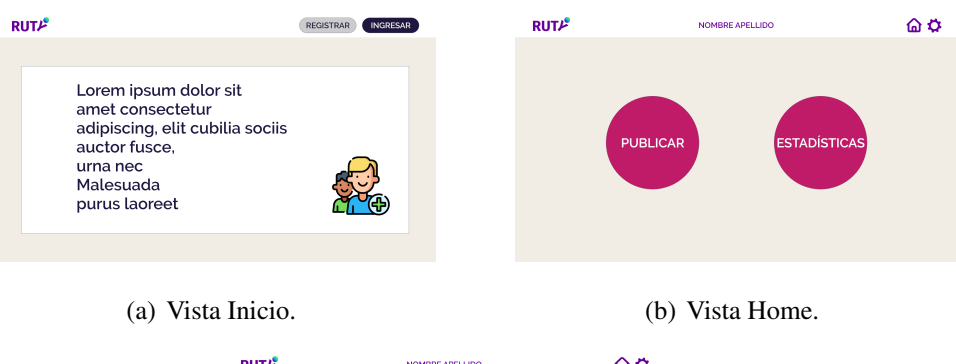

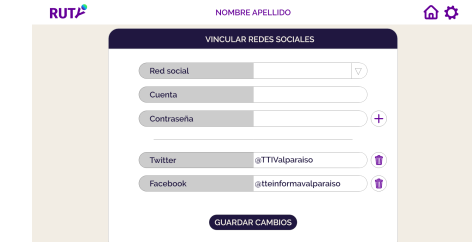

(c) Vista Vincular Redes Sociales.

Figura 4.3: Vistas de diseño de maqueta de MPV.

# Capítulo 5

# Resultados

## 5.1. Verificación y Validación

Los procesos de verificación y validación se dan a través de la interacción con la contraparte.

El proceso de validación trata acerca de presentar la idea general de la solución propuesta en sesiones interactivas con futuros clientes de la plataforma, se realiza para saber si el producto:

- $\blacksquare$  Es útil.
- Se ajusta a las necesidades o requerimientos del cliente.
- Se usa e identifican errores o problemas que influyen en el funcionamiento adecuado.

## 5.2. Plan de Testeo

El plan de testeo se desarrolla en tres etapas: Construcción de pauta de testeo, Sesión, Encuesta.

#### 5.2.1. Construcción de Pauta de Testeo

Se elabora una pauta de testeo que especifica los siguientes objetivos generales:

- Responde a los elementos presentados en pantalla.
- Comprende y utiliza los módulos presentados.
- Entrega su perspectiva personal/profesional.
- Identificar problemas de comprensión funcional y usabilidad en el uso de interfaz de la plataforma RUTY que permita al comunicador "realizar publicaciones en las redes sociales."

Se establecen los objetivos específicos a través de la pregunta " $i$ Qué queremos evaluar?"

- Medir la comprensión de Registrarse.
- $\blacksquare$  Medir la comprensión de Ingresar.
- Medir la comprension de la Confi- ´ guración (general).
- $\blacksquare$  Medir la comprensión de Vincular RRSS.
- $\blacksquare$  Medir la comprensión de Programar Publicación.
- Medir la comprensión de Visualizar.
- $\blacksquare$  Medir la comprensión de Publicar.
- $\blacksquare$  Medir la comprensión de Formato.
- $\blacksquare$  Medir la comprensión de los filtros de las Estadísticas.
- Medir la comprensión de la Configuración de Perfil personal.
- $\blacksquare$  Medir la comprensión de Cerrar Sesión.

Luego se establecen las siguientes hipótesis:

El usuario comprende la forma de registrarse.

- El usuario comprende la manera de ingresar a la plataforma.
- El usuario comprende cómo funciona la configuración general de la plataforma.
- El usuario comprende cómo acceder a vincular sus redes sociales.
- El usuario comprende la selección de agendar una publicación.
- El usuario comprende y es capaz de navegar por las previsualizaciones de su publicación.
- $\blacksquare$  El usuario comprende cómo finalmente realizar una publicación.
- El usuario comprende la función de formato.
- El usuario comprende cómo consultar las diferentes métricas de las estadísticas, según los filtros que más le acomoden.
- El usuario comprende cómo configurar su perfil.
- El usuario comprende la forma en que se cierra su sesion. ´

Se crea un escenario para contextualizar al sujeto de prueba con el siguiente enunciado:

"Usted tiene una noticia para difundir en las redes sociales, pero también debe investigar otros eventos en desarrollo por lo que se encuentra muy atareado y, además, lo están presionando para que esa publicacion salga lo antes posible. Es por esto que se propone ´ a difundir la noticia ya redactada para poder continuar su trabajo, entonces usted entra a RUTY y..."

Luego se definen las tareas que realiza el usuario:

Registrarse en la plataforma. (Regístrate).

- Seleccion de tareas del Home de la plataforma. (Identificar secciones del Home). ´
- Encontrar y abrir el botón de configuración. (Abre el botón de configuración).
- Acceder a la parte en que se vinculan las RRSS y realizar el proceso de vinculación. (Vincular una RRSS).
- Realizar una calendarización de la publicación. (Programe una publicación).
- Previsualizar la publicación que se va a realizar. (Previsualiza en redes sociales).
- Realizar una publicación. (Publique la noticia).
- Definir formato para las publicaciones que se realizarán. (Ingrese imagen, música o vídeo que se adjuntan a sus publicaciones).
- Visualizar estadísticas. (Ver los gráficos del impacto de la publicación).
- $\blacksquare$  Cerrar sesión. (Cierra sesión).

Luego se define la naturaleza del testeo en una reunión a través de la herramienta Zoom en la que se realiza una presentación y se finaliza con una encuesta.

#### 5.2.2. Encuesta Guerrilla

Se estructura una encuesta para la plataforma RUTY llamada Encuesta Guerrilla como se ve en la Figura 5.1.

La primera sección tiene un grupo de afirmaciones descritas en el Cuadro 5.1 y que van desde el:

- Completamente en desacuerdo.
- En desacuerdo.
- De acuerdo.
- Completamente de acuerdo.

#### **Afirmación**

La navegación por la página web me parece fácil de realizar.

El diseño de RUTY es lo suficientemente atractivo para desear mantenerme en la plataforma.

Los colores de la página web los asocio a un contexto profesional.

La estética, sean figuras o su distribución, de la página web es agradable.

La página web es simple y minimalista (tiene lo justo).

La página web es complicada o engorrosa.

La sección de estadísticas entrega información adecuada.

El modo en que las secciones estan organizadas dentro de RUTY resulta adecuado y ´

de fácil búsqueda.

Cuadro 5.1: Sección de casillas Encuesta Guerrilla.

Luego se realizan las preguntas abiertas:

- 1. ¿Qué conclusiones obtienes de la vista de Estadísticas?
- 2. ¿Tiene alguna sugerencia para mejorar la plataforma (vistas, funciones, módulos)?
- 3. ¿Recomendaría una plataforma como RUTY a colegas suyos? ¿Por qué?

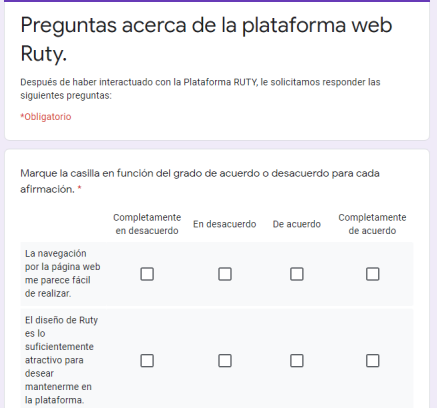

Figura 5.1: Vista de la Encuesta Guerrilla.

#### 5.2.3. Sesion´

La sesión consiste en presentar el producto al usuario y establecer un contexto con un escenario imaginario, descrito anteriormente, para que luego este resuelva el proble- ´ ma a través del uso de la maqueta de la plataforma desarrollada en Adobe XD.

Para esto se realizan reuniones grabadas por la aplicación Zoom de 45 minutos máximo y se da control del mouse al usuario, luego de ambientar, para tener un libre acceso y uso de la plataforma.

### 5.3. Primeros Resultados

Se coordinan sesiones de validacion con los usuarios que son parte de TI de la re- ´ gión de Valparaíso y de la Región de Los Lagos. Así es como participan 3 profesionales en la Encuesta Guerrilla. Esto no es una muestra representativa, pero entrega las primeras luces de requerimientos no identificados, correcciones y retroalimentacion acerca ´ de la plataforma.

En la sección de casillas los resultados indican que la mayoría de los usuarios están de acuerdo en que la plataforma es fácil la navegación, tiene un diseño atractivo, profesional y agradable. En el Apéndice H 8.8 se observan gráficamente las respuestas.

En las preguntas abiertas, como conclusion, se presentan los siguientes puntos: ´

- Las mejoras de diseño están enfocadas en mantener la vista sin necesidad de subir/bajar en el navegador y agregar secciones más definidas, como por ejemplo ubicación geográfica o mostrar enlaces de las publicaciones, al módulo de Publicar.
- En el módulo de Estadísticas, el Lugar del Suceso entrega información relevante para las gestiones operacionales de los usuarios.
- Se recomienda, bajo el contexto de un producto completo como el propuesto en

la maqueta, a los colegas del área.

- Se identifica que la plataforma es de gran ayuda en su trabajo diario.
- Las características de simple, minimalista y preciso son identificadas por los usuarios al expresar agrado por el poco tiempo que deben invertir en la curva de aprendizaje de cómo funciona la plataforma.
- Los usuarios esperan que el logo sea clickeable.
- $\blacksquare$  No se logra identificar si se reconocen los iconos del Menú de Configuración, por lo que se deben indicar.
- No tienen en cuenta que, al ingresar por primera vez, se debe vincular una cuenta de red social, por lo que esta tarea no se lleva a cabo.
- La mayoría de los módulos son vistos e identificados correctamente, pero no se logra reflejar en los datos, debido a que uno de los participantes no asistio a la ´ sesión a través de un computador, sino que, desde el celular, lo que dificulta su experiencia con la plataforma.
- La mayoría de las funcionalidades los usuarios las comprenden, por lo que queda implementarlas para el MPV.

Al recibir retroalimentacion de los usuarios, en general interesados y motivados ´ por la plataforma de manera positiva, refuerza el principal valor de RUTY, que es la multicanalidad en un ambiente sencillo.

#### 5.3.1. Rediseño de Maqueta del MPV

Debido a la gran cantidad de redes sociales existentes en el mercado se decide tomar en cuenta solo tres: Twitter, Facebook e Instagram.

A continuación, se muestran los pasos para interactuar con la plataforma como un mínimo producto viable:

- Pasos para ingresar a la plataforma web:
	- 1. Abrir el navegador.
	- 2. Ingresar la página web de RUTY.
	- 3. Escoger la opcion de Ingresar o Registrar. ´
- Pasos para realizar una publicación:
	- 1. Abrir el navegador.
	- 2. Abrir la página web de RUTY.
	- 3. Escoger la opción de Ingresar o Registrar.
	- 4. Ambas opciones llevan al Home, ahora se ingresa en la opcion Publicar. ´ Dentro del apartado Publicar se pueden hacer las siguientes acciones:
		- *a*) Escribir el texto que se desee publicar.
		- *b*) Adjuntar archivos de video o imagen.
		- *c*) Escribir los hashtags dentro del mismo texto redactado para la noticia.
		- *d*) Escoger si se quiere que aparezca la ubicación desde/donde se escribe.
		- *e*) Escoger si se quiere agendar la publicación para más tarde.
		- $f$ ) Visualizar la publicación creada.
	- 5. Realizar la publicación en redes sociales por defecto.
- Pasos para ver las estadísticas:
	- 1. Abrir el navegador.
	- 2. Abrir la página web de RUTY.
	- 3. Escoger la opcion de Ingresar o Registrar. ´
	- 4. Ambas opciones llevan al Home, ahora se ingresa en la opción Estadísticas. Dentro del apartado Estadísticas se puede hacer las siguientes acciones:
		- *a*) Filtrar por fecha, se puede escoger el mismo día, la última semana o el último mes.
		- *b*) Filtrar por los indicadores propios de la plataforma: Agrado y Participación.
		- *c*) Ver el Top de Publicaciones por RRSS, Crecimiento, Audiencia y Lugar del Suceso.
- Pasos para configurar el perfil:
	- 1. Abrir el navegador.
	- 2. Abrir la página web de RUTY.
	- 3. Escoger la opción de Ingresar o Registrar.
	- 4. Ambas opciones llevan a la vista principal, desde la barra de navegación se selecciona el icono de Perfil.

Dentro del apartado Perfil se puede hacer las siguientes acciones:

- *a*) Modificar Nombre.
- *b*) Modificar Apellido.
- *c*) Cambiar contraseña.
- *d*) Confirmar contraseña.
- Pasos para vincular una o más redes sociales:
- 1. Abrir el navegador.
- 2. Abrir la página web de RUTY.
- 3. Escoger la opción de Ingresar o Registrar.
- 4. Ambas opciones llevan al Home, ahora se visualiza de izquierda a derecha el primer icono, Vincular.
- 5. Escoger la opcion de Vincular Redes Sociales. ´

Dentro del apartado Vincular Redes Sociales se pueden hacer las siguientes acciones:

- *a*) Agregar una cuenta al presionar sobre el icono de la red social factible de vincular.
- *b*) Ventana emergente de la red social para permitir o denegar el acceso de RUTY a la información de la cuenta asociada, lo que activa el icono.
- *c*) Eliminar una cuenta ya existente al presionar nuevamente el mismo icono donde se realizó la vinculación de la cuenta. Retorna al estado de desvinculado del icono.
- Pasos para agregar un formato especial en caso de no tener imagen o video para la noticia que se quiere publicar:
	- 1. Abrir el navegador.
	- 2. Abrir la página web de RUTY.
	- 3. Escoger la opcion de Ingresar o Registrar. ´
	- 4. Ambas opciones llevan al Home, ahora se presiona el botón de configuracion (engranaje ubicado en la esquina superior derecha), el cual muestra un ´ menú desplegable al ser presionado.
	- 5. Escoger la tercera opción: Formato.

Dentro del apartado Formato se pueden hacer las siguientes acciones:

*a*) Escribir un eslogan.

- *b*) Adjuntar una imagen.
- *c*) Adjuntar una pista musical.
- *d*) Adjuntar un video.
- *e*) Activar o desactivar alguna de las cuatro opciones anteriores para que la persona escoja si quiere o no utilizar la característica en la publicación.

### 5.3.2. Esquema General de Componentes del MPV

#### Descripción General de Módulos para el MPV

| <b>Módulo</b>        | Propósito                                                                            |
|----------------------|--------------------------------------------------------------------------------------|
| Inicio               | Este módulo presenta el inicio de la plataforma web y tiene las funciones para eje-  |
|                      | cutar los módulos de Registrar e Ingresar. Su principal objetivo es dar a conocer de |
|                      | manera atractiva la plataforma y que invite al usuario a utilizarla.                 |
| Registrar            | Este módulo es el encargado de realizar la correcta creación de una cuenta de usua-  |
|                      | rio para el manejo de sesión dentro de la plataforma. Ingresa al Home automática-    |
|                      | mente una vez terminado el registro.                                                 |
| Ingresar             | Módulo encargado del inicio de sesión de un usuario cuando ya posee una cuenta       |
|                      | creada en la plataforma. Ingresa posteriormente al Home.                             |
| Home                 | Módulo de la plataforma que presenta las funcionalidades necesarias para acceder     |
|                      | a los módulos de Vincular RRSS, Publicar, Estadísticas, Perfil y cierre de sesión.   |
|                      | Organiza y presenta los componentes necesarios para la navegación dentro de la       |
|                      | plataforma.                                                                          |
| Publicar             | Módulo encargado de ingresar la información de texto que se desea compartir. Se      |
|                      | relaciona con los módulos de Home, Perfil y cierre de sesión.                        |
| <b>Vincular RRSS</b> | Módulo encargado de presentar la interfaz para agregar o eliminar las vinculaciones  |
|                      | de cuentas de redes sociales. Se relaciona con los módulos de Home, Perfil y cierre  |
|                      | de sesión.                                                                           |
| Perfil               | En este módulo se pueden modificar los datos personales del usuario como nombre,     |
|                      | apellido y la contraseña. Se relaciona con los módulos de Home, Perfil y cierre de   |
|                      | sesión.                                                                              |
| Resumidor            | En este módulo utiliza una API que recibe el texto de la publicación y que tiene     |
|                      | como salida el texto resumido. Se relaciona directamente con Publicar ya que fun-    |
|                      | ciona a través de este.                                                              |

Cuadro 5.2: Módulos de la arquitectura del sistema para el desarrollo del MPV.

### 5.3.3. Diagrama de Flujo del MPV

La Figura 5.2 indica el flujo de interacción para un cliente de las vistas creadas en el prototipo mínimo viable, donde, como aclaración, no se expone el módulo de Resumidor, ya que pertenece a la lógica funcional y no al diseño funcional.

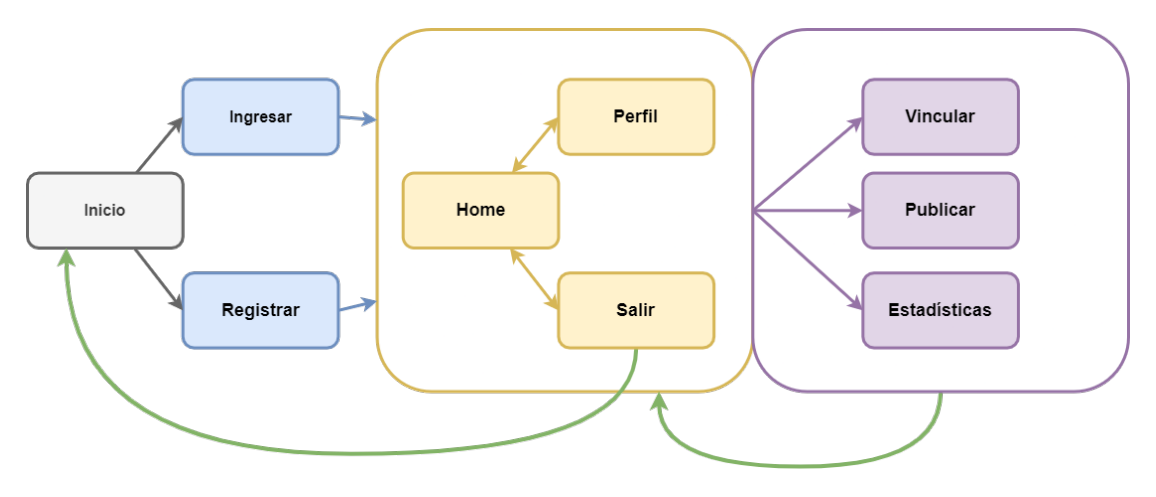

Figura 5.2: Diagrama de flujo del MPV.

El diagrama presenta 5 tipos de flechas, diferenciadas por colores y sentidos donde se distingue el nivel de interacción con RUTY dentro del MPV. Así según el color:

- 1. Gris: Primer nivel de interacción. Ingreso o registro en la plataforma.
- 2. Azul: Segundo nivel de interaccion. Vista principal y opciones de la barra de ´ navegación.
- 3. Amarillo: Tercer nivel de interaccion. Se accede al grupo compuesto por Perfil, ´ Salir y Home en una barra de navegacion y en donde se presentan las opciones a ´ realizar dentro del Home.
- 4. Morado: Cuarto nivel de interacción. Se esquematiza el grupo compuesto por Vincular, Publicar y Estadísticas. En cada uno de estos se realizan los pasos en el orden indicado al mencionar cada vista con el objetivo de realizar una publicación.
- 5. Verde: Quinto nivel de interaccion. Representa el Regresar a alguno de los niveles ´ mencionados anteriormente desde algún nivel en específico. Por simplificación, se presenta solo el caso de Regresar, pero también existe:
	- Publicar  $\longrightarrow$  Home  $\longrightarrow$  Salir  $\longrightarrow$  Inicio
- Ingresar  $\longrightarrow$  Inicio
- Vincular  $\longrightarrow$  Perfil  $\longrightarrow$  Salir  $\longrightarrow$  Inicio

#### 5.3.4. Interfaces Implementadas en Adobe XD

Las vistas de la Sección 4.5.1 se desarrollan bajo la configuración de la Figura 5.3 que representa el ideal de la plataforma como solución global.

El detalle completo se encuentra en el Apéndice I 8.9.

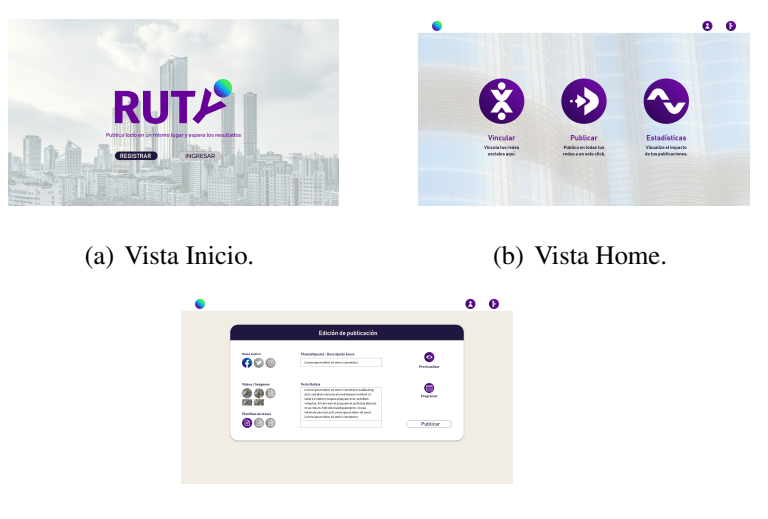

(c) Vista Publicar.

Figura 5.3: Principales vistas de la maqueta.

#### 5.3.5. Iconografía

Uno de los objetivos de la plataforma es que la funcionalidad se vea reflejada por el minimalismo, característica que se aborda con la creación de iconos únicos para consolidar la particularidad de RUTY.

Complementan funcionalidades que han sido simplificadas para un flujo de interaccion con el usuario que se vea reflejado en presentar una usabilidad positiva desde su ´ punto de vista

Hay dos modalidades de iconos:

- Activado/Desactivado: Presentan dos estados, para el estado activo se debe completar la informacion necesaria y al desactivarlo, se eliminan los datos ingresados ´ anteriormente. Al clickear el icono se diferencian los estados al cambiar el color.
- Fijos: Presentan un color fijo y representan, por lo general, el paso a otra vista al clickear sobre ellos.

La Figura 5.4 muestra iconos confeccionados para la vinculación de Facebook con estados activado y desactivado.

Por temas de diseño se decide confeccionar esta iconografía para la mayoría de las funcionalidades que se encuentra en el Apéndice J 8.10.

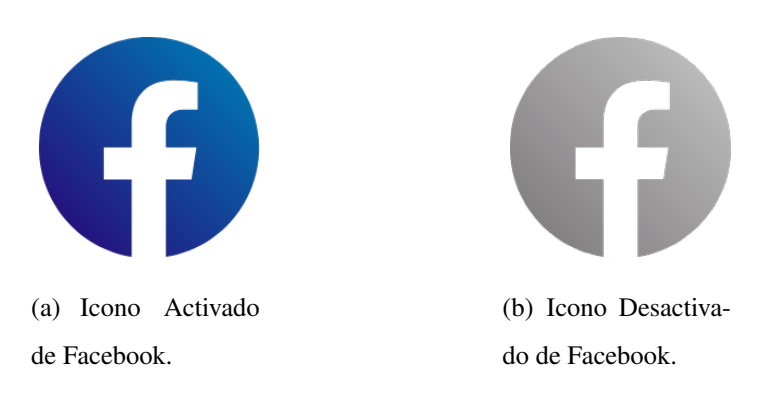

Figura 5.4: Iconos de FB con dos estados.

### 5.3.6. Interfaces Implementadas del MPV

La Figura 5.5 son las visualizaciones de las principales vistas creadas para el MPV. Cabe destacar la similitud entre las vistas de RUTY y las diseñadas en la maqueta. Todas las interfaces se encuentran en el Apéndice K 8.11.

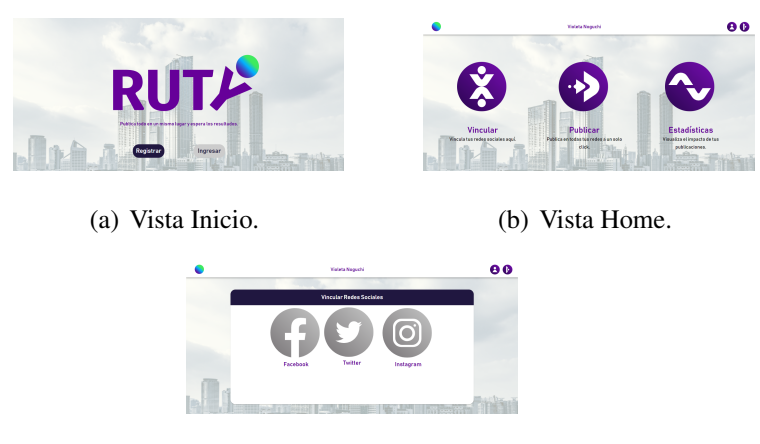

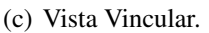

Figura 5.5: Vistas implementadas en MPV.

## 5.3.7. Arquitectura Revisada del Sistema MPV

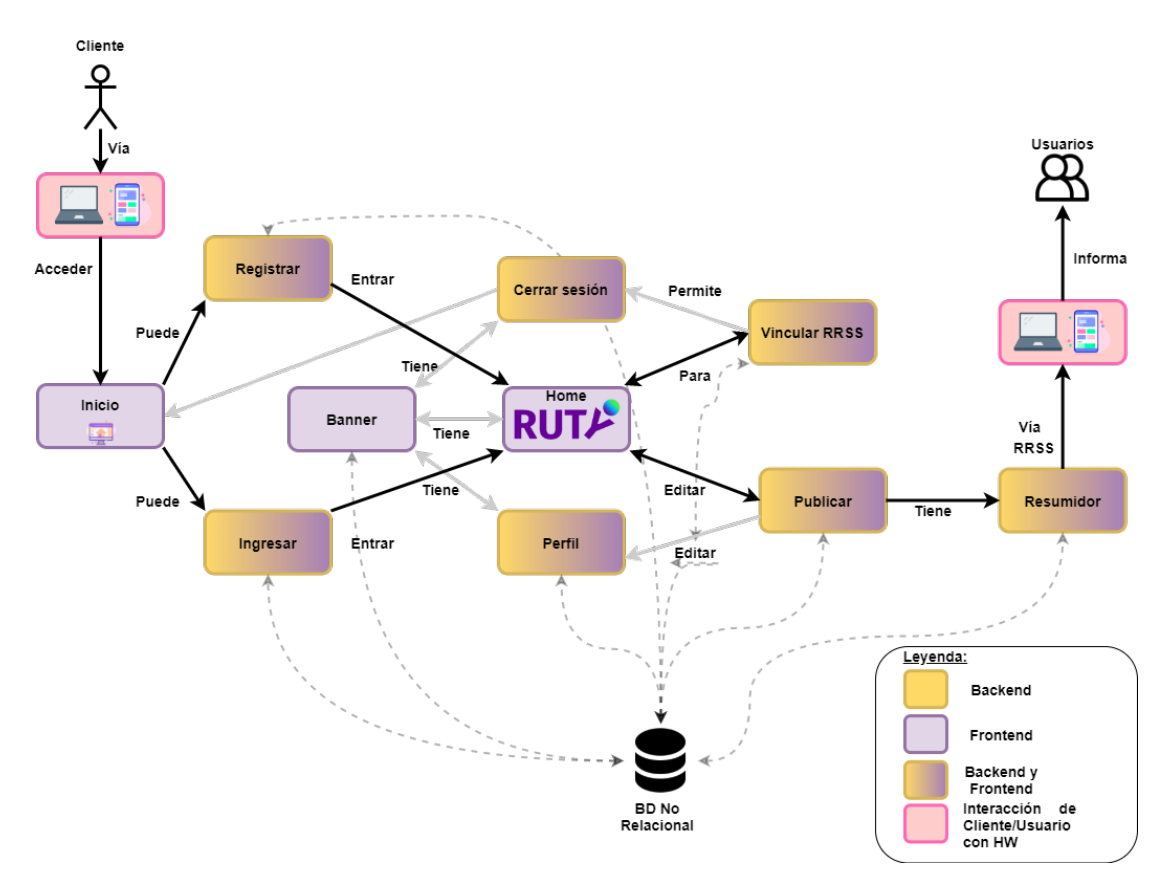

Figura 5.6: Rediseño del diagrama de arquitectura por MPV.

El diagrama de la Figura 5.6 corresponde a la arquitectura de la plataforma web RUTY como MPV, al caracterizar los elementos de software, hardware, módulos y sus interacciones, tanto entre ellos como con la base de datos. Presenta un esquema modular con la finalidad de crear componentes en un sistema donde se tenga la menor dependencia posible con respecto a los requisitos que se deben cubrir. Además, se presenta una leyenda para identificar claramente qué tipo de módulo es cada uno.

Se hace la distinción de actualización del Diagrama de Arquitectura de la Sección 3.2.2, donde ahora solo se tiene una base de datos no relacional y se aplica una nueva distribución de los módulos en favor del rediseño según el resultado de las validaciones.

#### 5.3.8. Verificación

La verificación es acerca de la fase donde se establece y confirma la veracidad de la plataforma. Así:

- Se realiza para comprobar la autenticidad o veracidad de un artículo o producto determinado.
- Permite determinar que la plataforma se ajusta a los requisitos especificados.
- Se hace para ver si cumple con normas o criterios.

El proceso de verificación se realizó localmente y con la ayuda de herramientas como Insomnia comprobando las siguientes funcionalidades:

- 1. Ingreso al Inicio de la Plataforma.
- 2. Registro de usuario a través de la vista Registrar.
- 3. Inicio de sesión a través de la vista de Ingresar.
- 4. Estado de sesion de usuario en la plataforma ingresando a la vista Home. ´
- 5. Editar Perfil a través del icono Perfil que esta enlazado a la vista del mismo nombre.
- 6. Vincular redes sociales a traves del icono Vincular que esta enlazado a la vista ´ del mismo nombre.
- 7. En la vista Vincular se pueden sincronizar Facebook y Twitter de forma básica.
- 8. Publicar en redes sociales a través del icono Publicar que esta enlazado a la vista del mismo nombre.
- 9. En la vista Publicar se puede redactar un párrafo de información en las cuentas de Twitter y Facebook sincronizadas con opción de escoger una imagen, utilizando el módulo de Resumidor para hacer efectiva la publicación en la red social con caracteres limitados.

A continuación, se puede ver el funcionamiento del Resumidor al hacer una publicación:

> Rocky's Unique Training Yard  $\cdots$ Publicado por Ruty ● · 1 min · → 10 años han pasado desde el primer capítulo. Harry tiene casi 11 años y vive en el armario debajo de las escaleras de la casa de los Dursley. Le atormenta Dudley, que lo golpea y fastidia hasta más no poder. Una mañana, Harry es despertado por su tía Petunia diciéndole que sirva el desayuno inmediatamente, porque es el cumpleaños de Dudley y todo debe ser perfecto. Dudley se molesta porque tiene sólo treinta y siete regalos, uno menos que el año anterior. Cuando una vecina llama para decir que ella no será capaz de cuidar a Harry por ese día, Dudley se echa a llorar, de forma fingida, diciendo que le molesta que Harry tenga que ir con él en su viaje de cumpleaños al zoológico. En el zoológico, Piers Polkiss (amigo de Dudley) y Dudley como siempre lo fastidian. En la casa de los reptiles, Harry presta mucha atención a una boa constrictor y queda asombrado cuando él es capaz de mantener una conversación con ella. Al darse cuenta de lo que Harry está haciendo, Piers llama a Dudley y al tío Vernon, Dudley empuja a Harry a un lado para ver mejor a la serpiente. De pronto, el vidrio que protege a la serpiente se desvanece y la boa se desliza sobre el suelo. Dudley y Piers afirman que la serpiente los atacó. En casa, Harry es castigado por el incidente de la serpiente, es enviado a su armario sin haber comido y sin saber por qué los Dursley le habían castigado.

Figura 5.7: Vista de una publicación en la plataforma Facebook.

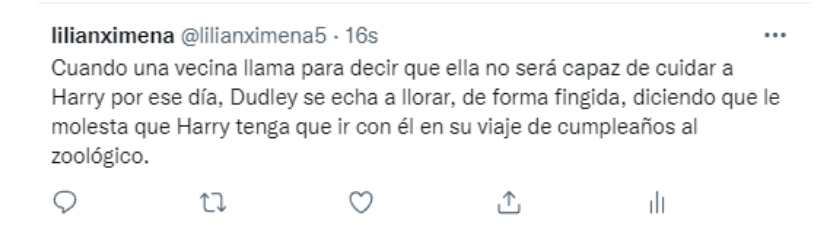

Figura 5.8: Vista de la misma publicación resumida en la plataforma Twitter.

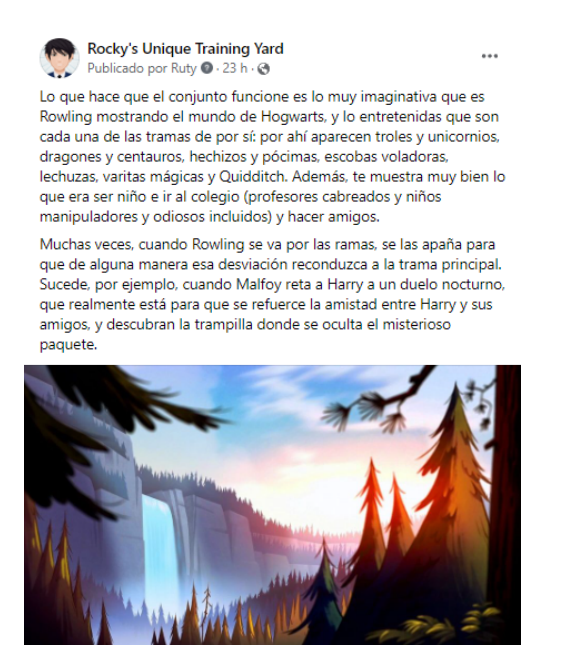

Figura 5.9: Vista de una publicación con imagen en la plataforma Facebook.

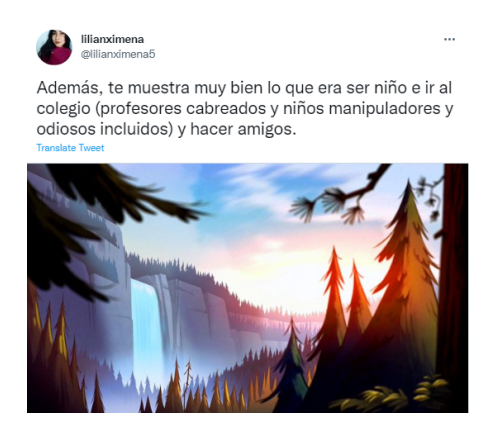

Figura 5.10: Vista de la misma publicación resumida con imagen en la plataforma Twitter.

### 5.4. Análisis Crítico y Evaluación de Riesgos

Como último apartado, es imperativo identificar y analizar los riesgos que presenta la plataforma, para esto se construye una matriz de riesgos que permite identificar las principales amenazas, el impacto y establecer una estrategia preliminar acerca de cómo enfrentar tales riesgos. Así, se concluye que se poseen tres posibles riesgos en zona crítica: la agresividad de la competencia, la seguridad informática y problemas organizacionales, como se puede ver en el Cuadro 5.3 y en la Figura 5.11.

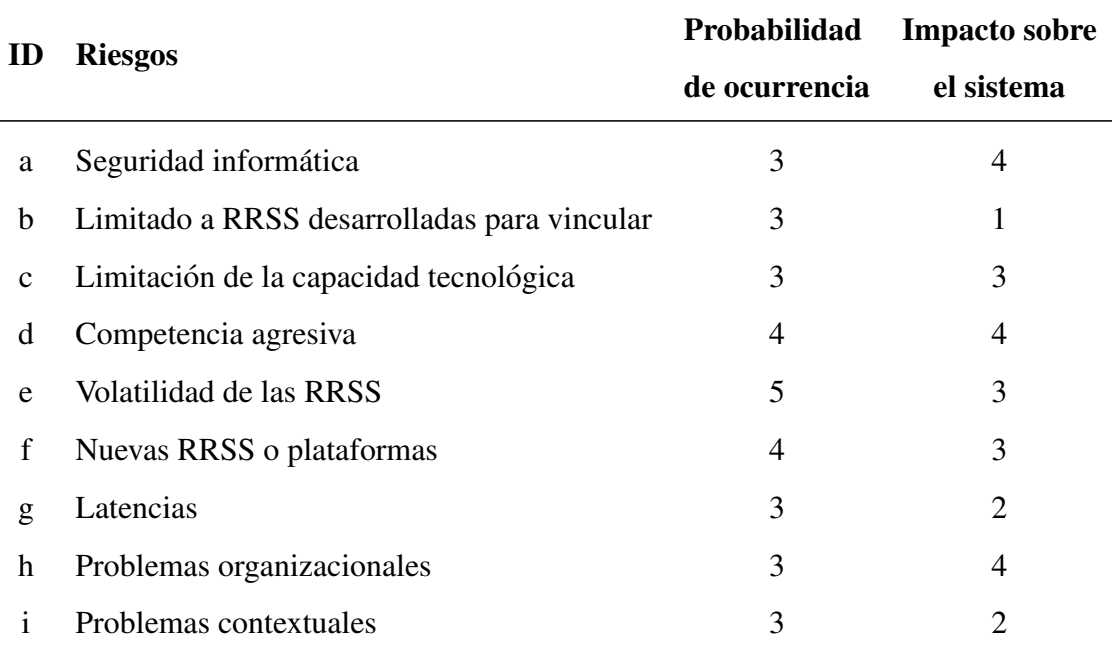

Este apartado se encuentra en detalle en el Apéndice L 8.12.

Cuadro 5.3: Tabla resumen de los riesgos

Los primeros dos son de origen externo e impactan fuertemente en el sistema, sin embargo, se pueden atacar con estrategias similares, en cambio, el último es interno y se dispone de tácticas diferentes para ser neutralizado.

Se propone la confección de un plan metodológico que contrarresta la publicidad de la competencia mediante una creativa que entregue un mensaje disruptivo (diferenciación).

Así mismo, para la seguridad informática se propone realizar un plan metodológico de revisión sistemática de los protocolos de seguridad e implementarlos en RUTY, así se asegura contar con estándares del mercado.

Finalmente, para los problemas organizacionales, tener presente dinámicas que impactan en el personal para incentivar y formar fuertes lazos laborales, para conservar a los miembros del equipo.

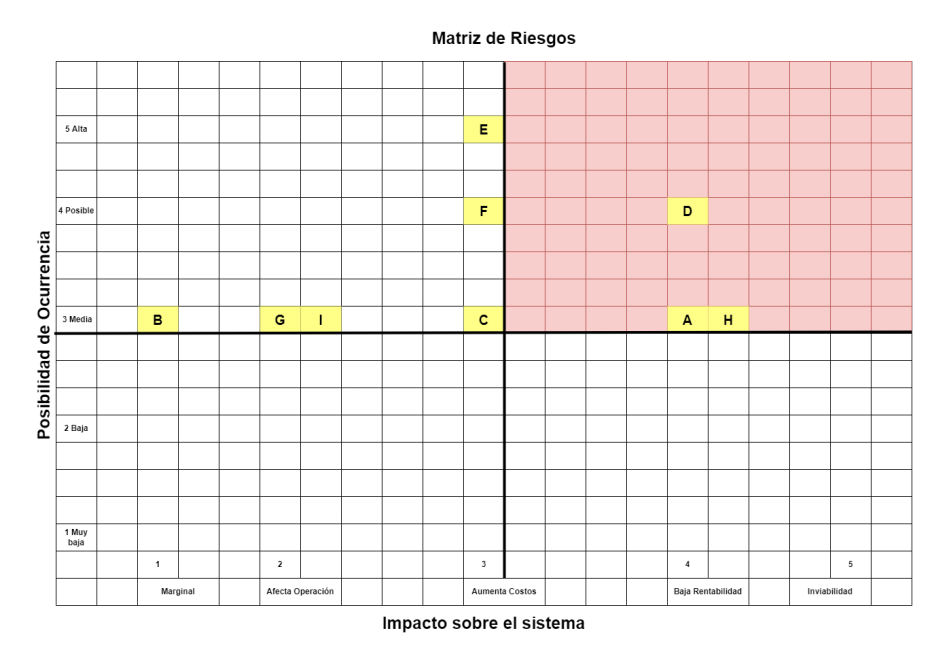

Figura 5.11: Gráfico según valor resumen de Impacto sobre el Sistema v/s Posibilidad de Ocurrencia.

# Capítulo 6

# **Conclusiones**

Este proyecto comienza orientado en la transmisión de información aplicado en casos de transporte para eventos de contingencia o emergencia, pero como el modelo de Chile varía en cada región y comuna al tener diferentes tarifas y formas de operar no permite implementar una solución que sea homogénea a nivel país. Además, gracias a los resultados de una encuesta propia (3.1.3), la cual indica que las personas no buscan noticias acerca del estado de la locomoción o frecuencia de tránsito, que el rango etario de las personas que ocuparían la plataforma es entre los 20 y 26 años (debido al sesgo de difusion de la encuesta), que aproximadamente el 40 % se informa o que otra persona ´ (un tercero) les avisa, entonces una aplicacion exclusiva para entregar comunicados en ´ temas de movilización no es la primera opción. Debido a todo esto, el enfoque cambia, sin embargo mantiene el objetivo de buscar una manera que cumpla la tarea de transferir información y se decantan las ideas por el desarrollo de la herramienta tecnológica RUTY, donde se acoge su uso en el ambito colectivo al lograr traspasar contenido a ´ través de RRSS y que en esta ocasión ayuda a potenciar el negocio de PYMEs o tiendas virtuales para viralizar sus productos y obtener popularidad, lo que incluye tambien a ´ personas naturales dentro de un entorno con un enfoque específico. La implementación cumple con las características de ser minimalista y de fácil manejo, lo que ayuda a la integración de personas de distintas edades a la vez mediante la utilización de las RRSS,

todo esto avalado por la encuesta CADEM [1] donde se analiza el uso de RRSS a través de las distintas generaciones (Z, Millenials, X y Baby Boomers), de todos los niveles socioeconómicos y todas las regiones del país. Esta plataforma es capaz de publicar en FB y Twitter, donde cada una tiene sus propias condiciones, en este caso la mas´ restringida en palabras es la segunda, ya que la cantidad de caracteres máximos para subir un estado es limitada. Para resolver este problema se hacen estudios acerca de las opciones que logren superar esta dificultad, lo que concluye en emplear resumidores. Para esto se utiliza TextRank, que es una herramienta de IA que utiliza PLN y que se puede ocupar para reducir texto. Además, como complemento se emplea la biblioteca Gensim de Python que permite difundir en esta red social y en Facebook al mismo tiempo, el cual mantiene la cantidad de caracteres del texto original.

## Capítulo 7

# Trabajos Futuros

Como continuación a esta memoria se puede encontrar diversas actividades o implementaciones para trabajar, manejar o crear nuevas funcionalidades. La principal rama que está relacionada con las tecnologías IT, Big Data o desarrollo neuronal están en constante cambio y es por esto que se debe estar supervisando e implementando continuamente las mejoras necesarias para mantener la ejecución de los procesos de RUTY, ya que lo que existe hoy puede no compatibilizar con el sistema de mañana. Además de las características mencionadas en la Sección 3.3 alguno de los trabajos futuros son:

- 1. Adaptar la plataforma a Crear una aplicacion para celulares a modo de facilitar ´ el envío y transmisión de la información.
- 2. Integrar la transmision de "en vivos" al utilizar plataformas tales como Facebook ´ Live o Instagram Stories.
- 3. Publicar videos.
- 4. Agregar otras RRSS a la plataforma como, por ejemplo: TikTok, LinkedIn, Telegram, entre otras.
- 5. Diseñar y mostrar gráficos estadísticos representativos e importantes para los usuarios de la plataforma.
- 6. Aumentar la seguridad de acuerdo con las necesidades.
- 7. Desarrollar un profundo estudio financiero, que no solo considere la estructura de costos, sino también el valor detectado en los estudios económicos y los análisis de mercado para la determinación del precio de distribución.
- 8. Agregar foto de perfil.
- 9. Indicar la ubicación desde lugar de publicación
- 10. Adaptar la plataforma a personas con discapacidad visual, auditiva o verbal.
# Capítulo 8

# **Apéndice**

### 8.1. A: Visualización de la Encuesta

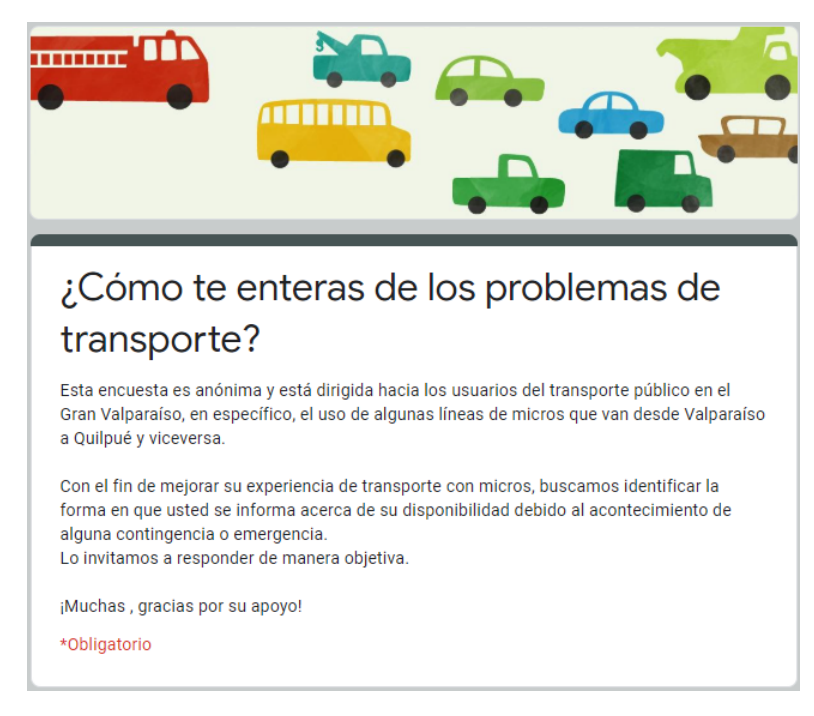

Figura 8.1: Visualización final de la encuesta (parte 1).

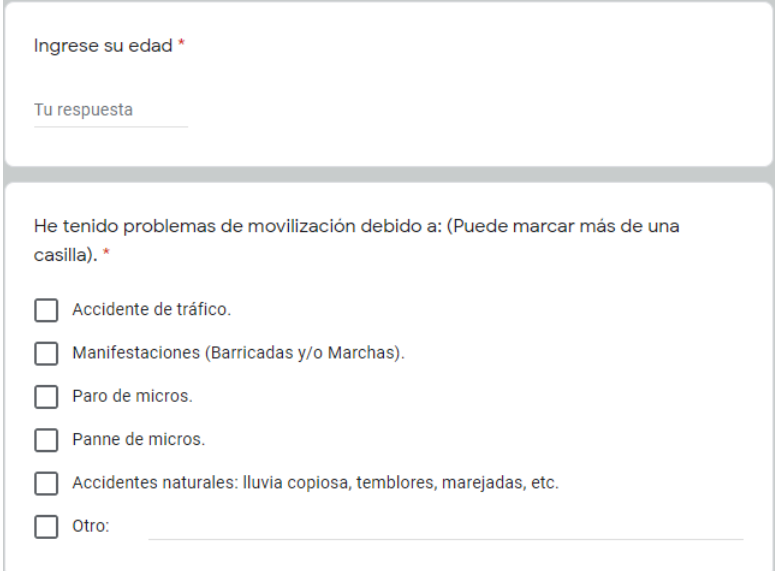

Figura 8.2: Visualización final de la encuesta (parte 2).

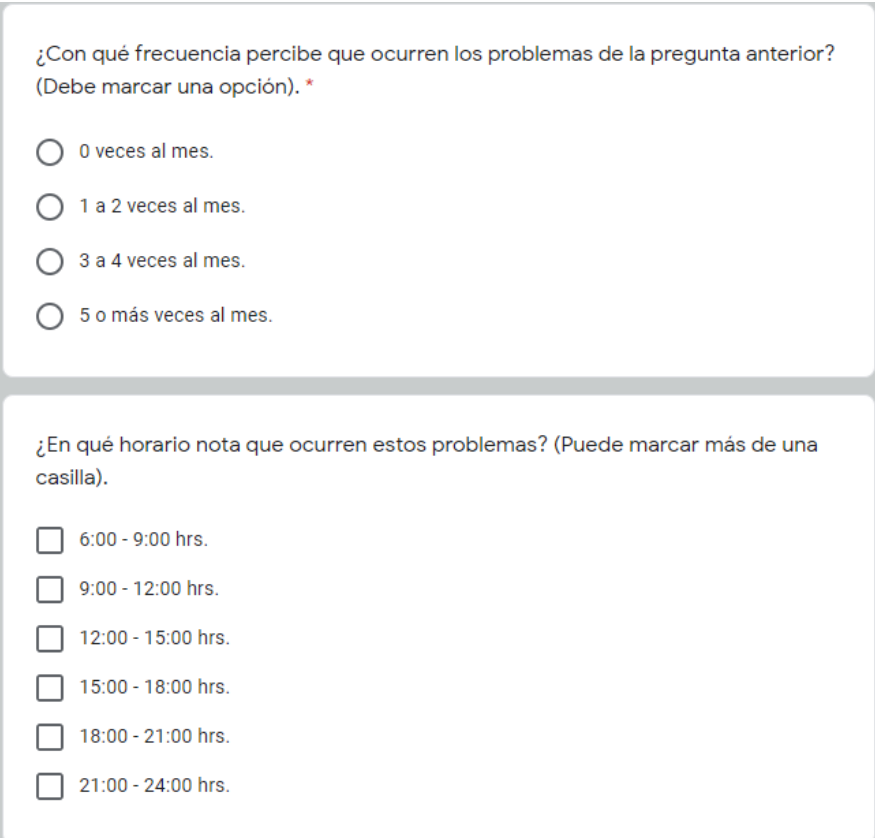

Figura 8.3: Visualización final de la encuesta (parte 3).

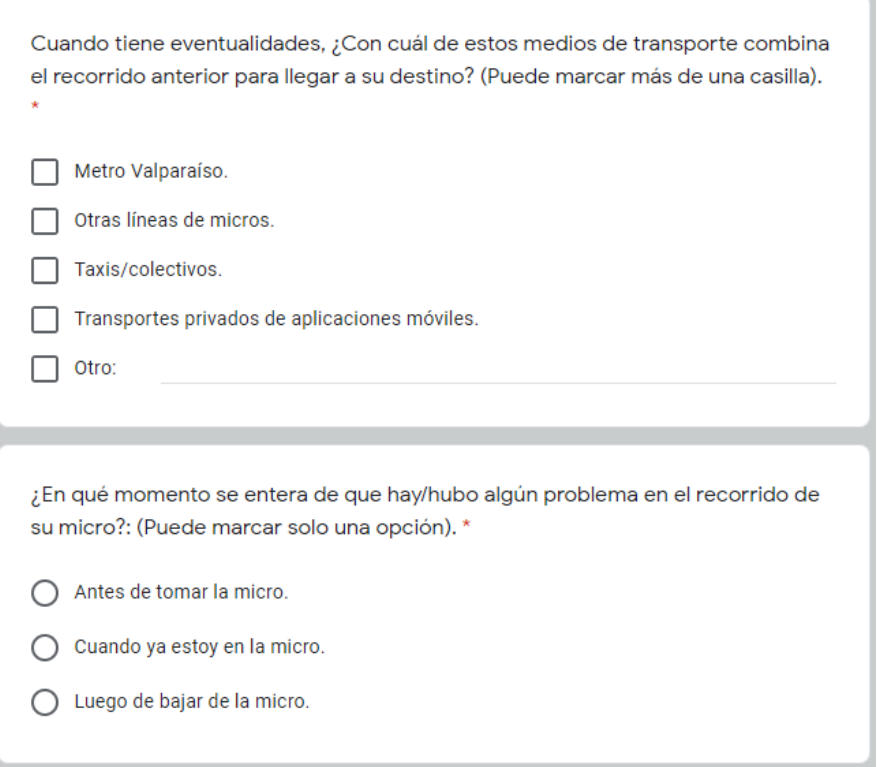

Figura 8.4: Visualización final de la encuesta (parte 4).

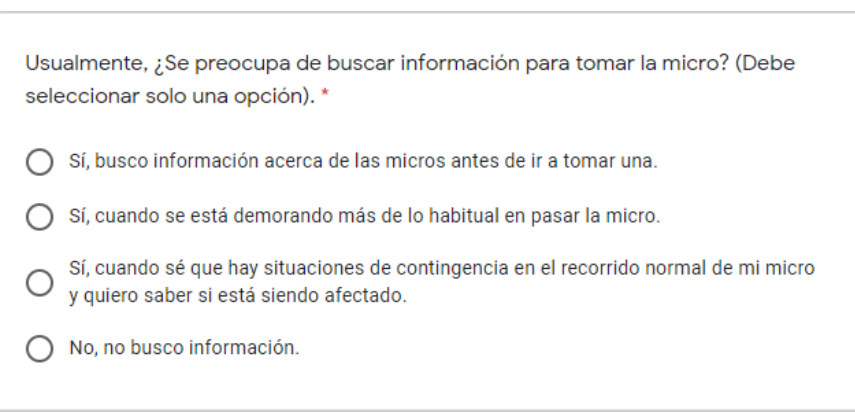

Figura 8.5: Visualización final de la encuesta (parte 5).

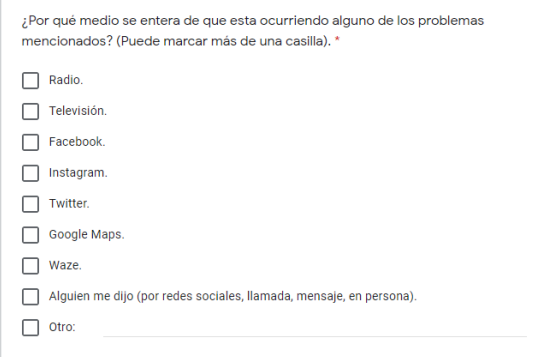

Figura 8.6: Visualización final de la encuesta (parte 6).

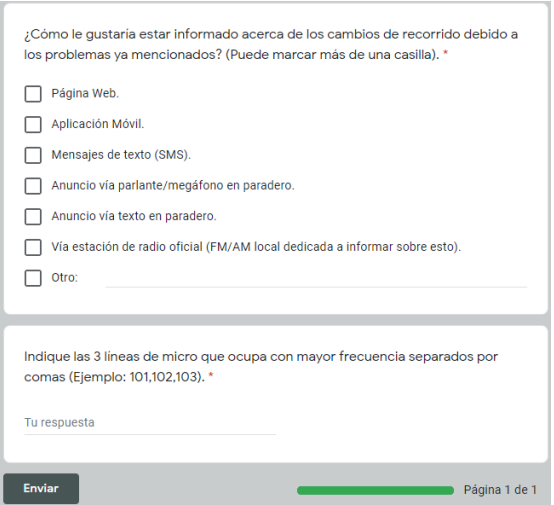

Figura 8.7: Visualización final de la encuesta (parte 7).

### 8.2. B: Visualización de los Resultados de la Encuesta

Resultado de pregunta: Ingrese su edad.

La Figura 8.8 detalla que hay una mayor concentración de participantes que tienen entre 20 y los 26 años. Este rango etario es comprensible por los medios en los cuales se difundio la encuesta. De todas formas, se destaca que hay gente ´ entre 14 a 56 años.

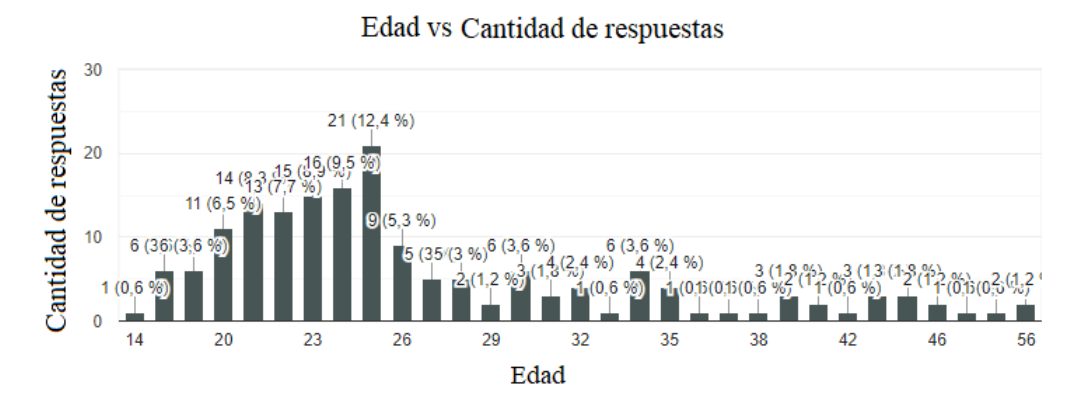

Figura 8.8: Gráfico de edad vs. cantidad.

Resultado de pregunta: He tenido problemas de movilización.

La Figura 8.9 identifica 3 problemas identificados por los encuestados: Manifestaciones, accidentes de tráfico y paro de microbuses.

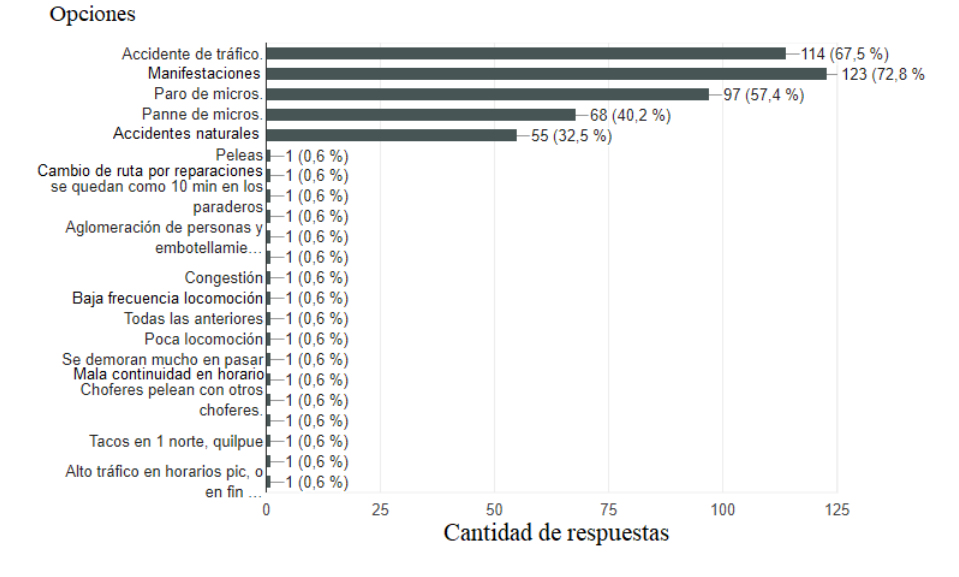

Cantidad de respuestas vs Problemas de locomoción

Figura 8.9: Gráfico de Problemas de tráfico.

Resultado de pregunta: ¿Con qué frecuencia percibe que ocurren los problemas de la pregunta anterior?

La Figura 8.10 indica que la mayor cantidad de veces en que las personas tienen problemas en el transporte corresponde a la opción "1 a 2 veces al mes".

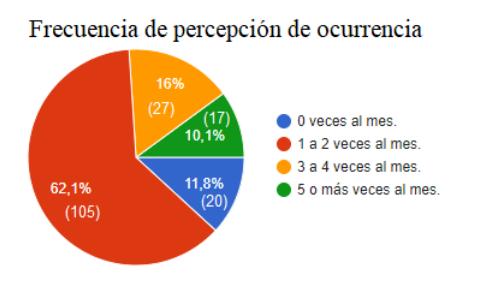

Figura 8.10: Gráfico de frecuencia de ocurrencia en el mes.

Resultado de pregunta: ¿En qué horario nota que ocurren estos problemas?

En la Figura 8.11 se observa que hay 2 horarios que prevalecen dentro de las opciones seleccionadas que corresponden a las 6:00-9:00 hrs. y las 18:00-21:00 hrs.

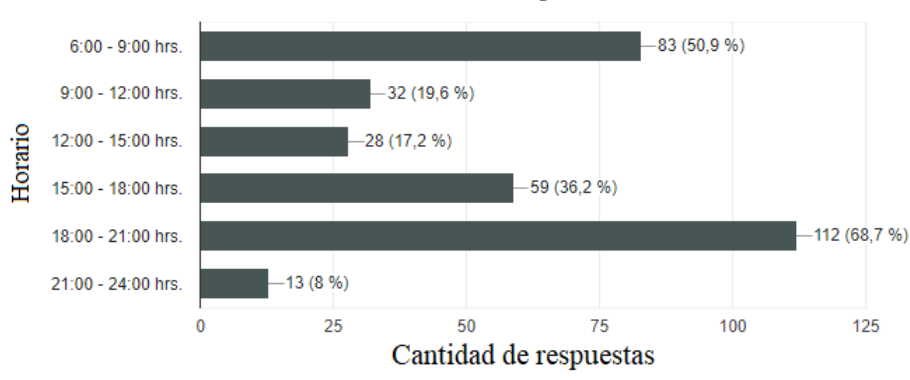

Horario de ocurrencia percibido

Figura 8.11: Gráfico de horario de ocurrencia.

Resultado de pregunta: Cuando tiene eventualidades,  $\chi$ Con cuál de estos medios de transporte combina el recorrido anterior para llegar a su destino?

En la Figura 8.12 se observan 2 principales tendencias, donde las personas prefieren utilizar el Metro Valparaíso (54,4 %) o Transportes privados (49,1 %).

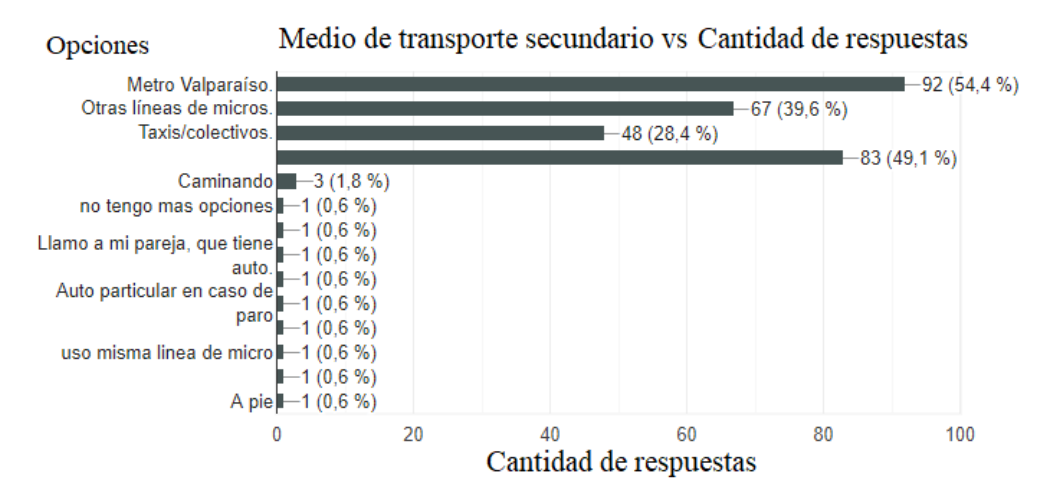

Figura 8.12: Gráfico de medios de transporte alternativos.

Resultado de pregunta: Cuando tiene eventualidades,  $\chi$ Con cuál de estos medios de transporte combina el recorrido anterior para llegar a su destino?

En la Figura 8.13 queda evidenciado que las personas se enteran de los problemas la mayoría de las veces cuando ya están en la micro  $(72,2\%)$ , seguido de antes de tomar la micro (25,4 %).

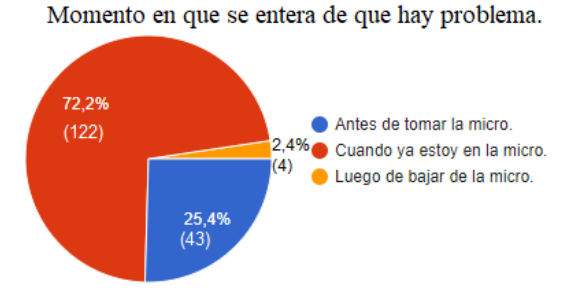

Figura 8.13: Gráfico del momento en el que el usuario se entera de los problemas.

Resultado de pregunta: ¿Se preocupa de buscar información para tomar la micro?

En la Figura 8.14 se aprecia que el 39,6 % de los participantes de la encuesta no buscan información y que el  $32\%$  lo hace solo cuando hay situaciones de emergencia debido al contexto social.

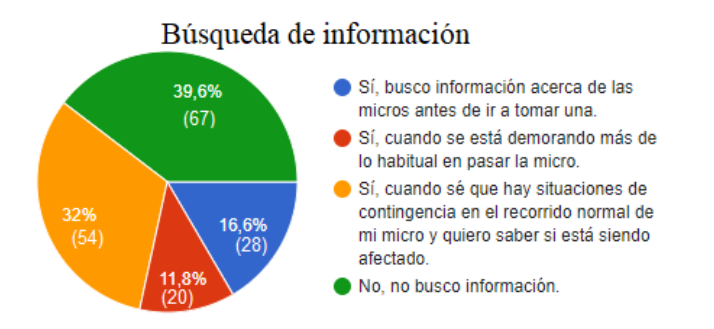

Figura 8.14: Gráfico de interés en búsqueda de la información acerca del estado del transporte.

Resultado de pregunta: ¿Por qué medio se entera de que está ocurriendo alguno de los problemas mencionados?

En la Figura 8.15 se aprecia que los principales medios por los que se enteran los usuarios de los inconvenientes correspondientes a un mensaje desde una tercera persona (60,9 %), por Facebook (49,1 %) e Instagram (44,4 %).

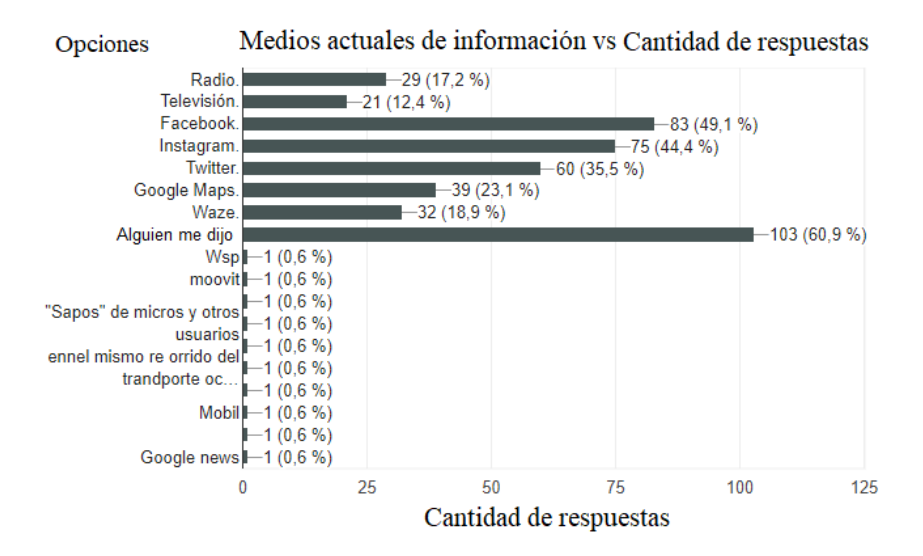

Figura 8.15: Gráfico de principales medios por la que se informan los usuarios.

Resultado de pregunta: ¿Cómo le gustaría estar informado acerca de los cambios de recorrido debido a los problemas ya mencionados?

En la Figura 8.16 se ve que la opción con mayor cantidad de preferencias corresponde a una aplicación móvil (72,8 %) seguida de los mensajes de texto SMS  $(42\%).$ 

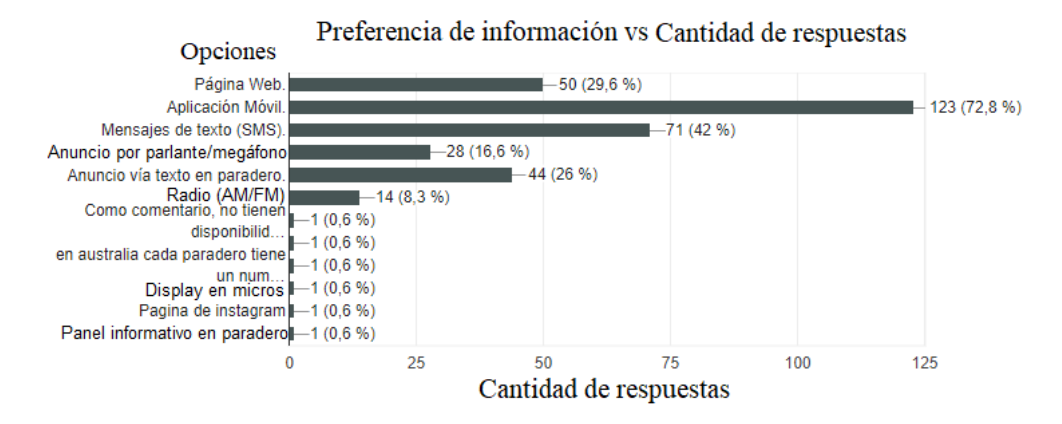

Figura 8.16: Gráfico de preferencia de medio por el que las personas prefieren informarse.

Se crea un grafico para relacionar la edad con el momento en que las personas se ´ enteran de los inconvenientes con la finalidad de encontrar una tendencia en la información recolectada.

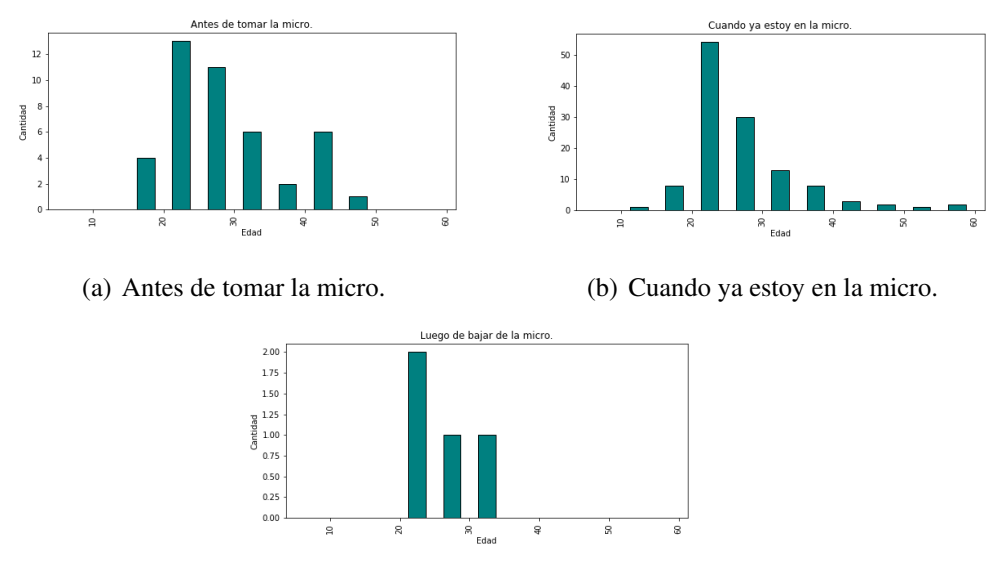

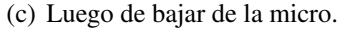

Figura 8.17: Gráfico de relación entre edad y momento en que las personas se enteran de los eventos.

Gráfico creado para relacionar el interés de las personas encuestadas con la edad para identificar si existe una tendencia entre ambos parámetros.

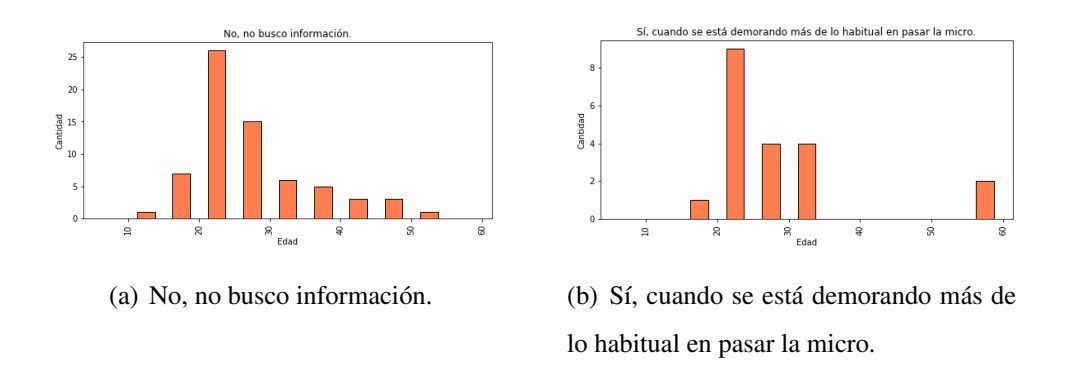

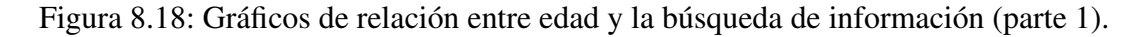

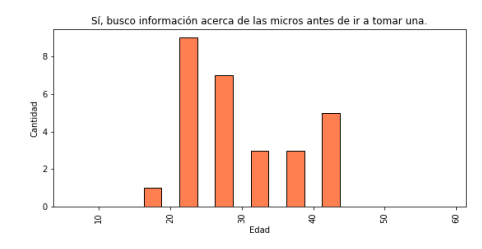

(a) Sí, busco información acerca de las micros antes de ir a tomar una.

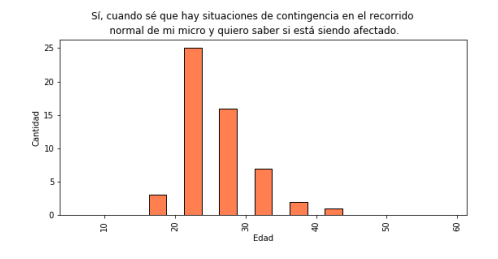

(b) Sí, cuando sé que hay situaciones de contingencia en el recorrido normal de mi micro y quiero saber si esta siendo afecta- ´ do.

Figura 8.19: Gráficos de relación entre edad y la búsqueda de información (parte 2).

En las Figuras 8.17, 8.18, 8.19, se puede observar que tanto para " $i$ cómo se informan?", como para si "¿buscan información?", la mayor cantidad de personas está entre 20 y 30 años.

## 8.3. C: Modelos de Navegación Complementarios

Las acciones que hay que tener en cuenta para mantener una interacción fluida con la plataforma se complementan con los siguientes esquemas de navegación:

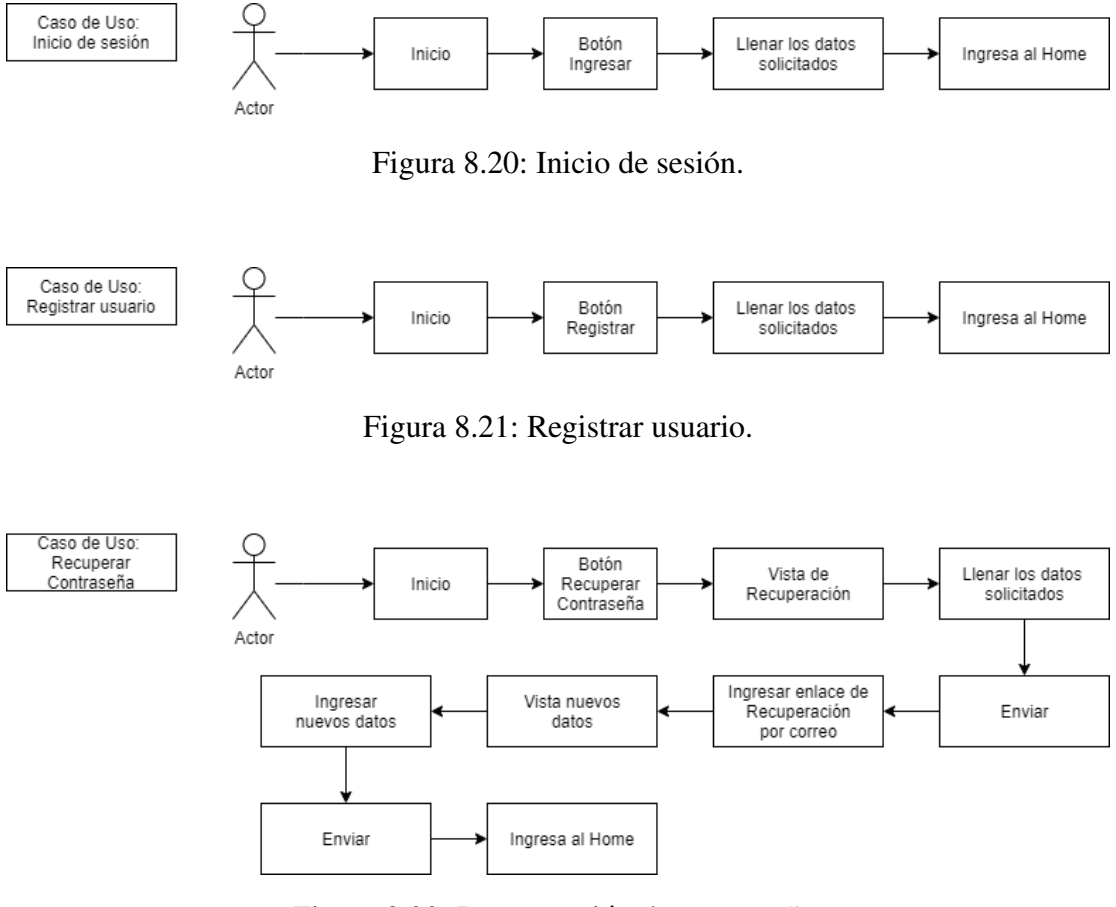

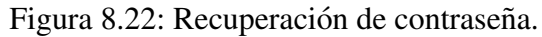

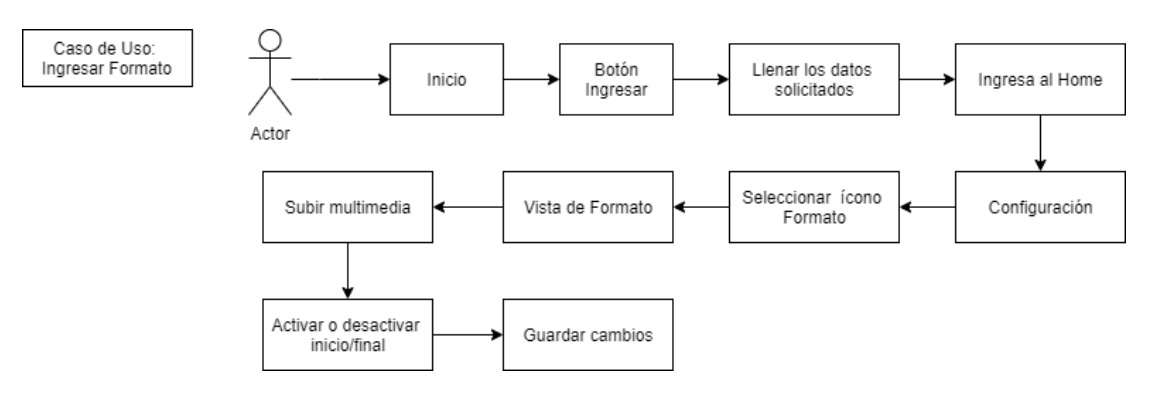

Figura 8.23: Ingresar formato.

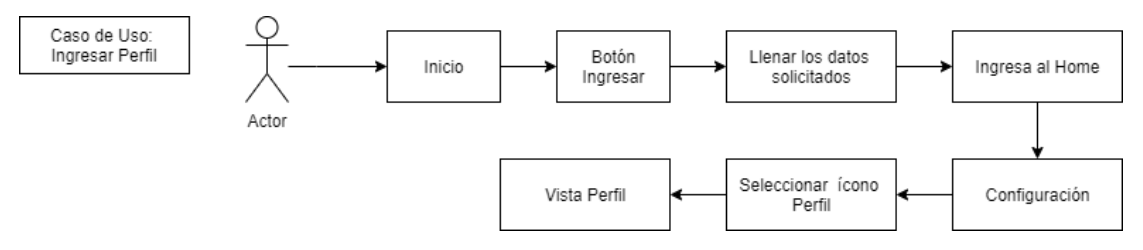

Figura 8.24: Ingresar al perfil.

### 8.4. D: Indicadores de RRSS

El desarrollo de las variables estadísticas se lleva a cabo de acuerdo al siguiente procedimiento:

- 1. Levantar información acerca de los datos extraíbles de APIs de RRSS seleccionadas.
- 2. Agrupar aquellos indicadores que hacen referencia al mismo concepto.

### 8.4.1. Tipos de Indicadores

Corresponde al primer paso de tomar conocimiento de los diferentes indicadores, los cuales son posibles de extraer desde las APIs de las RRSS respectivas:

- 1. Facebook:
	- Personas alcanzadas.
	- $\blacksquare$  Clics en la publicación.
	- Reacciones, comentarios y veces que se comparte la publicación.
	- $\blacksquare$  Total de reproducciones de video y detalles de la reproducción.
- 2. Twitter:
	- **Impresiones.**
	- Interacciones.
	- Aumento de seguidores.
	- **Menciones.**
	- Visitas al perfil.
	- Reproducciones de video.
- 3. Instagram:
- $\blacksquare$  Me gusta: Número total de likes.
- Comentar: Número de comentarios que ha obtenido la publicación.
- Compartir: Número veces que ha sido compartida por mensaje privado.
- Veces guardada: Muestra el número de cuentas que han guardado la publicación.
- Visitas: Número de visitas al perfil que ha generado dicha publicación.
- Alcance: Número total de personas que han visualizado la publicación.
- Clics en el sitio web: Numero de personas que han clicado en el enlace de ´ la biografía.
- Nuevos seguidores: Número de personas que comienzan a seguir el perfil debido a una publicación.
- Impresiones: Número total de veces que la publicación ha sido visualizada desde diferentes orígenes: inicio, perfil, explorar y otros.

Con lo anterior, se procede a agrupar la información que conceptualmente hace referencia al mismo criterio. Para la plataforma se considera relevante cada publicacion´ realizada más que los datos macro que se recogen de cada cuenta, es así que predominan: Las visualizaciones segun cantidad de usuarios a los cuales se les despliega la ´ publicacion en particular en la pantalla de su dispositivo, conocidos como "Alcance" ´ en Facebook, Twitter e Instagram; El registro de las reacciones positivas ante la exposición de una publicación, conocidos como "Me gusta" en Facebook, "Favorito" en Twitter y "Me encanta" en Instagram; y finalmente, el registro de los envíos públicos o privados realizados a través de sistemas de mensajería instantánea de las publicaciones hechas, conocidos como "Compartir" en Facebook, "Retweet" en Twitter y "Enviar" en Instagram.

### 8.5. E: Ejemplo de Resumidor

Las tareas PLN se pueden resumir de dos formas: por palabras clave u oraciones. A continuación, se muestra y detalla el funcionamiento de cómo resumir texto mediante oraciones de acuerdo al artículo "TextRank: Bringing Order into Texts" [36]. El proceso que sigue el resumidor desde un párrafo es el siguiente:

- 1. El parrafo se separa en oraciones como muestra la Figura 8.25. ´
- 2. Las oraciones se ordenan y numeran en orden secuencial.
- 3. Se crea un grafo donde cada vértice equivale a la numeración de la oración.
- 4. La conexión entre vértices se establece solo si es que existe similitud entre oración y oración.
- 5. La similitud se mide con relación a la superposición del contenido de dos oraciones, osea, si abordan el mismo tema.
- 6. Para evitar que se generen oraciones largas se ocupa normalizacion en la siguien- ´ te función de similitud:

$$
Similarityed(S_i, S_j) = \frac{|\{w_k | w_k \in S_i \& w_k \in S_j\}|}{(log(|S_i|) + log(|S_j|))}
$$

Donde la similitud entre  $S_i$  y  $S_j$  son dos oraciones diferentes representadas por el conjunto de  $N_i$  palabras por oración y donde  $w_k$  corresponden a las palabras dentro de cada conjunto.

7. Finalmente, el resumen del ejemplo, de aproximadamente 100 palabras, termina al unir las oraciones 9, 15, 16, 18, ya que presentan los mayores valores de similitud.

- 3: BC-HurricaineGilbert, 09-11 339
- 4: BC-Hurricaine Gilbert, 0348
- 5: Hurricaine Gilbert heads toward Dominican Coast
- 6: By Ruddy Gonzalez
- 7: Associated Press Writer
- 8: Santo Domingo, Dominican Republic (AP)
- 9: Hurricaine Gilbert Swept towrd the Dominican Republic Sunday, and the Civil Defense alerted its heavily populated south coast to prepare for high winds, heavy rains, and high seas.
- 10: The storm was approaching from the southeast with sustained winds of 75 mph gusting to 92 mph.
- 11: "There is no need for alarm," Civil Defense Director Eugenio Cabral said in a television alert shortly after midnight Saturday.
- 12: Cabral said residents of the province of Barahona should closely follow Gilbert's movement.
- 13: An estimated 100,000 people live in the province, including 70,000 in the city of Barahona, about 125 miles west of Santo Domingo.
- 14. Tropical storm Gilbert formed in the eastern Carribean and strenghtened into a hurricaine Saturday night.
- 15: The National Hurricaine Center in Miami reported its position at 2 a.m. Sunday at latitude 16.1 north, longitude 67.5 west, about 140 miles south of Ponce, Puerto Rico, and 200 miles southeast of Santo Domingo.
- 16: The National Weather Service in San Juan, Puerto Rico, said Gilbert was moving westard at 15 mph with a "broad area of cloudiness and heavy weather" rotating around the center of the storm.
- 17. The weather service issued a flash flood watch for Puerto Rico and the Virgin Islands until at least 6 p.m. Sunday.
- 18: Strong winds associated with the Gilbert brought coastal flooding, strong southeast winds, and up to 12 feet to Puerto Rico's south coast.
- 19: There were no reports on casualties.
- 20: San Juan, on the north coast, had heavy rains and gusts Saturday, but they subsided during the night.
- 21: On Saturday, Hurricane Florence was downgraded to a tropical storm, and its remnants pushed inland from the U.S. Gulf Coast.
- 22: Residents returned home, happy to find little damage from 90 mph winds and sheets of rain.
- 23: Florence, the sixth named storm of the 1988 Atlantic storm season, was the second hurricane.
- 24: The first, Debby, reached minimal hurricane strength briefly before hitting the Mexican coast last month.

Figura 8.25: Oraciones extraídas desde un artículo de diario.

### 8.6. F: Código de Back-end

Las funciones lógicas que se crean para el manejo básico del componente se presentan a continuación. Cabe destacar que en las funciones de Registro e Ingreso se tiene un nivel básico de seguridad, dado por la encriptación de las claves que inserta el usuario.

```
Crear User
```

```
1 const newUser = new User({
2 email,
3 password: passwordHash,
4 name,
5 lastname
6 \qquad \qquad \});
7
8 const savedUser = await newUser.save();
9 res.json(savedUser)
10 }
11 catch(err){
12 res.status(500).json({error: err.message});
13 }
14 });
```
#### ■ Registrar User

```
1 router.post("/register", async (req, res) => {
2 try {
3 let {email, password, passwordCheck, name, lastname}
    = req.body;
4
5 //validacion
6 if (!email || !password || !passwordCheck)
7 return res
8 . status (400)
9 .json({msg: "No se han ingresado todos los
    campos."});
```

```
10 if (password.length < 8)
11 return res
12 .status(400)
13 .json({msg: "La contrase a debe tener al menos
    8 caracteres."});
14 if (password !== passwordCheck)
15 return res
16 .status(400)
17 .json({msg: "Ingresa la contrase a de nuevo."})
    ;
18
19 const existingUser = await User.findOne({email:email
    })
2021 if (existingUser)
22 return res
23 .status(400)
24 .json({msg: "La cuenta con este correo ya existe
    ."});
25
26 if (!name) name=email;
27
28 //hash para asegurar la pass
29 const salt = await bcrypt.genSalt();
30 const passwordHash = await bcrypt.hash(password,salt
    );
31
32 //crear nuevo usuario en la BD
33 const newUser = new User({
34 email,
35 password: passwordHash,
36 name,
37 lastname
38 });
```
#### **Obtener User**

```
1 router.get("/",auth, async (req,res)=>{
2 const user = await User.findById(req.user);
3 res.json({
4 name: user.name,
5 lastname: user.lastname,
6 id: user._id,
7 });
8 });
```
#### ■ Eliminar User

```
1 router.delete("/delete", auth, async (req,res)=>{
2 try{
3 const deleteUser = await User.findByIdAndDelete(
    req.user);
4 res.json(deleteUser);
5 }
6 catch(err){
7 res.status(500).json({error: err.message});
8 }
9 });
```
#### ■ Editar User

```
1 router.put("/", auth, async (req, res) => {
2 try {
3 const { name, lastname, password, passwordCheck
    } = req.body;
4
5 let passwordHash = null;
6
7 if (password) {
8 if (password !== passwordCheck)
9 return res
10 . status (400)
```

```
11 .json({ msg: "Ingresa la contrase a
     nuevamente." });
12 else {
13 //hash para asegurar la pass
14 const salt = await bcrypt.genSalt();
15 passwordHash = await bcrypt.hash(
    password, salt);
16 }
17 }
18 const user = await User.findByIdAndUpdate(req.
    user, _.pickBy({ name, lastname, password:
    passwordHash }, _.identity),
19 { new: true });
20 res.json({
21 name: user.name,
22 lastname: user.lastname,
23 });
24 } catch (error) {
25 res.status(500).json({ name: error.name, info:
    error.message });
26 }
27 });
```
#### **Ingresar User**

```
1 router.post("/login", async (req,res)=>{
2 try{
3 const {email, password} = req.body;
4 //validacion
5 if (!email || !password )
6 return res.status(400).json({msg: "No se han
     ingresado todos los campos."});
7 const user = await User.findOne({email:email});
8 if (!user)
9 return res.status(400).json({msg: "No se ha
```

```
registrado ninguna cuenta con este correo electronico
    ."});
10 const isMatch = await bcrypt.compare(password,
    user.password);
11 if (!isMatch)
12 return res.status(400).json({msg: "
    Credenciales invalidas"});
13 const token = jwt.sign({id: user._id}, process.
    env.JWT_SECRET);
14 res.json({
15 token,
16 user: {
17 id: user._id,
18 name:user.name,
19 lastname:user.lastname,
20 },
21 } } }
22 }
23 catch(err){
24 res.status(500).json({error: err.message});
25 }
26 });
```
#### ■ Comunicación Twitter API

```
1 router.post("/publicar_twitter", upload_image.single("
    logo"), (req, res) => {
2 console.log("req.file", req.file);
3
4 try {
5 if(req.file){
6 const imageData = fs.readFilesync(req.file.path); //
    replace with the path to your image
7 client.post(
8 "media/upload",
```

```
9 { media: imageData },
10 function (error, media, response) {
11 if (error) {
12 console.log(error);
13 } else {
14 const status = {
15 status: req.body.resumen,
16 media_ids: media.media_id_string,
\left\{\right\}18 client.post('statuses/update', status,
    function(error, tweet, response) {
19 if (!error) {
20 console.log(tweet.id);
21 } else if(error){
22 console.log(error)
23 }
24 });
25 console.log("Se ha subido exitosamente una
   imagen a Twitter");
26 }
27 }
28 );
29 }else{
30 client.post(
31 "statuses/update", {status: req.body.resumen},
32 function (error, tweet, response) {
33 if (error) {
34 console.log(error);
35 } else {
36 console.log("Tuiteado con exito");
37 }
38 }
39 );
40 }
```

```
41 res.status(200).json("Publicado correctamente");
42 } catch (e) {
43 // console.log(e)
44 return res.status(500).json({ e });
45 }
46 });
```
#### ■ Comunicación Facebook API

```
1 router.post("/publicar_facebook", upload_image.single("
    logo"), |reg, res) => {
2 try {
3 FB.setAccessToken(req.body.access_token);
4 if(req.file){
5 FB.api(
6 "me/photos",
7 "post",
8 { source: fs.createReadStream(req.file.path),
    caption: req.body.caption },
9 function (res) {
10 if (!res || res.error) {
11 console.log(!res ? "Ha ocurrido un error" :
    res.error);
12 return;
13 }
14 console.log("Post Id: " + res.post_id);
15 }
16 );
17
18 } else{
19 FB.api(
20 `/me/feed`,
21 "post",
22 {
23 message: req.body.caption
```

```
24 },
25 function (res) {
26 if (!res || res.error) {
27 console.log(!res ? "Ha ocurrido un error" :
    res.error);
28 return;
29 }
30 console.log("Post Id: " + res.post_id);
31 }
32 );
33 }
34 res.status(200).json("Publicado correctamente");
35 } catch (e) {
36 // console.log(e)
37 return res.status(500).json({ e });
38 }
39 });
```
### 8.7. G: Diseño Maqueta de MPV

Para crear interfaces de usuario se utiliza el programa Adobe XD. Este software permite utilizar mesas de trabajo según un modelo en específico de aplicación, crear los componentes para darles formas y diseños. Además, Adobe XD puede establecer enlaces para establecer navegacion entre las vistas creadas, simular los botones y las ´ consecuencias de presionarlos, cambiar vistas y así entregar un prototipo preliminar de la solución.

Las Figuras 8.26, 8.27, 8.28, 8.29, 8.30, 8.31, 8.32, corresponden a las principales interfaces usuarias diseñadas en la primera iteración del desarrollo del prototipo.

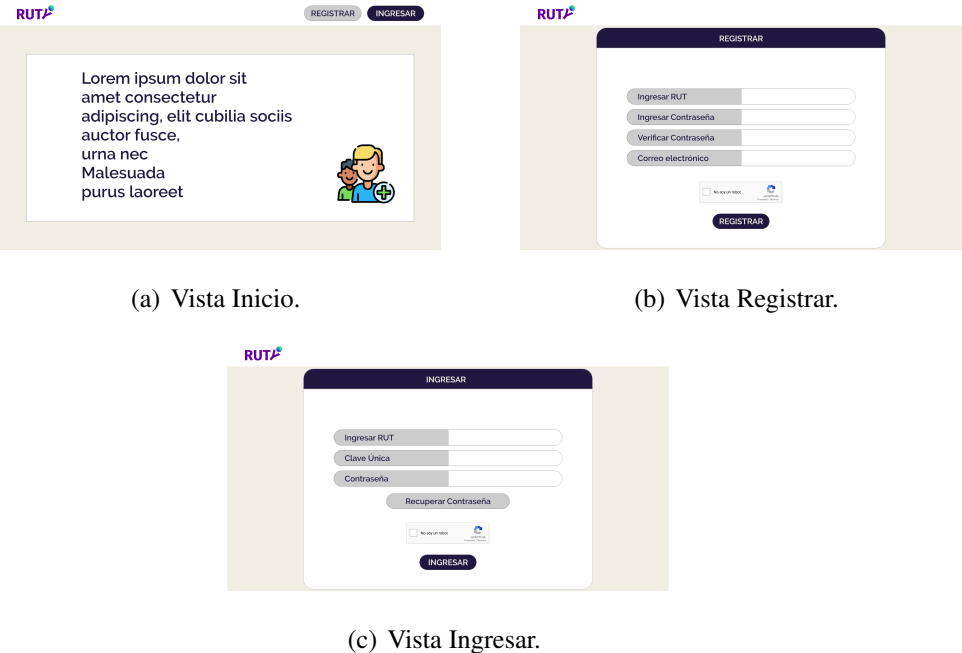

Figura 8.26: Vistas de las Fases de Inicio.

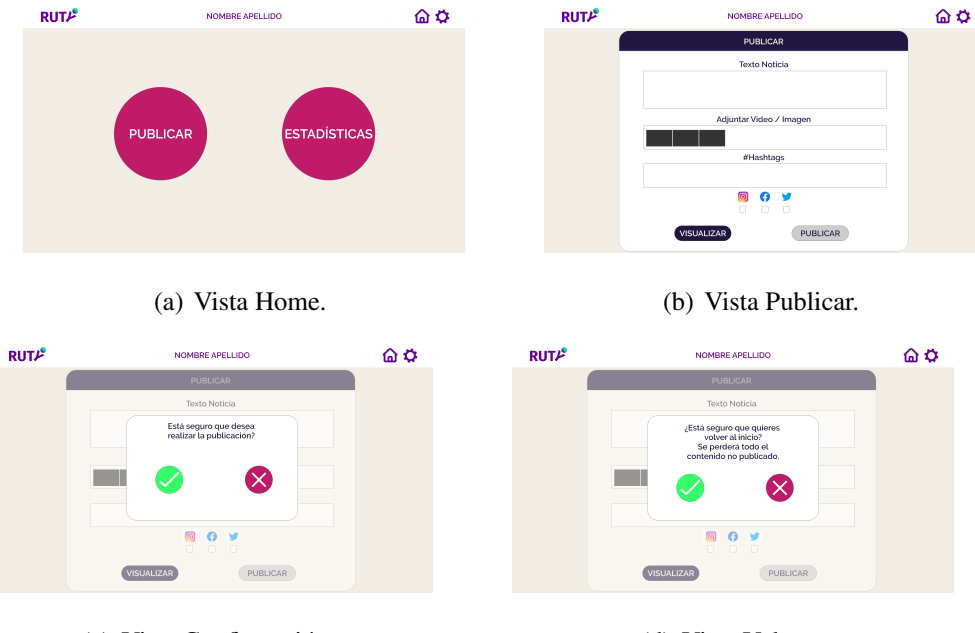

(c) Vista Confirmación. 
(d) Vista Volver.

Figura 8.27: Vistas de las Fases de Publicar.

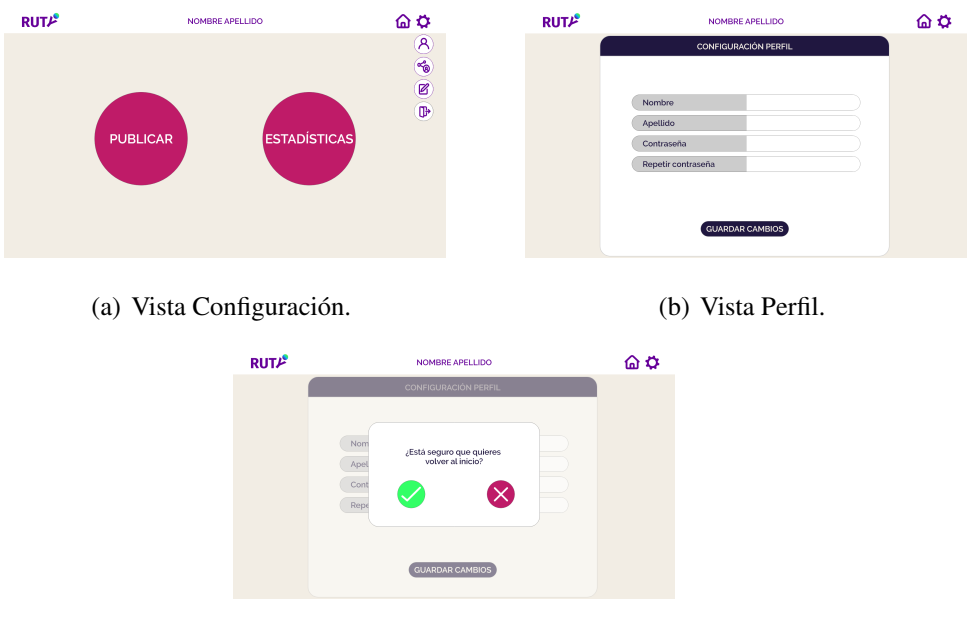

(c) Vista volver.

Figura 8.28: Vistas de las Fases de Configuración Perfil.

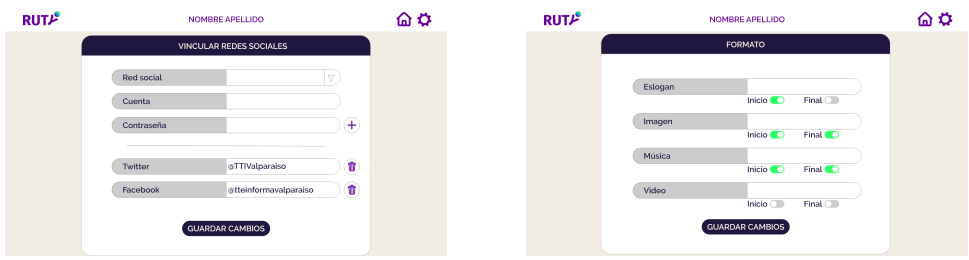

(a) Vista Vincular Redes Sociales. (b) Vista Formato.

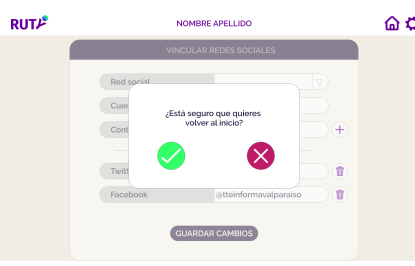

(c) Vista Confirmación.

Figura 8.29: Vistas de las Fases de Vinculación y Formato.

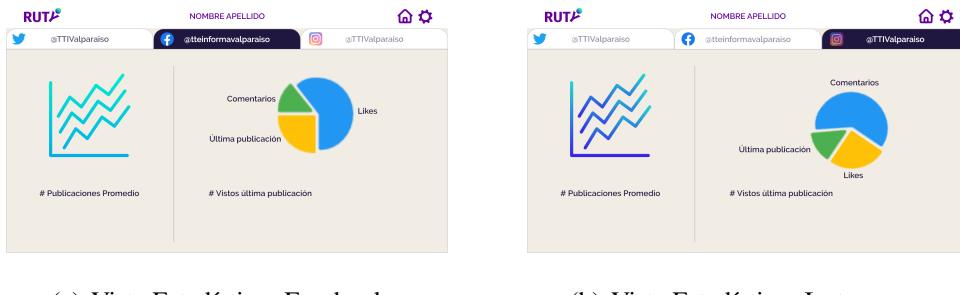

- 
- (a) Vista Estadísticas Facebook. (b) Vista Estadísticas Instagram.

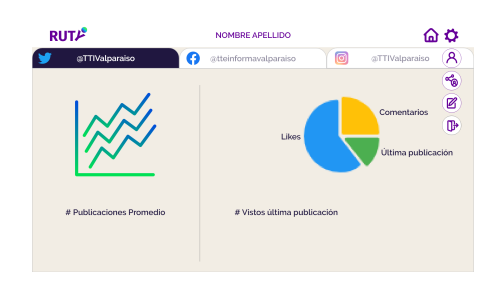

(c) Vista Estadísticas Twitter.

Figura 8.30: Vistas de las Fases de Estadísticas.

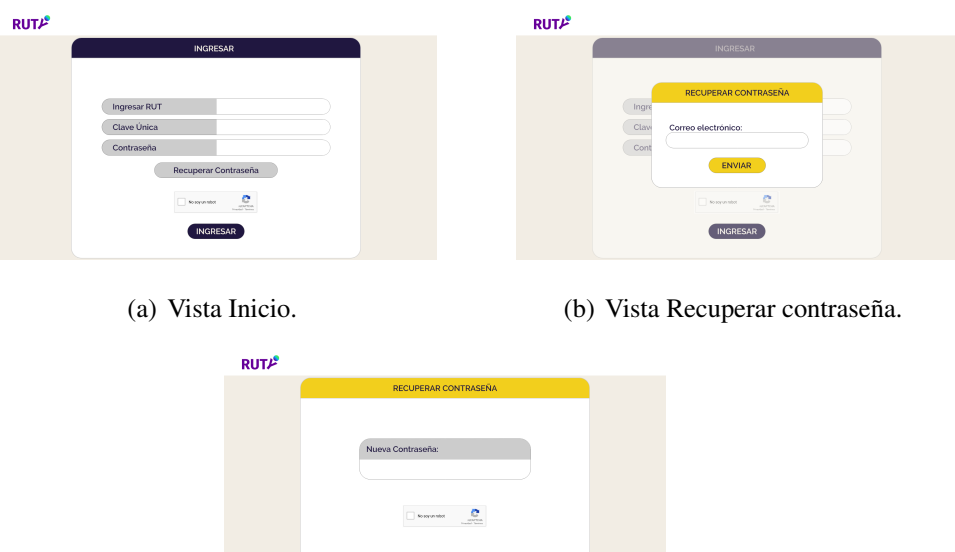

(c) Vista Nueva contraseña.

Figura 8.31: Vistas de Fase de Recuperación de Contraseña.

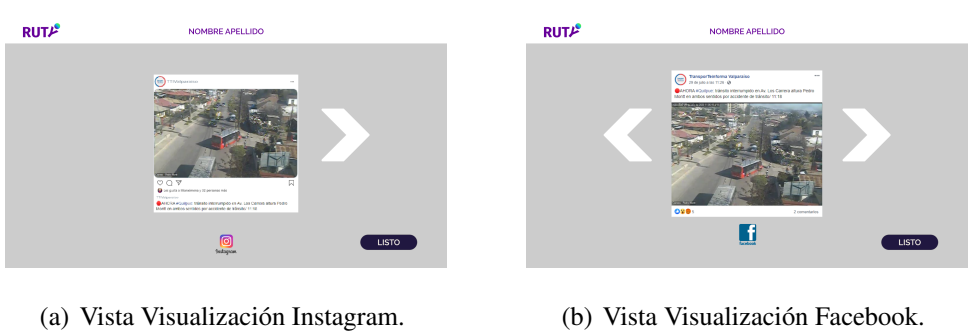

- 
- 

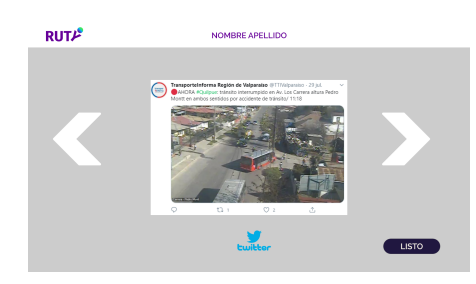

(c) Vista Visualización Twitter.

Figura 8.32: Vistas de Fase de Visualización.

### 8.8. H: Resultados Encuesta Guerrilla

Los gráficos que se aprecian a continuación son los resultados que se obtienen en la sección de casillas:

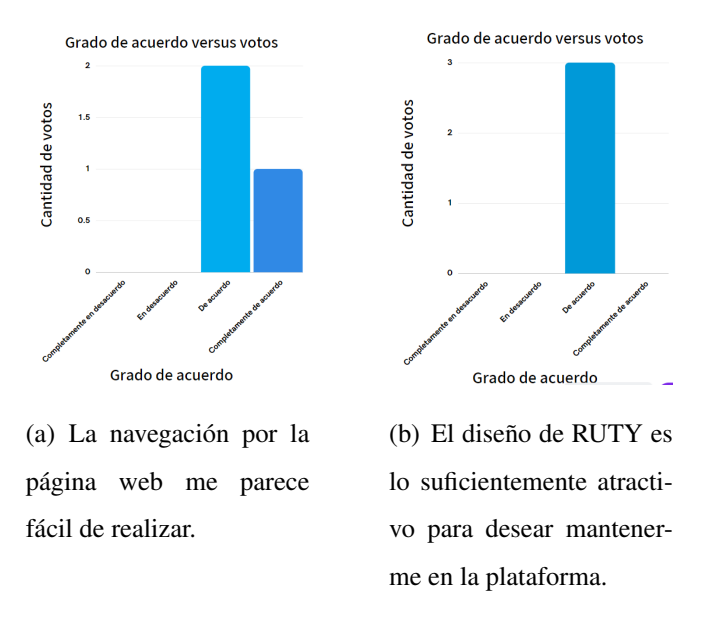

Figura 8.33: Respuestas sección de casillas de Encuesta Guerrilla parte 1.

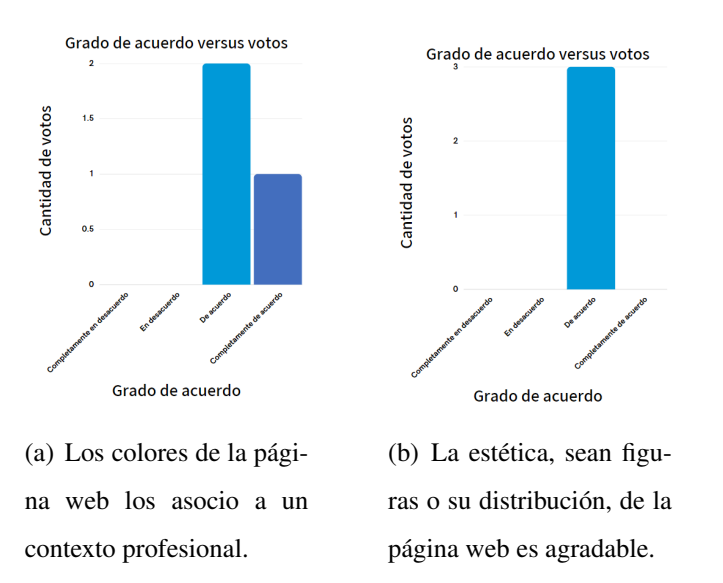

Figura 8.34: Respuestas sección de casillas de Encuesta Guerrilla parte 2.

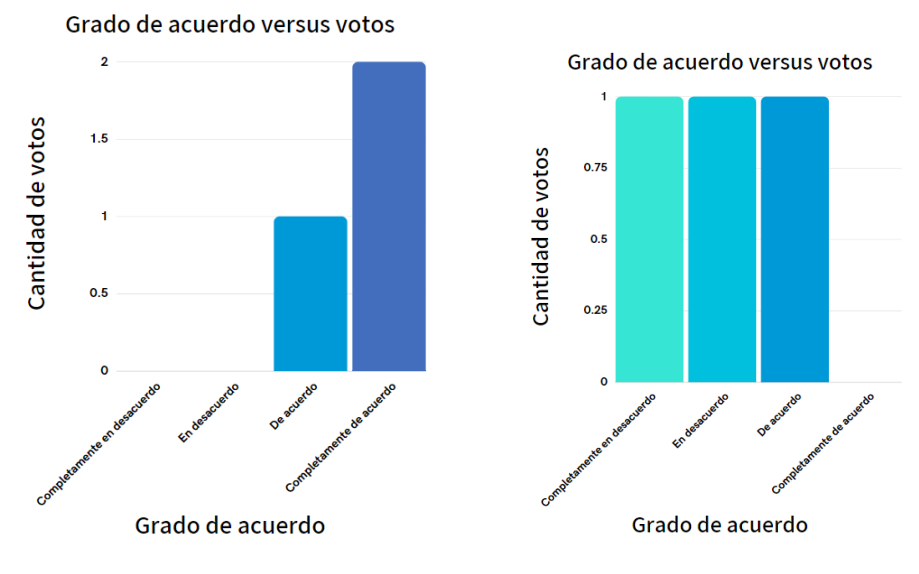

(a) La página web es simple y minimalista (tiene lo justo).

(b) La página web es complicada o engorrosa.

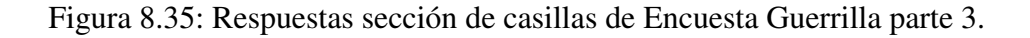

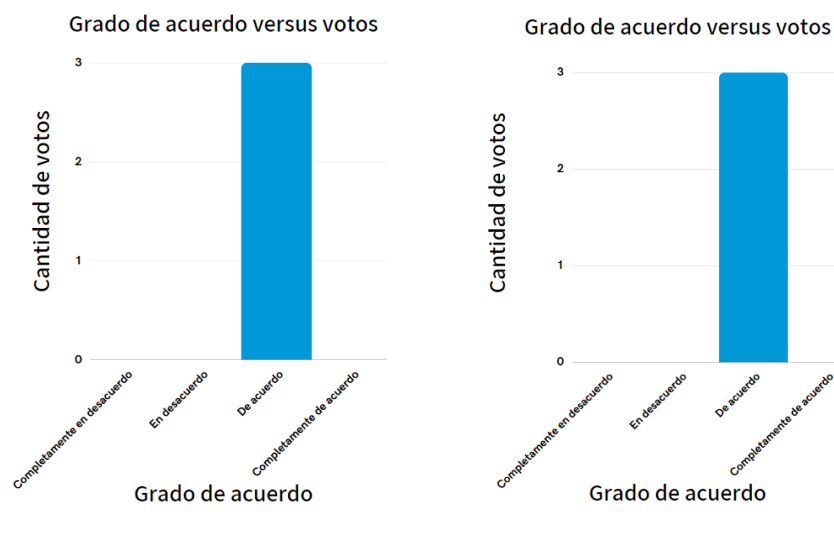

(a) La sección de estadísticas entrega información adecuada.

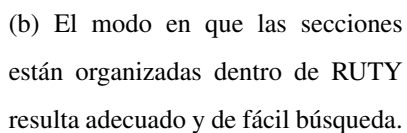

Figura 8.36: Respuestas sección de casillas de Encuesta Guerrilla parte 4.

## 8.9. I: Interfaces Implementadas en Adobe XD

Las vistas de la sección anterior fueron desarrolladas bajo la configuración de las Figuras 8.37 8.38. Representan el ideal de la plataforma como solución global.

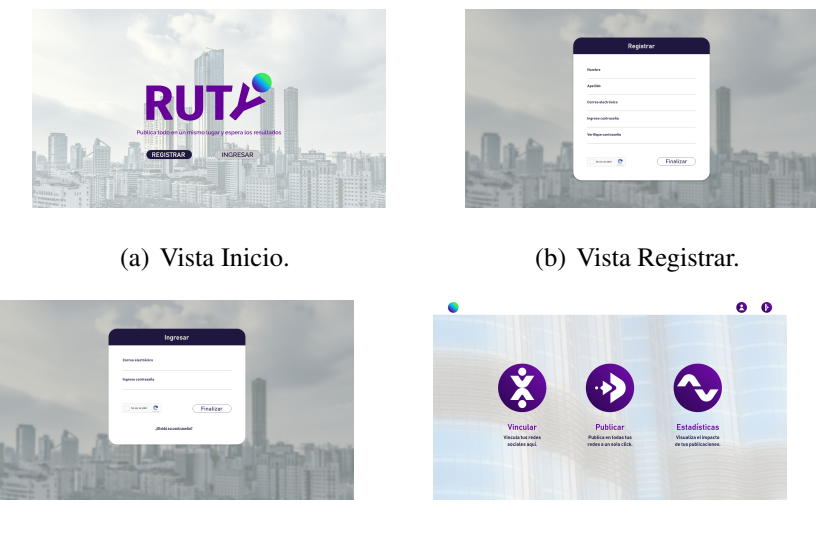

(c) Vista Ingresar. (d) Vista Home.

Figura 8.37: Vistas de las maquetas para las fases de Inicio de Sesion. ´

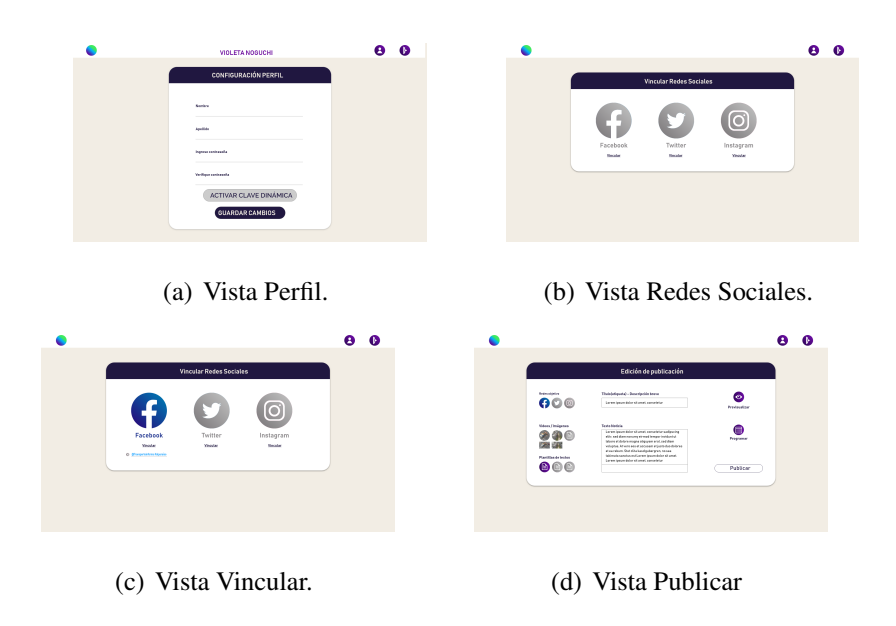

Figura 8.38: Vistas de las maquetas para las fases de Publicar.

## 8.10. J: Iconografía

Iconos diseñados y creados para la plataforma RUTY tanto para el estado activado como desactivado.

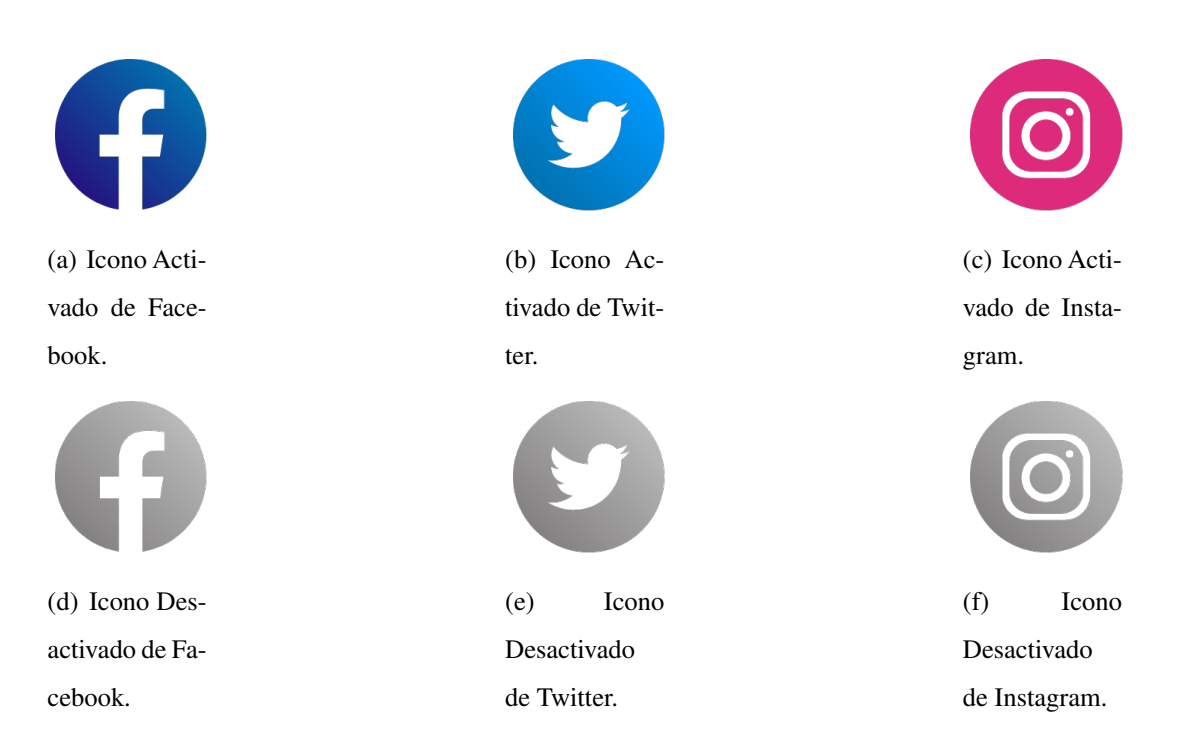

Figura 8.39: Iconos de las redes sociales.

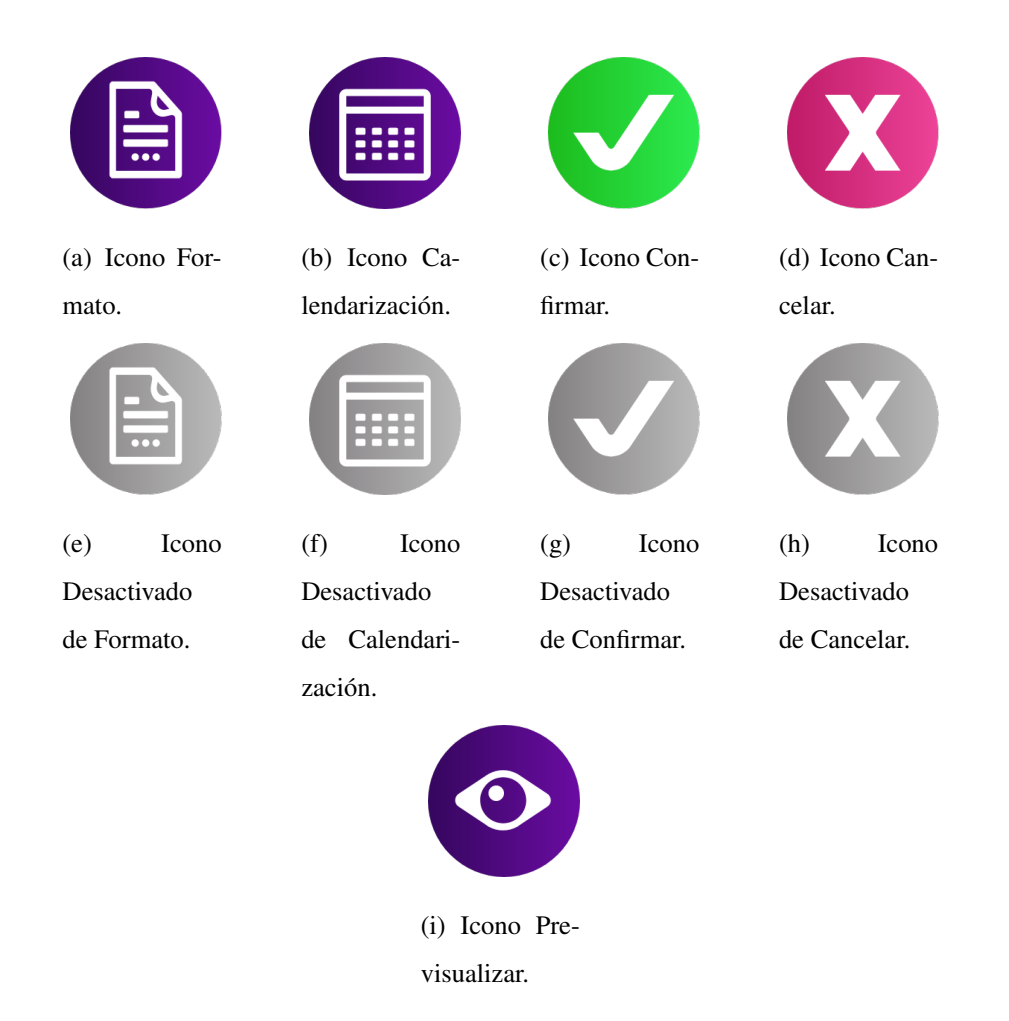

Figura 8.40: Iconos complementarios de vista de Publicar y de Alertas.

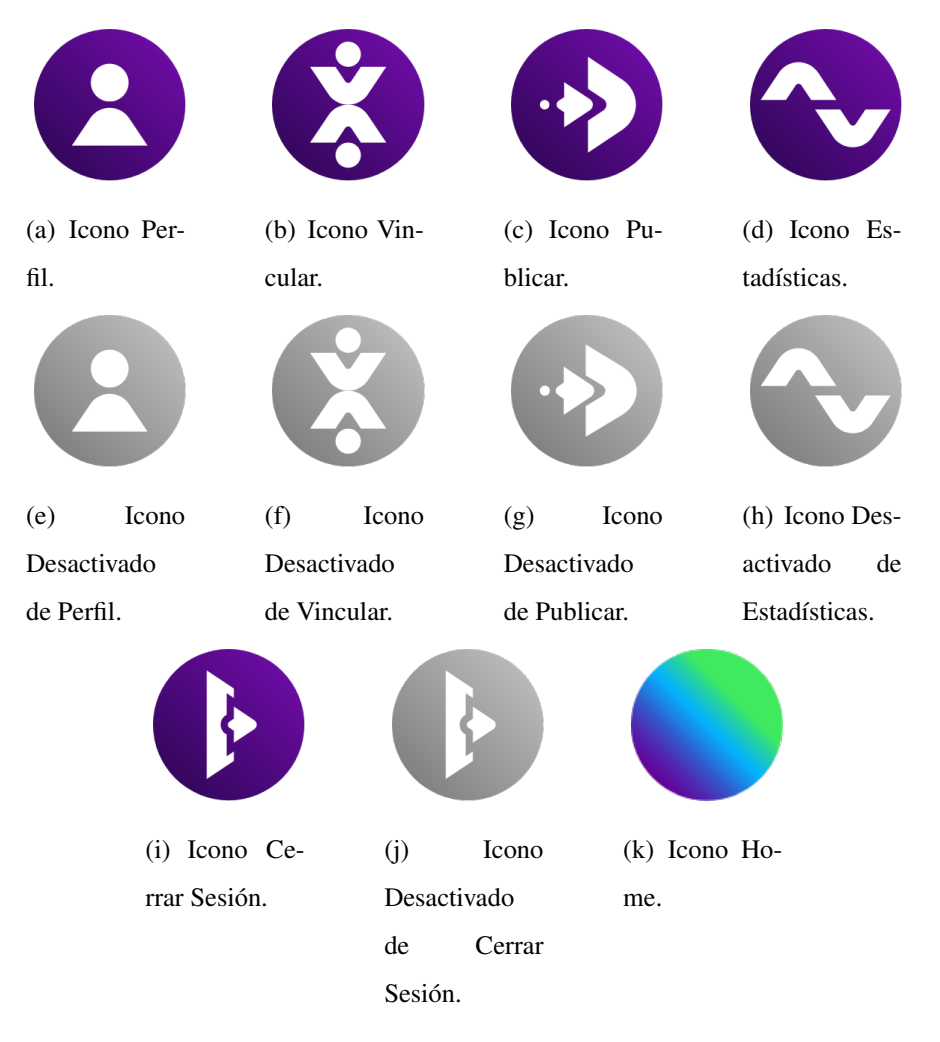

Figura 8.41: Iconos de Home.

### 8.11. K: Interfaces Implementadas del MPV

Las Figuras 8.42 y 8.43 son las visualizaciones de las vistas creadas para el MPV. Cabe destacar la similitud entre las vistas de RUTY y las diseñadas en la maqueta.

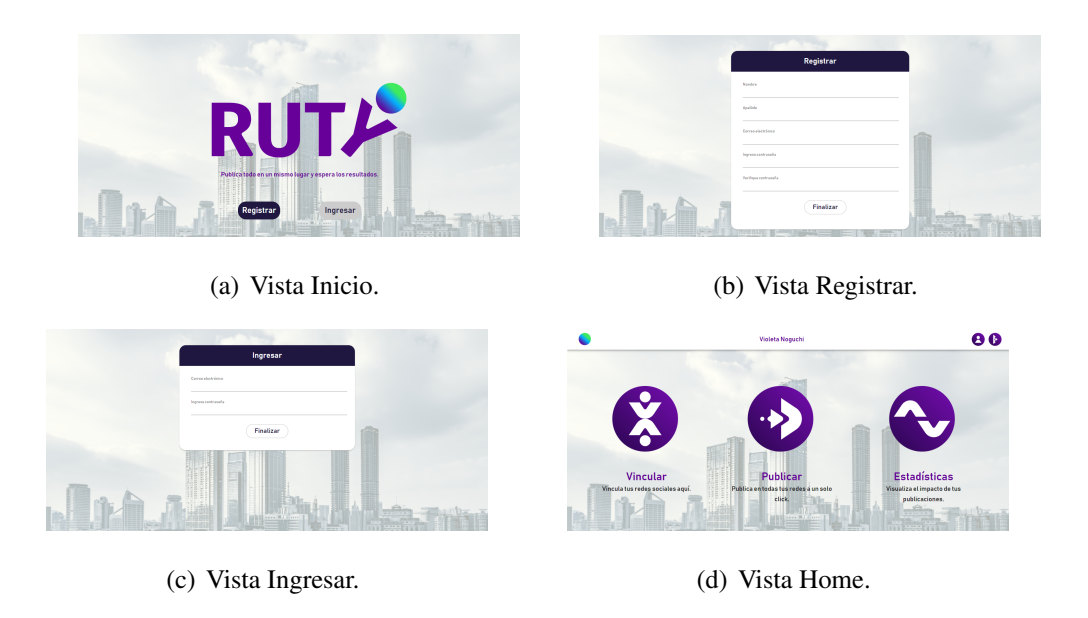

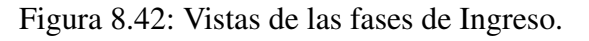

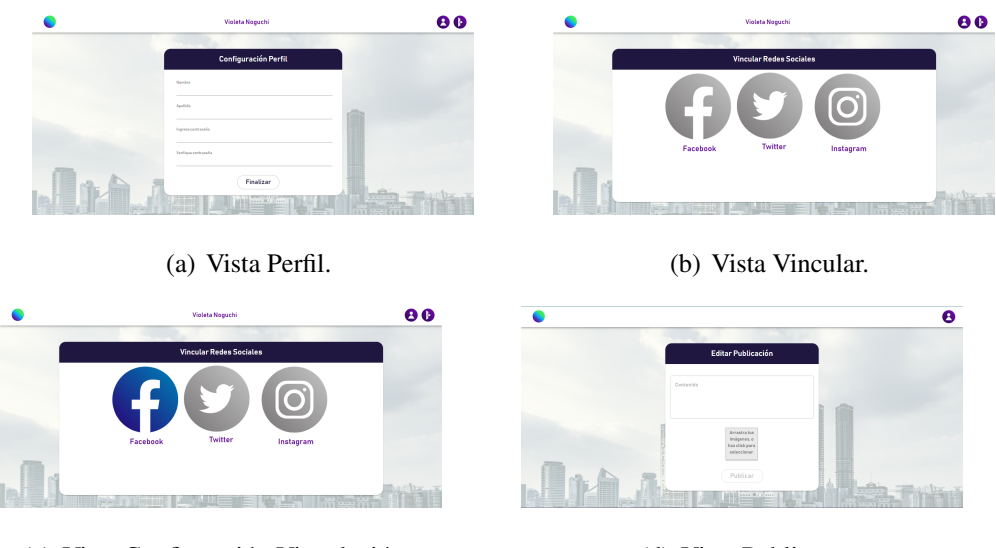

(c) Vista Confirmación Vinculación. (d) Vista Publicar.

Figura 8.43: Vistas de las fases de Publicación.
## 8.12. L: Construcción de la Matriz de Riesgos

La construcción de la matriz de riesgos surge, en primera instancia, de un documento Excel que presenta los puntos en el Cuadro 8.1:

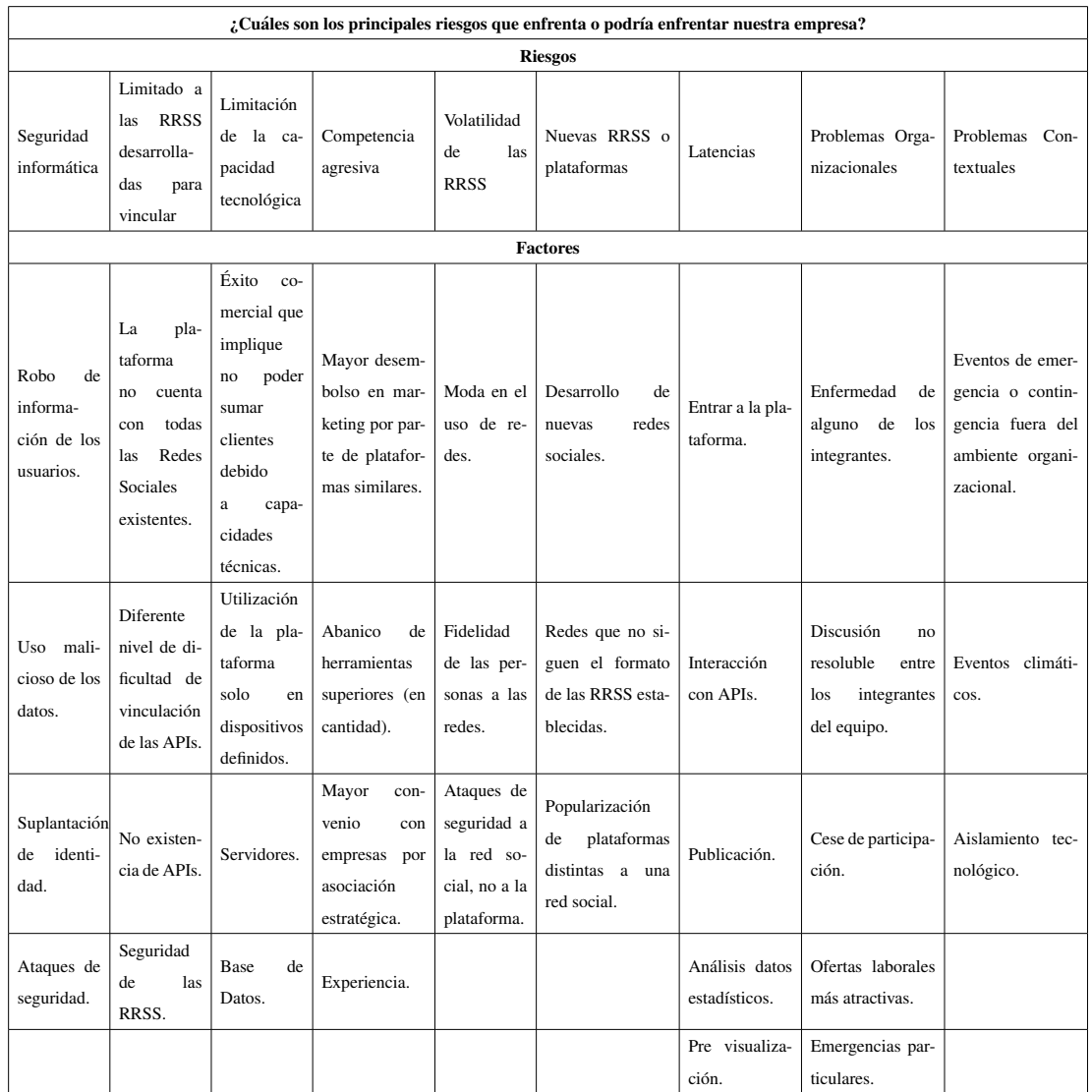

Cuadro 8.1: Sección de casillas Encuesta Guerrilla.

Luego se construye la matriz con los siguientes parámetros:

- $\blacksquare$  Posibilidad de ocurrencia, con valor entre 1 y 5:
	- 1. Muy baja 4. Posible
	- 2. Baja 5. Alta
	- 3. Media
- $\blacksquare$  Impacto sobre el sistema, con valor entre 1 y 5:
	- 1. Marginal 4. Baja rentabilidad
	- 2. Afecta Operación 5. Inviabilidad
	- 3. Aumenta Costos
- Gobernabilidad, con valor entre  $1 \text{ y } 5$ :
	- 1. Control 4. Influencia relativa
	- 2. Control Relativo 5. Referencia
	- 3. Influencia
- Costo, con valor entre  $1 \text{ y } 5$ :
	- 1. No significativo 4. Alto
	- 2. Bajo 5. Muy Alto
	- 3. Mediano
- **EXTERNO:** 
	- Economicos • Sociales
	- M.A. / Entorno geografico • Tecnologicos
	- Político • Competitivos

## **INTERNO:**

- Infraestructura • Organización
- Personal • Tecnología
- Sistemas y procesos
- Estrategia, con valor entre  $1 y 5$ :
	- 1. Aceptar 4. Minimizar
	- 2. Compartir 5. Evitar
	- 3. Reducir

Según el orden de las coordenadas que se agregan de los puntos anteriores, se establece la matriz de riesgo como Impacto sobre el sistema versus Posibilidad de Ocurrencia, entregando el resultado de la Figura 5.11.

## **Bibliografía**

- [1] (2019). Cadem. *"El Chile que viene, uso de redes sociales".* Recuperado de: [ht](https://www.anda.cl/wp-content/uploads/2019/04/Estudio-El-Chile-que-Viene_Redes-Sociales.pdf) [tps://www.anda.cl/wp-content/uploads/2019/04/Estudio-E](https://www.anda.cl/wp-content/uploads/2019/04/Estudio-El-Chile-que-Viene_Redes-Sociales.pdf) l-Chile-que-Viene [Redes-Sociales.pdf](https://www.anda.cl/wp-content/uploads/2019/04/Estudio-El-Chile-que-Viene_Redes-Sociales.pdf).
- [2] Cortes Vera, S. (2011). ´ *"MARKETING DIGITAL Como Herramienta de Negocios para PYMEs*" [Seminario para optar al Título de Ingeniero Comercial Mención Administración, Universidad de Chile]. Repositorio académico de la Universidad de Chile. Recuperado de: [https://repositorio.uchile.cl/handle/225](https://repositorio.uchile.cl/handle/2250/116571) [0/116571](https://repositorio.uchile.cl/handle/2250/116571)
- [3] Peralta, E. O. (22 de septiembre de 2020). ¿Qué es el Social Media Marketing? Blog de Marketing. Recuperado de: [https://www.genwords.com/blog/](https://www.genwords.com/blog/social-media-marketing#%C2%BFQue_es_Social_Media_Marketing_o_Marketing_en_Redes_Sociales) [social-media-marketing#%C2%BFQue](https://www.genwords.com/blog/social-media-marketing#%C2%BFQue_es_Social_Media_Marketing_o_Marketing_en_Redes_Sociales) es Social Media Marketi ng o [Marketing](https://www.genwords.com/blog/social-media-marketing#%C2%BFQue_es_Social_Media_Marketing_o_Marketing_en_Redes_Sociales) en Redes Sociales.
- [4] Escobar, C. (10 de marzo de 2021). Diferencias entre Community Manager y Social Media Manager. Sprout Social. Recuperado de: [https://sproutsocial.c](https://sproutsocial.com/insights/community-manager-y-social-media-manager/) [om/insights/community-manager-y-social-media-manager/](https://sproutsocial.com/insights/community-manager-y-social-media-manager/).
- [5] Khoros, Digital care, communities, & social media software. (22 de abril de 2021). Community Manager vs. Social Media Manager — Khoros. Recuperado de: [http](https://khoros.com/) [s://khoros.com/](https://khoros.com/).
- [6] HootSuite. (2020). Recuperado de: [https://www.hootsuite.com/es/p](https://www.hootsuite.com/es/platform/) [latform/](https://www.hootsuite.com/es/platform/) en abril de 2020.
- [7] MEETEDGAR. (2020). Recuperado de: <https://meetedgar.com/> en abril de 2020.
- [8] BUFFER. (2020). Recuperado de: <https://buffer.com/> en abril de 2020.
- [9] Sprout Social. (2020). Recuperado de: <https://sproutsocial.com/es/>
- [10] Wembii. (2020). Recuperado de: <https://www.wembii.com/>
- [11] (2020) Omio. (s. f.). Compare Cheap Buses, Trains Flights Book Online. Recuperado de: <www.omio.com>.
- [12] Insider, B. (2019). Articulo:"Las 15 ciudades con mejor sistema de transporte público del planeta". Ticbeat. Recuperado de: [https://www.ticbeat.com/](https://www.ticbeat.com/innovacion/las-15-ciudades-con-mejor-sistema-de-transporte-publico-del-planeta/) [innovacion/las-15-ciudades-con-mejor-sistema-de-transp](https://www.ticbeat.com/innovacion/las-15-ciudades-con-mejor-sistema-de-transporte-publico-del-planeta/) [orte-publico-del-planeta/](https://www.ticbeat.com/innovacion/las-15-ciudades-con-mejor-sistema-de-transporte-publico-del-planeta/).
- $[13]$  Ratp, Demandez nous la ville. (2020). Aplicación oficial para teléfonos inteligentes. Recuperado de: <https://www.ratp.fr/en/apps/ratp-app>.
- [14] (2020). Articulo: "Un transporte publico de excelencia. Comunidad de Madrid". ´ Recuperado de: [https://www.comunidad.madrid/inversion/madri](https://www.comunidad.madrid/inversion/madrid/transporte-publico-excelencia) [d/transporte-publico-excelencia](https://www.comunidad.madrid/inversion/madrid/transporte-publico-excelencia).
- [15] (2020). de Madrid, C. R. D. T. (s. f.). Consorcio Regional de Transportes de Madrid - Información Actualizada. CRTM. Recuperado de: [https://www.crtm.e](https://www.crtm.es/comunicacion/actualidad-del-servicio/avisos/informacion-actualizada.aspx) [s/comunicacion/actualidad-del-servicio/avisos/informac](https://www.crtm.es/comunicacion/actualidad-del-servicio/avisos/informacion-actualizada.aspx) [ion-actualizada.aspx](https://www.crtm.es/comunicacion/actualidad-del-servicio/avisos/informacion-actualizada.aspx).
- [16] Real Academia Española RAE. (s. f.). red social. Diccionario panhispánico del español jurídico - Real Academia Española. Recuperado de: [https://dpej.r](https://dpej.rae.es/lema/red-social) [ae.es/lema/red-social](https://dpej.rae.es/lema/red-social).
- [17] (2020). Encuesta: *"Estad´ısticas'*. Recuperado de: [https://www.subtel.g](https://www.subtel.gob.cl/estudios-y-estadisticas/telefonia/) [ob.cl/estudios-y-estadisticas/telefonia/](https://www.subtel.gob.cl/estudios-y-estadisticas/telefonia/) en abril de 2020.
- [18] ClaveUnica. (2020). Recuperado de: [https://claveunica.gob.cl/in](https://claveunica.gob.cl/institucional/como-funciona) [stitucional/como-funciona](https://claveunica.gob.cl/institucional/como-funciona) en agosto de 2020.
- [19] authy. (2020). authy. Two-Factor Authentication News. Recuperado de: [https:](https://authy.com/learn-more/) [//authy.com/learn-more/](https://authy.com/learn-more/) en agosto de 2020.
- $[20]$  trendTIC.  $(2020)$ . Las contraseñas más inseguras utilizadas en 2020. Recuperado de: [https://www.trendtic.cl/2020/11/las-contrasenas-mas](https://www.trendtic.cl/2020/11/las-contrasenas-mas-inseguras-utilizadas-en-2020/)[inseguras-utilizadas-en-2020/](https://www.trendtic.cl/2020/11/las-contrasenas-mas-inseguras-utilizadas-en-2020/) en abril de 2021.
- [21] aetecno. (2020). La IA de Google que ya es capaz de sintetizar y resumir párrafos enteros — tecno.americaeconomia.com — AETecno - AméricaEconomía. Recuperado de: [https://tecno.americaeconomia.com/articulos/la-i](https://tecno.americaeconomia.com/articulos/la-ia-de-google-que-ya-es-capaz-de-sintetizar-y-resumir-parrafos-enteros) [a-de-google-que-ya-es-capaz-de-sintetizar-y-resumir-pa](https://tecno.americaeconomia.com/articulos/la-ia-de-google-que-ya-es-capaz-de-sintetizar-y-resumir-parrafos-enteros) [rrafos-enteros](https://tecno.americaeconomia.com/articulos/la-ia-de-google-que-ya-es-capaz-de-sintetizar-y-resumir-parrafos-enteros) en agosto de 2020.
- [22] Text Summarization. (2020). Recuperado de: [https://deepai.org/mac](https://deepai.org/machine-learning-model/summarization) [hine-learning-model/summarization](https://deepai.org/machine-learning-model/summarization) en agosto de 2020.
- [23] remark. (2020). Turn any piece of writing into a tweet. Recuperado de: [https:](https://remarkapp.io/) [//remarkapp.io/](https://remarkapp.io/) en agosto de 2020.
- [24] SMMRY (2020). SMMRY About. Recuperado de: [https://smmry.com/](https://smmry.com/about) [about](https://smmry.com/about) en agosto de 2020.
- [25] Optimozor. (2020.). herokuapp.com. Recuperado de: [https://optimozor.](https://optimozor.herokuapp.com/) [herokuapp.com/](https://optimozor.herokuapp.com/) en agosto de 2020.
- [26] MeaningCloud. (2020). API De Resúmenes Automáticos Meaningcloud. Recuperado de: [https://www.meaningcloud.com/es/productos/resu](https://www.meaningcloud.com/es/productos/resumen-automatico) [men-automatico](https://www.meaningcloud.com/es/productos/resumen-automatico) [Accessed 6 August 2020].
- [27] Gensim. (2020). Recuperado de: [https://radimrehurek.com/gensim/](https://radimrehurek.com/gensim/intro.html) [intro.html](https://radimrehurek.com/gensim/intro.html) en julio 2021.
- [28] medium TextRank. (2020). Comunidad para compartir ideas. Recuperado de: [https://cran.r-project.org/web/packages/textrank/vigne](https://cran.r-project.org/web/packages/textrank/vignettes/textrank.html) [ttes/textrank.html](https://cran.r-project.org/web/packages/textrank/vignettes/textrank.html) en diciembre de 2020.
- [29] Aayushi.S (22 de septiembre de 2021). Top 10 In-Demand Web Development Frameworks in 2021. [https://www.westagilelabs.com/blog/top-1](https://www.westagilelabs.com/blog/top-10-in-deman-web-development-framework/) [0-in-deman-web-development-framework/](https://www.westagilelabs.com/blog/top-10-in-deman-web-development-framework/)
- [30] Lionel Sujay Vailshery. (25 de febrero de 2022). Most popular web frameworks among developers worldwide 2021. [https://www.statista.com/stati](https://www.statista.com/statistics/1124699/worldwide-developer-survey-most-used-frameworks-web/)) [stics/1124699/worldwide-developer-survey-most-used-fra](https://www.statista.com/statistics/1124699/worldwide-developer-survey-most-used-frameworks-web/)) [meworks-web/\)](https://www.statista.com/statistics/1124699/worldwide-developer-survey-most-used-frameworks-web/))
- [31] Material-ui. (2020). Componentes React para el desarrollo web. Recuperado de: <https://material-ui.com/> en septiembre de 2020.
- [32] Visual Studio Code. (2020). Editor de codigo para el desarrollo de software. Re- ´ cuperado de: <https://code.visualstudio.com> en septiembre de 2020.
- [33] GitHub (2020). Plataforma repositorio para el desarrollo y manejo de software de código libre. Recuperado de:  $h$ ttps://github.com en septiembre de 2020.
- [34] python. (2020). Lenguaje de programación que permite crear programas, aplicaciones o páginas web. Recuperado de: <https://www.python.org/> en noviembre de 2020.
- [35] hug. (2020). Desarrollador de APIs. Recuperado de: [https://www.hug.re](https://www.hug.rest/) [st/](https://www.hug.rest/) en diciembre de 2020.
- [36] Mihalcea, R Tarau, P. TextRank: bringing order into texts. Department of computer science. University of north Texas. Recuperado de: [https://web.eecs.u]( https://web.eecs.umich.edu/~mihalcea/papers/mihalcea.emnlp04.pdf) [mich.edu/˜mihalcea/papers/mihalcea.emnlp04.pdf]( https://web.eecs.umich.edu/~mihalcea/papers/mihalcea.emnlp04.pdf).